SinoDB JSON Compatibility Guide Sinoregal SinoDB Product Family SinoDB Version 12.10

# Contents

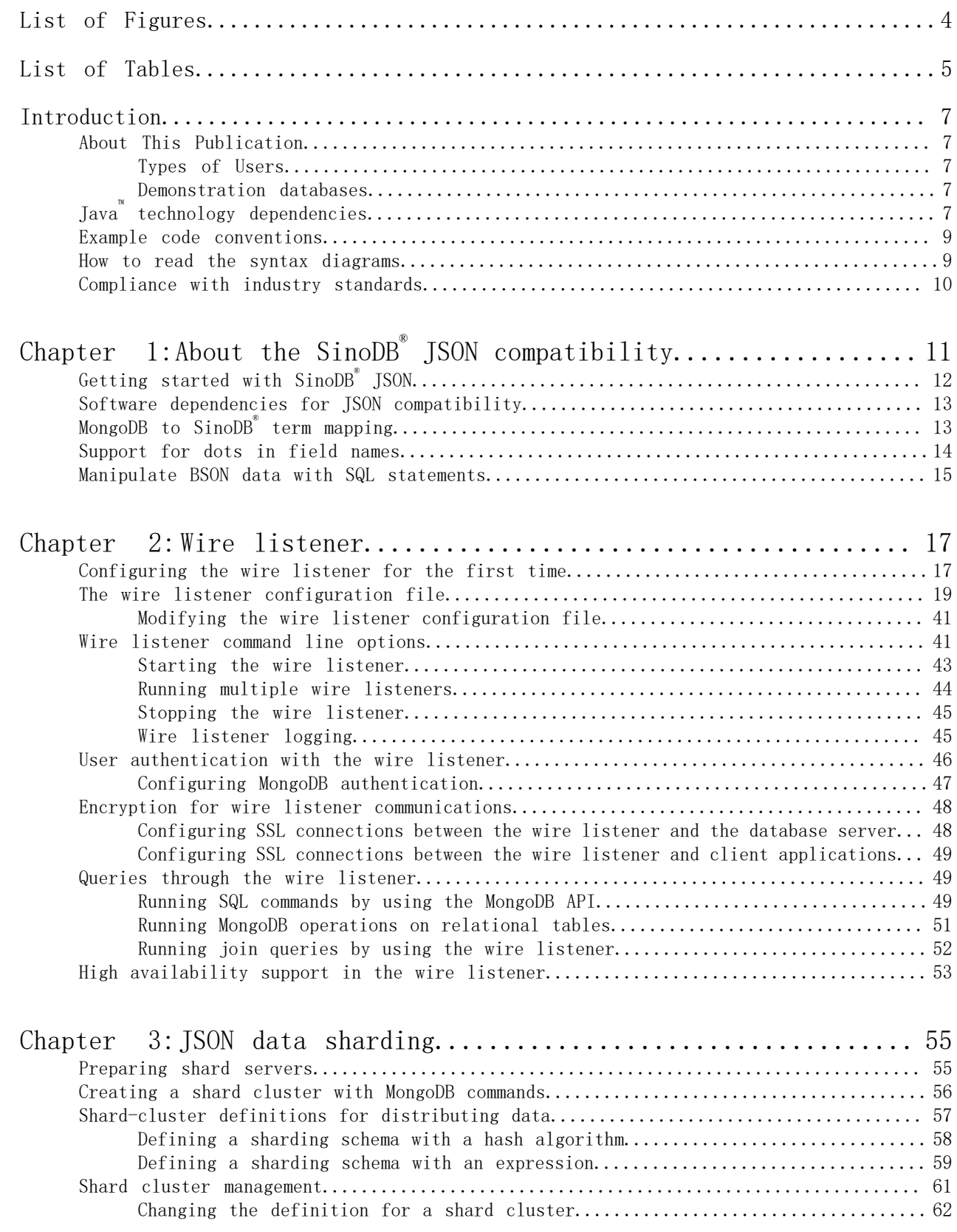

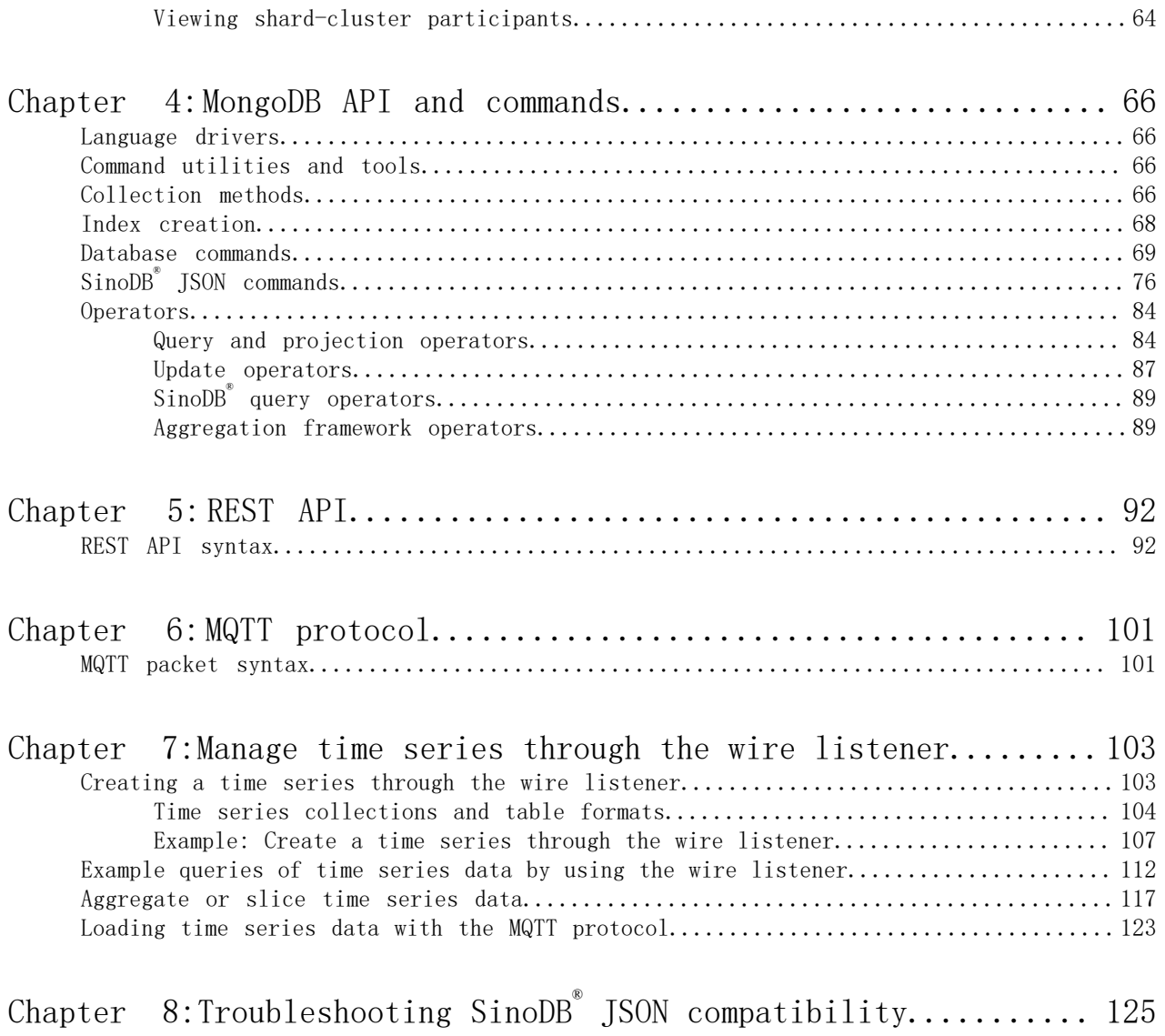

# <span id="page-3-0"></span>List of Figures

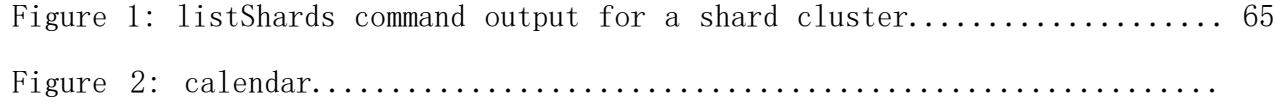

# <span id="page-4-0"></span>List of Tables

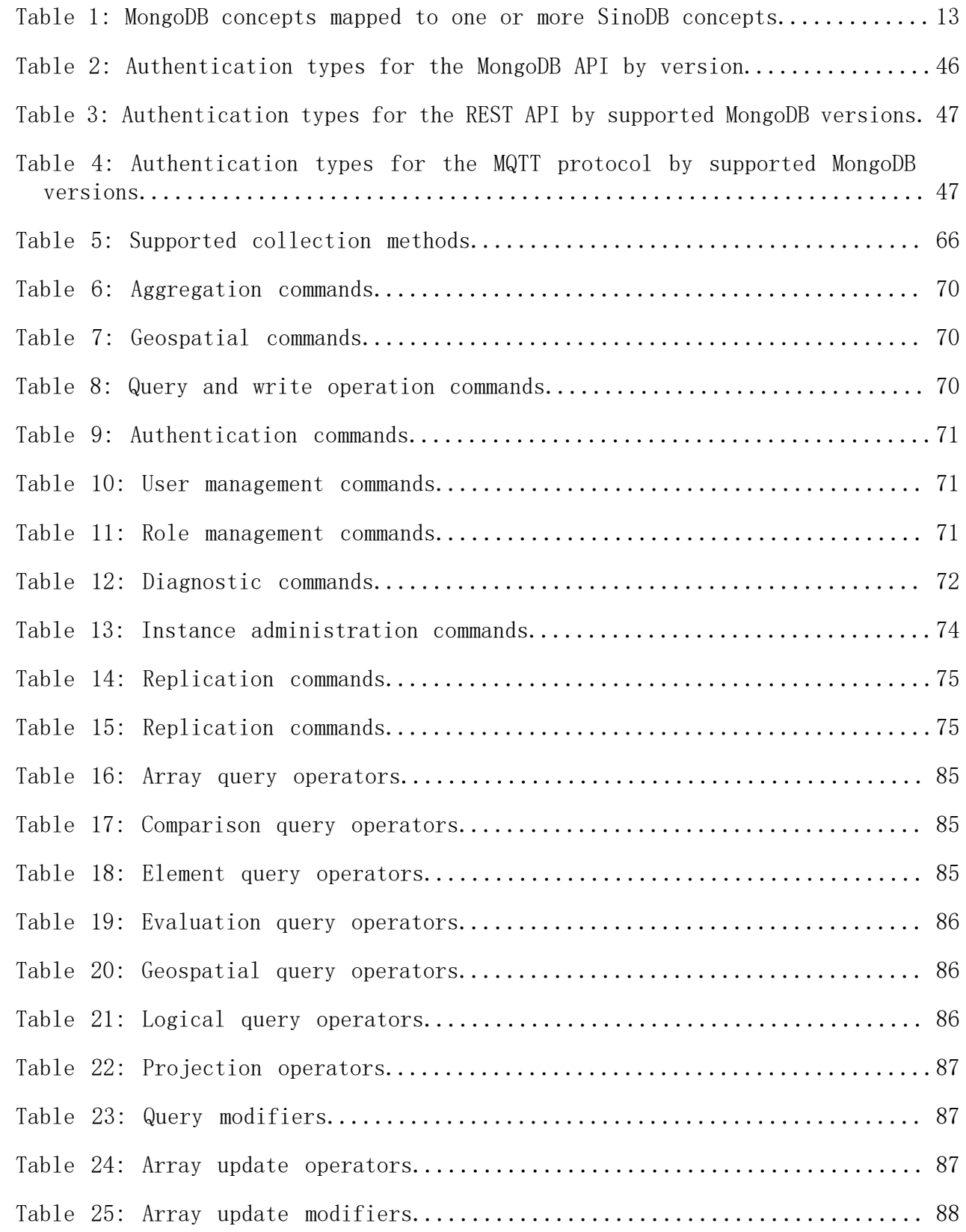

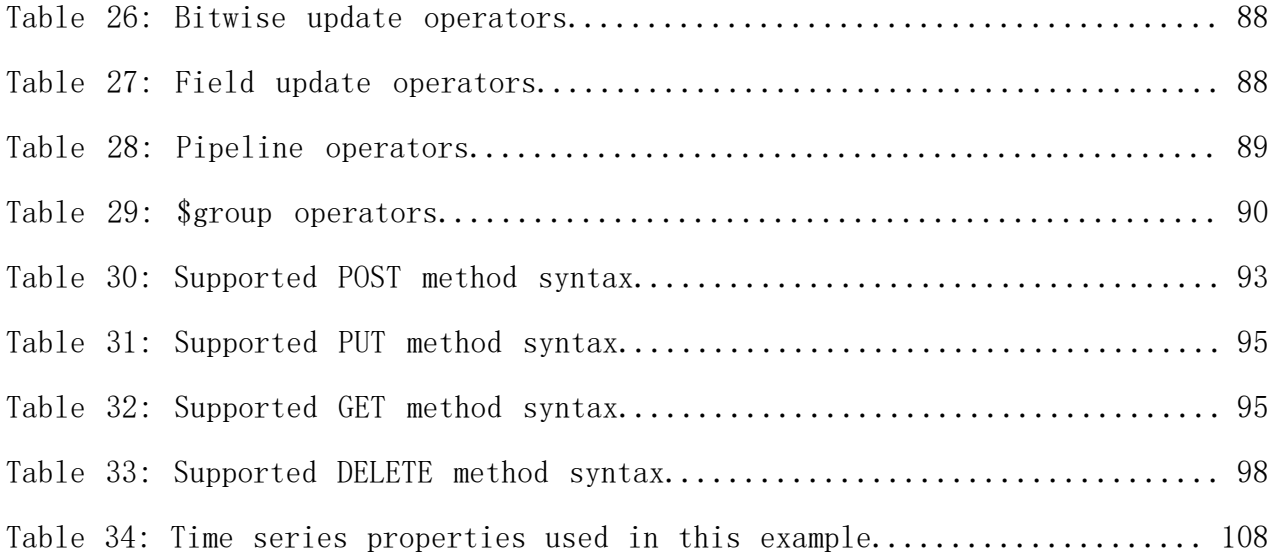

## <span id="page-6-0"></span>Introduction

This introduction provides an overview of the information in this publication and describes the conventions that this publication uses.

## <span id="page-6-1"></span>About This Publication

This publication contains information about using the SinoDB® JSON capability.

This section discusses the intended audience for this publication and the associated software products that you must have to use the administrative utilities.

## <span id="page-6-2"></span>Types of Users

This publication is written for the following users:

- Database administrators
- System administrators
- Performance engineers

This publication is written with the assumption that you have the following background:

- A working knowledge of your computer, your operating system, and the utilities that your operating system provides
- Some experience working with relational databases or exposure to database concepts
- Some experience with database server administration, operating-system administration, or network administration

<span id="page-6-3"></span>Demonstration databases

The DB-Access utility, which is provided with your SinoDB<sup>®</sup> database server products, includes one or more of the following demonstration databases:

- The stores demo database illustrates a relational schema with information about a fictitious wholesale sporting-goods distributor. Many examples in Sinoregal® publications are based on the stores demo database.
- The superstores demo database illustrates an object-relational schema. The superstores demo database contains examples of extended data types, type and table inheritance, and userdefined routines.

For information about how to create and populate the demonstration databases, see the *SinoDB® DB-Access User's Guide*. For descriptions of the databases and their contents, see the *SinoDB® Guide to SQL: Reference*.

The scripts that you use to install the demonstration databases are in the \$INFORMIXDIR/bin directory on UNIX<sup>™</sup> platforms and in the %INFORMIXDIR%\bin directory in Windows™ environments.

## <span id="page-6-4"></span>Java**™** technology dependencies

SinoDB® software supports Java™ Platform Standard Edition (Java™ SE) to create and run Java™ applications, including user-defined routines (UDRs). Java™ SE 7 is supported.

 $\bigcirc$ Important:

- Check the machine notes to learn about Java™ technology exceptions and other requirements for specific operating system platforms. The machine notes are available on the product media.
- In general, any application that ran correctly with earlier versions of Java<sup>™</sup> technology will run correctly with this version. If you encounter problems, recompile the application with the next available fix pack or version. However, because there are frequent Java™ fixes and updates, not all of them are tested.
- To develop Java<sup>m</sup> UDRs for the database server, use the supported Java<sup>m</sup> software development kit or an earlier version according to Java™ compatibility guidelines. The supported version provides a known and reliable Java™ environment for UDRs in this database server release.

For details about Java requirements, check the following sections:

*[Java runtime environment](#page-7-0)* on page 8 *[Software development kit for Java](#page-7-1)* on page 8 *[Java Database Connectivity \(JDBC\) specification](#page-7-2)* on page 8

### <span id="page-7-0"></span>Java**™** runtime environment

On most supported operating system platforms, the SinoDB® installation application bundles a Java™ runtime environment that it requires. However, check the machine notes for your operating system platform to determine whether the installation application requires a particular Java™ runtime environment to be preinstalled.

Also, IBM® Runtime Environment, Java™ Technology Edition is supported for general use of the database server. It is installed on most operating system platforms by default in the following directory: \$INFORMIXDIR/extend/krakatoa/jre/.

MongoDB API and REST API access supports IBM® Runtime Environment, Java™ Technology Edition, Version 7.

<span id="page-7-1"></span>Software development kit for Java**™**

The following products and components require a software development kit for Java<sup>™</sup>, but one is not installed:

- SinoDB® JDBC Driver
- J/Foundation component
- Spatial Java™ API
- TimeSeries Java™ API

The software development kit that you use must be compatible with the supported Java™ runtime environment. SinoDB<sup>®</sup> does not support OpenJDK. You can download a development kit from the following web sites:

- Recommended for AIX and Linux: IBM® SDK, Java™ Technology Edition (*[http://www.ibm.com/](http://www.ibm.com/developerworks/java/jdk/) [developerworks/java/jdk/](http://www.ibm.com/developerworks/java/jdk/)*)
- Recommended for HP-UX: HP-UX 11i Java<sup>™</sup> Development Kit for the Java<sup>™</sup> 2 Platform Standard Edition (*[https://h20392.www2.hp.com/portal/swdepot/displayProductInfo.do?](https://h20392.www2.hp.com/portal/swdepot/displayProductInfo.do?productNumber=HPUXJAVAHOME) [productNumber=HPUXJAVAHOME](https://h20392.www2.hp.com/portal/swdepot/displayProductInfo.do?productNumber=HPUXJAVAHOME)*)
- Oracle Java™ Platform, Standard Edition Development Kit (JDK) (*[http://www.oracle.com/technetwork/](http://www.oracle.com/technetwork/java/javase/downloads/index.html) [java/javase/downloads/index.html](http://www.oracle.com/technetwork/java/javase/downloads/index.html)*)

<span id="page-7-2"></span>Java**™** Database Connectivity (JDBC) specification

Sino $\texttt{DB}^{*}$  products and components support the Java<sup>™</sup> Database Connectivity (JDBC) 3.0 specification.

## <span id="page-8-0"></span>Example code conventions

Examples of SQL code occur throughout this publication. Except as noted, the code is not specific to any single SinoDB® application development tool.

If only SQL statements are listed in the example, they are not delimited by semicolons. For instance, you might see the code in the following example:

```
CONNECT TO stores_demo
...
DELETE FROM customer
   WHERE customer num = 121...
COMMIT WORK
DISCONNECT CURRENT
```
To use this SQL code for a specific product, you must apply the syntax rules for that product. For example, if you are using an SQL API, you must use EXEC SQL at the start of each statement and a semicolon (or other appropriate delimiter) at the end of the statement. If you are using DB-Access, you must delimit multiple statements with semicolons.

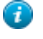

Tip: Ellipsis points in a code example indicate that more code would be added in a full application, but it is not necessary to show it to describe the concept that is being discussed.

For detailed directions on using SQL statements for a particular application development tool or SQL API, see the documentation for your product.

## <span id="page-8-1"></span>How to read the syntax diagrams

Syntax diagrams use special components to describe the syntax for SQL statements and commands.

Read the syntax diagrams from left to right and top to bottom, following the path of the line.

The double right arrowhead and line symbol  $\blacktriangleright\blacktriangleright\!\!\implies$  indicates the beginning of a syntax diagram.

The line and single right arrowhead symbol ──► indicates that the syntax is continued on the next line.

The right arrowhead and line symbol  $\blacktriangleright$  - indicates that the syntax is continued from the previous line.

The line, right arrowhead, and left arrowhead symbol  $\longrightarrow \blacktriangleleft$  symbol indicates the end of a syntax diagram.

Syntax fragments start with the pipe and line symbol  $| \text{---} \rangle$  and end with the  $| \text{---} \rangle$  line and pipe symbol.

Required items appear on the horizontal line (the main path).

*required\_item*

Optional items appear below the main path.

*required\_item* [ *optional\_item* ]

If you can choose from two or more items, they appear in a stack.

If you *must* choose one of the items, one item of the stack appears on the main path.

*required\_item*

{ *required\_choice1 required\_choice2* }

If choosing one of the items is optional, the entire stack appears below the main path.

#### *required\_item*

[{ *optional\_choice1 optional\_choice2* }]

If one of the items is the default, it will appear above the main path, and the remaining choices will be shown below.

#### *required\_item*

[{ *default\_choice optional\_choice optional\_choice* }]

An arrow returning to the left, above the main line, indicates an item that can be repeated. In this case, repeated items must be separated by one or more blanks.

*required\_item repeatable\_item*

If the repeat arrow contains a comma, you must separate repeated items with a comma.

*required\_item* , *repeatable\_item*

A repeat arrow above a stack indicates that you can make more than one choice from the stacked items or repeat a single choice.

SQL keywords appear in uppercase (for example, FROM). They must be spelled exactly as shown. Variables appear in lowercase (for example, column-name). They represent user-supplied names or values in the syntax.

If punctuation marks, parentheses, arithmetic operators, or other such symbols are shown, you must enter them as part of the syntax.

Sometimes a single variable represents a syntax segment. For example, in the following diagram, the variable parameter-block represents the syntax segment that is labeled parameterblock:

```
required item <parameter-block>
parameter-block
parameter-block
{ parameter1 | parameter2 { parameter3 parameter4 } }
```
## <span id="page-9-0"></span>Compliance with industry standards

SinoDB® products are compliant with various standards.

SinoDB® SQL-based products are fully compliant with SQL-92 Entry Level (published as ANSI X3.135-1992), which is identical to ISO 9075:1992. In addition, many features of SinoDB<sup>®</sup> database servers comply with the SQL-92 Intermediate and Full Level and X/Open SQL Common Applications Environment (CAE) standards.

## <span id="page-10-0"></span>About the SinoDB**®** JSON compatibility

You can combine relational and JSON data into a single query by using the SinoDB® JSON compatibility features.

Applications that use the JSON-oriented query language can interact with relational and nonrelational data that is stored in SinoDB® databases by using the wire listener. The SinoDB® database server also provides built-in JSON and BSON (binary JSON) data types.

You have the following options for accessing relational tables, including time series tables and tables with WebSphere® MQ data, and JSON collections:

#### SQL API

You can insert, update, and query data relational tables through the SQL language and standard ODBC, JDBC, .NET, OData, and other clients.

You can access JSON collections through direct SQL access and the JDBC driver. You can use the SQL BSON processing functions to convert JSON collections to relational data types for use with ODBC, .NET, OData, and other clients.

### MongoDB API

You can insert, update, and query data in relational tables and JSON collections through MongoDB APIs for Java™ , JavaScript™ , C++, C#, Python, and other clients.

#### REST API

You can insert, update, and query data relational tables and JSON collections through the driverless REST API. You can run command documents that include MongoDB API commands or SQL queries. You can use the REST API to load time series data from sensor devices.

## MQTT protocol

You can insert JSON data into relational tables and JSON collections through the MQTT protocol for Java™, JavaScript™, C++, PHP, Python, Ruby, and other clients. You can use the MQTT protocol to load time series data from sensor devices.

The JSON document format provides a way to transfer object information in a way that is language neutral, similar to XML. Language-neutral data transmission is a requirement for working in a web application environment, where data comes from various sources and software is written in various languages. With SinoDB®, you can choose which parts of your application data are better suited unstructured, non-relational storage, and which parts are better suited in a traditional relational framework.

You can enable dynamic scaling and high-availability for data-intensive applications by taking the following steps:

- Define a sharded cluster to easily add or remove servers as your requirements change.
- Use shard keys to distribute subsets of data across multiple servers in a sharded cluster.
- Query the correct servers in a sharded cluster and return the consolidated results to the client application.
- Use secondary servers (similar to subordinates in MongoDB) in the sharded cluster to maximize availability and throughput. Secondary servers also have update capability.

You can choose to authenticate users through the wire listener or in the database server.

You can configure multiple wire listeners for multiple client protocols. The following illustration shows the architecture of the wire listeners and the database server.

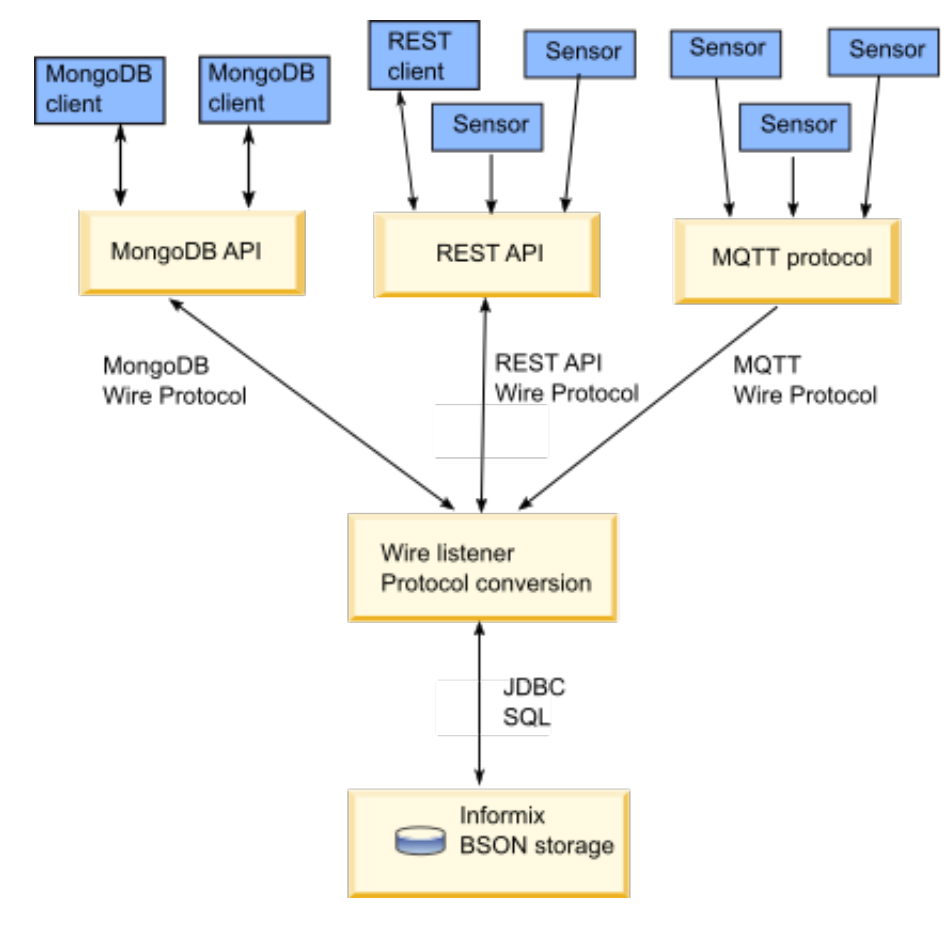

## <span id="page-11-0"></span>Getting started with SinoDB**®** JSON

You can begin using the SinoDB® JSON features after installing SinoDB®.

If you create the SinoDB<sup>®</sup> server instance as a part of your installation, the wire listener is automatically started and connected to the MongoDB API and the database server with the default operational instance. You can use the MongoDB shell and any of the standard MongoDB command utilities and tools. To use the REST API or the MQTT protocol, you must modify the default configuration.

If you create the SinoDB<sup>®</sup> server instance outside of the installation process, you must configure and start the wire listener manually.

#### Related Links

*[Modifying the wire listener configuration file](#page-40-0)* on page 41 *[Configuring the wire listener for the first time](#page-16-1)* on page 17 *[MongoDB API and commands](#page-65-0)* on page 66 *[REST API](#page-91-0)* on page 92

## <span id="page-12-0"></span>Software dependencies for JSON compatibility

SinoDB® JSON compatibility is based on MongoDB version 2.4, 2.6, and 3.0, and has specific software dependencies.

Sinoregal® JSON compatibility requires SinoDB® version 12.10.xC2 or later, with the J/ Foundation component, which enables services that use Java<sup>™</sup>.

You must use a supported *Java™ runtime environment* .

You set the version of the MongoDB API that the wire listener uses by setting the mongo.api.version parameter in the wire listener configuration file. The MongoDB API version affects the type of authentication that you can use. For example, MongoDB version 3.0 supports the MongoDB SCRAM-SHA-1 authentication method, but does not support connections with the REST API.

## <span id="page-12-1"></span>MongoDB to SinoDB**®** term mapping

The commonly used MongoDB terminology and concepts are mapped to the equivalent SinoDB<sup>®</sup> terminology and concepts.

The following table provides a summary of commonly used MongoDB terms and their SinoDB<sup>®</sup> conceptual equivalents.

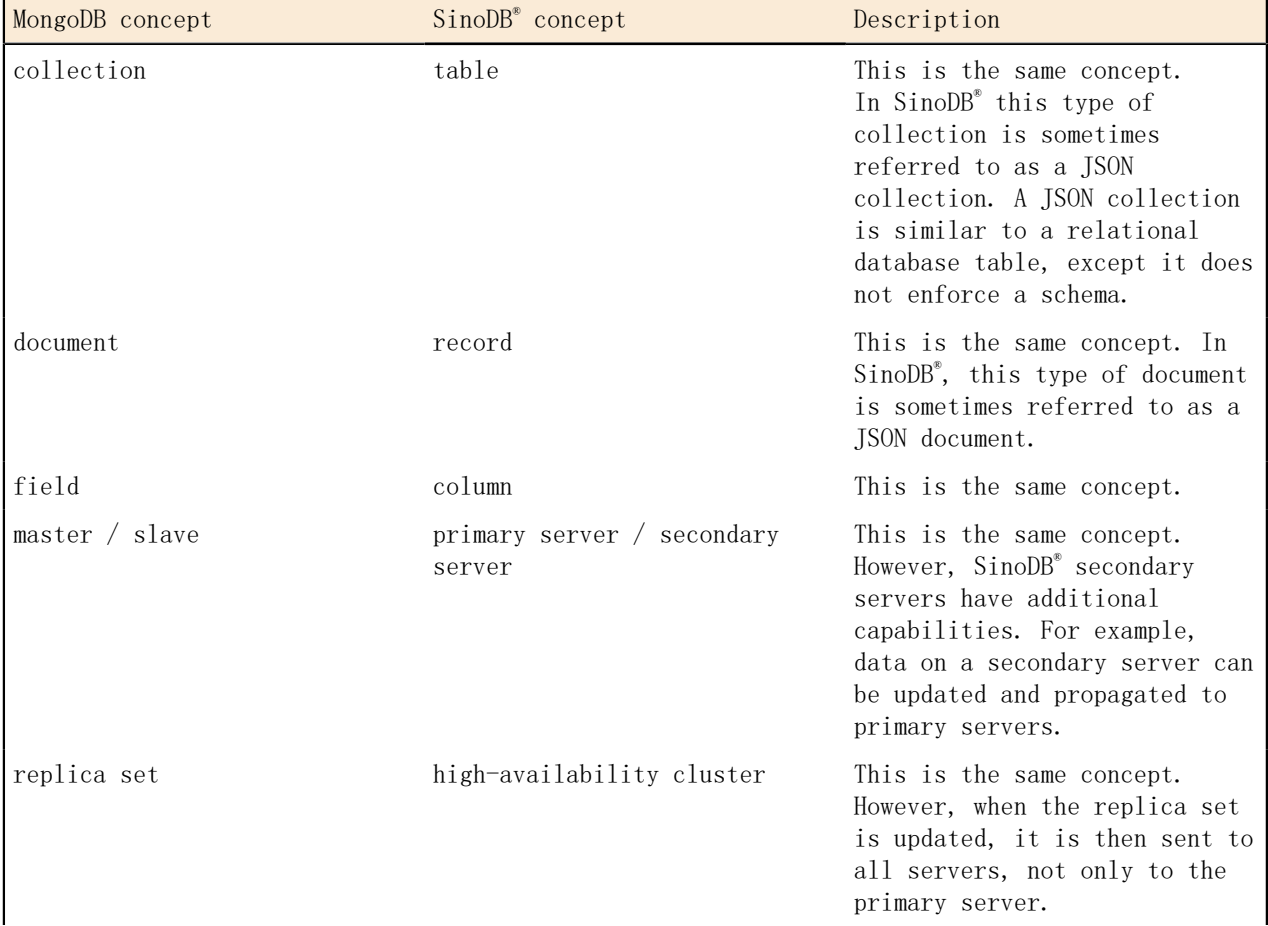

<span id="page-12-2"></span>Table 1: MongoDB concepts mapped to one or more SinoDB**®** concepts.

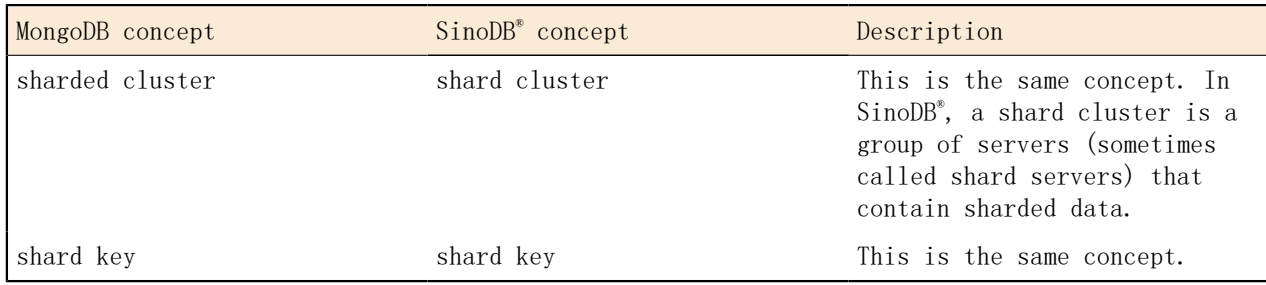

## <span id="page-13-0"></span>Support for dots in field names

Unlike MongoDB, which does not allow dots, ( . ), in JSON or BSON field names, SinoDB® conforms to the JSON standard and allows dots. For example: {"user.fn" : "Jake"}. However, you cannot run a query or an operation directly on a field that has a dot in its name. In queries, a dot in between field names indicates a hierarchy.

Here the rules of using field names with dots in them with SinoDB®:

- You can insert a document that has a field name with a dot in it. You do not get an error.
- You cannot use a field name with a dot in it in a query or operation. SinoDB<sup>®</sup> ignores the field. The query does not return the matching document. The operation does not affect the value of the field.
- You can return a document that includes a field name with a dot in it by querying on a field name in the same document that does not have a dot in it.

Allowing dots in field names is useful when you do not have control over the field names because your data comes from external sources, for example, the Google API. You still want to store those documents in your database, even though some fields might have dots in their names.

The following examples to illustrate how dots in field names work in SinoDB<sup>®</sup>. The table name is tab1 and the column that contains JSON data is named data.

Suppose that you have the following document:

{user : {fn : "Bob", ln : "Smith"}, "user.fn" : "Jake"}

You run the following statement to update a field:

SELECT data::json FROM tab1 WHERE BSON\_UPDATE(data, '\$set : {"user.fn" :  $"John:\}$ ');

The following document is returned:

{user : {fn : "John", ln : "Smith"}, "user.fn" : "Jake"}

The value of the fn field that is in a subdocument to the user field is updated. The value of the user.fn field is not updated, but the value is returned. You cannot update the value of a field with a dot in its name, but you can retrieve the value.

Suppose that you have the following document:

{"user.firstname" : "Jake"}

You run this query to return the value of the user.firstname field:

SELECT data::json FROM tab1 WHERE BSON\_KEYS\_EXIST(data,  $"$ user.firstname");

No documents are returned.

If you have documents where all the fields have dots in their names, you must run a query to return all documents in the database to see them: for example:

SELECT data::json FROM tab1;

## <span id="page-14-0"></span>Manipulate BSON data with SQL statements

As an alternative to using the MongoDB API, you can use SinoDB® SQL to manipulate BSON data. However, if you plan to query JSON and BSON data through the wire listener, you must create your database objects, such as collections and indexes, through the wire listener. You can use SQL statements to query JSON and BSON data whether you created your database objects through the wire listener or with SQL statements.

You might have an existing application on relational tables that uses SQL to access the data, but you want to add BSON data to your database. You can create a table with a BSON column, insert the data, and manipulate the data with SQL statements. BSON documents that you insert through SQL statements or SinoDB<sup>®</sup> utilities do not contain generated ObjectId field-value pairs or other MongoDB metadata.

Alternatively, you might use a MongoDB client for daily data processing, but need the querying capabilities of SQL for data analysis. For example, you can use SQL statements to join tables that have BSON columns with other tables based on BSON field values. You can create views that have columns of BSON field values. You can run warehouse queries on BSON data with Warehouse Accelerator. If you have spatial, time series, or spatiotemporal data, you can use the corresponding specialized SQL routines to analyze the data.

You can use BSON processing functions to manipulate BSON data in SQL statements. The BSON value functions convert BSON field values to standard SQL data types, such as INTEGER and LVARCHAR. The BSON GET and BSON UPDATE functions manipulate field-value pairs. You can convert all or part of a relational table to a BSON document with the genBSON function.

#### Example: Using SQL to query a collection

In the following example, a table that is named people is created with names and ages fields that are inserted by using the interactive JavaScript<sup>™</sup> shell interface to MongoDB:

db.createCollection("people"); db.people.insert({"name":"Anne","age":31}); db.people.insert({"name":"Bob","age":39}); db.people.insert $({\text{"name}'': \text{"Charlie}'', \text{"age}'':29})$ ;

For SQL statements, the table name is people and the BSON column name is data. When you create a collection through a MongoDB API command, the name of the BSON column is set to data.

The following statement selects the name and age fields with dot notation and displays the results in a readable format by casting the results to JSON:

> SELECT data.name::JSON, data.age::JSON FROM people;

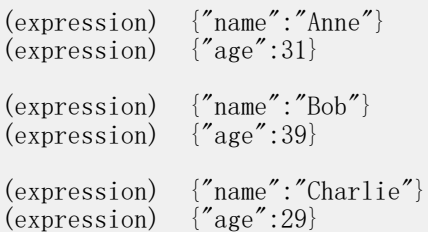

3 row(s) retrieved.

Related Links *BSON and JSON built-in opaque data types BSON processing functions*

## <span id="page-16-0"></span>Chapter

## Wire listener

The wire listener is a mid-tier gateway server that enables communication between MongoDB, REST API, and MQTT clients and the SinoDB® database server.

The wire listener is a Java™ application and is provided as an executable JAR file, \$INFORMIXDIR/bin/jsonListener.jar, that is included with the database server. The JAR file provides access to the MongoDB API, the REST API, and the MQTT protocol.

MongoDB API access

You can connect to a JSON collection with the MongoDB API by using the MongoDB Wire Protocol.

When a MongoDB client is connected to the wire listener and requests a connection to a database, the wire listener creates a connection.

#### REST API access

You can connect to a JSON collection by using the REST API.

When a client is connected to the wire listener through the REST API, each database is registered. The wire listener registers to receive session events such as create or drop a database. If a REST request refers to a database that exists but is not registered, the database is registered and a redirect to the root of the database is returned.

MQTT protocol access

You can connect to a JSON collection by using the MQTT protocol.

When an MQTT client publishes data to the wire listener, the wire listener creates a connection to the database for inserting the data.

The wire listener connection properties file, named jsonListener.properties by default, defines every operational characteristic.

When you create a database or a table through the wire listener, automatic location and fragmentation are enabled. Databases are stored in the dbspace that is chosen by the server. Tables are fragmented among dbspaces that are chosen by the server. More fragments are added when tables grow.

The default logging mechanism for the wire listener is Logback. Logback is pre-configured and installed along with the JSON components.

### Related Links

*SQL administration API portal: Arguments by privilege groups Managing automatic location and fragmentation*

## <span id="page-16-1"></span>Configuring the wire listener for the first time

You must configure the wire listener by specifying an authorized user and customizing the wire listener configuration file.

The wire listener JAR file is included in the database server installation.

If you create a server instance as a part of the  $SinOB<sup>®</sup>$  installation process, the wire listener is configured with default properties and started:

- A wire listener configuration file, \$INFORMIXDIR/etc/jsonListener.properties, is created.
- The ifxjson user, which has REPLICATION privilege group access, is created and added to the url parameter in the wire listener configuration file. This user ID is used by the wire listener to connect to SinoDB®.
- The wire listener is started and connected to the MongoDB API and the database server.

If you want to use the REST API or MQTT protocol, or make other changes, edit the wire listener configuration file and restart the wire listener.

To configure the wire listener for the first time:

1. Choose an authorized user.

An authorized user is required in wire listener connections to the database server. The authorized user must have access to the databases and tables that are accessed through the wire listener.

- Windows™ : Specify an operating system user.
- Unix<sup>™</sup> or Linux<sup>™</sup>: Specify an operating system user or a database user. For example, here is the argument to create a database user in Unix<sup>™</sup> or Linux<sup>™</sup>:

CREATE USER *userID* WITH PASSWORD '*password*' ACCOUNT unlock PROPERTIES USER daemon;

2. Optional: If you want to shard data, grant the user REPLICATION privilege by running the admin or task SQL administration API command with the grant admin argument. The ifxjson user has REPLICATION privilege. For example:

EXECUTE FUNCTION task('grant admin','*userID*','replication');

3. Create a wire listener configuration file in \$INFORMIXDIR/etc with the .properties file extension. You can use the \$INFORMIXDIR/etc/jsonListener-example.properties file as a template.

For more information, see *[The wire listener configuration file](#page-18-0)* on page 19.

4. Customize the wire listener configuration file to your needs.

To include parameters in the wire listener, uncomment the row and customize the parameter. The url parameter is required. All other parameters are optional.

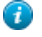

Tip: Review the defaults for the following parameters and verify that they are appropriate for your environment: mongo.api.verion, authentication.enable, listener.type, listener.port, and listener.hostName.

5. If you are using a Dynamic Host Configuration Protocol (DHCP) on your IPv6 host, you must verify that the connection information between JDBC and SinoDB® is compatible.

For example, you can connect from the IPv6 host through an IPv4 connection by using the following steps:

a) Add a server alias to the DBSERVERALIASES configuration parameter for the wire listener on the local host.

For example: lo\_sinodb1210.

b) Add an entry to the sqlhosts file for the database server alias to the loopback address 127.0.0.1. For example:

ol\_sinodb1210 onsoctcp 127.0.0.1 9090

c) In the wire listener configuration file, update the url entry with the wire listener alias.

For example:

```
url=jdbc:informix-sqli://localhost:9090/sysmaster:
INFORMIXSERVER=ol_sinodb1210;
```
Start the wire listener.

Related Links

*[Running SQL commands by using the MongoDB API](#page-48-2)* on page 49 *[JSON data sharding](#page-54-0)* on page 55 *CREATE USER statement (UNIX, Linux) grant admin argument: Grant privileges to run SQL administration API commands What is JDBC?*

## <span id="page-18-0"></span>The wire listener configuration file

The settings that control the wire listener and the connection between the client and database server are set in the wire listener configuration file.

The default name for the configuration file is \$INFORMIXDIR/etc/jsonListener.properties. You can rename this file, but the suffix must be .properties.

If you create a server instance during the installation process, a configuration file that is named jsonListener.properties is automatically created with default properties, otherwise you must manually create the configuration file. You can use the \$INFORMIXDIR/etc/jsonListenerexample.properties file as a template.

In the configuration file that is created during installation, and in the template file, all of the parameters are commented out by default. To enable a parameter, you must uncomment the row and customize the parameter.

 $\bigcirc$ Important: The url parameter is required. All other parameters are optional.

- Required
	- *url* on page
- Setup and configuration
	- *documentIdAlgorithm* on page
	- *include* on page
	- *listener.onException* on page
	- *listener.hostName* on page
	- *listener.port* on page
	- *listener.type* on page
	- *response.documents.count.default* on page
	- *response.documents.count.maximum* on page
	- *response.documents.size.maximum* on page
	- *sharding.enable* on page
	- *sharding.parallel.query.enable* on page
- Command and operation configuration
	- *collection.informix.options* on page
	- *command.listDatabases.sizeStrategy* on page
	- *update.client.strategy* on page
- *update.mode* on page
- Database resource management
	- *database.buffer.enable* on page
	- *database.create.enable* on page
	- *database.dbspace* on page
	- *database.locale.default* on page
	- *database.log.enable* on page
	- *dbspace.strategy* on page
	- *fragment.count* on page
	- *jdbc.afterNewConnectionCreation* on page
- MongoDB compatibility
	- *compatible.maxBsonObjectSize.enable* on page
	- *mongo.api.version* on page
	- *update.one.enable* on page
- Performance
	- *delete.preparedStatement.cache.enable* on page
	- *insert.batch.enable* on page
	- *insert.batch.queue.enable* on page
	- *insert.batch.queue.flush.interval* on page
	- *index.cache.enable* on page
	- *index.cache.update.interval* on page
	- *insert.preparedStatement.cache.enable* on page
	- *preparedStatement.cache.enable* on page
	- *preparedStatement.cache.size* on page
- Security
	- *authentication.enable* on page
	- *authentication.localhost.bypass.enable* on page
	- *command.blacklist* on page
	- *db.authentication* on page
	- *listener.admin.ipAddress* on page
	- *listener.authentication.timeout* on page
	- *listener.http.accessControlAllowCredentials* on page
	- *listener.http.accessControlAllowHeaders* on page
	- *listener.http.accessControlAllowMethods* on page
	- *listener.http.accessControlAllowOrigin* on page
	- *listener.http.accessControlExposeHeaders* on page
	- *listener.http.accessControlMaxAge* on page
	- *listener.http.headers* on page
	- *listener.rest.cookie.domain* on page
	- *listener.rest.cookie.httpOnly* on page
	- *listener.rest.cookie.length* on page
	- *listener.rest.cookie.name* on page
	- *listener.rest.cookie.path* on page
	- *listener.rest.cookie.secure* on page
	- *security.sql.passthrough* on page
- Wire listener resource management
- *listener.connectionPool.closeDelay.time* on page
- *listener.connectionPool.closeDelay.timeUnit* on page
- *listener.idle.timeout* on page
- *listener.input.buffer.size* on page
- *listener.memoryMonitor.enable* on page
- *listener.memoryMonitor.allPoint* on page
- *listener.memoryMonitor.diagnosticPoint* on page
- *listener.memoryMonitor.zeroPoint* on page
- *listener.output.buffer.size* on page
- *listener.pool.admin.enable* on page
- *listener.pool.keepAliveTime* on page
- *listener.pool.queue.size* on page
- *listener.pool.size.core* on page
- *listener.pool.size.maximum* on page
- *listener.socket.accept.timeout* on page
- *listener.socket.read.timeout* on page
- *pool.connections.maximum* on page
- *pool.idle.timeout* on page
- *pool.idle.timeunit* on page
- *pool.lenient.return.enable* on page
- *pool.lenient.dispose.enable* on page
- *pool.semaphore.timeout* on page
- *pool.semaphore.timeunit* on page
- *pool.service.interval* on page
- *pool.service.threads* on page
- *pool.service.timeunit* on page
- *pool.size.initial* on page
- *pool.size.minimum* on page
- *pool.size.maximum* on page
- *pool.type* on page
- *pool.typeMap.strategy* on page
- *response.documents.size.minimum* on page
- *timeseries.loader.connections* on page

Required parameter

You must configure the url parameter before using the wire listener.

url

This required parameter specifies the host name, port number, user ID, and password that are used in connections to the database server.

You must specify the sysmaster database in the url parameter. That database is used for administrative purposes by the wire listener.

```
|11r| =
jdbc : informix-sqli : // hostname : portnum
/ sysmaster :
[ USER = userid ; PASSWORD = password ]
You can include additional JDBC properties in the url parameter such as INFORMIXCONTIME,
```
INFORMIXCONRETRY, LOGINTIMEOUT, and IFX SOC TIMEOUT. For a list of SinoDB® environment

variables that are supported by the JDBC driver, see *SinoDB® environment variables with the SinoDB® JDBC Driver*.

#### *hostname*:*portnum*

The host name and port number of your computer. For example, localhost:9090.

#### USER=*userid*

This optional attribute specifies the user ID that is used in connections to the SinoDB<sup>®</sup> database server. If you plan to use this connection to establish or modify collection shards by using the SinoDB $^{\circ}$  sharding capability, the specified user must be granted the REPLICATION privilege group access.

If you do not specify the user ID and password, the JDBC driver uses operating system authentication and all wire listener actions are run by using the user ID and password of the operating system user who runs the wire listener start command.

#### PASSWORD=*password*

This optional attribute specifies the password for the specified user ID.

Setup and configuration

These parameters provide setup and configuration options.

documentIdAlgorithm

This optional parameter determines the algorithm that is used to generate the unique SinoDB® identifier for the ID column that is the primary key on the collection table. The id field of the document is used as the input to the algorithm. The default value is documentIdAlgorithm=ObjectId.

documentIdAlgorithm=

{ ObjectId | SHA-1 | SHA-256 | SHA-512 }

ObjectId

Indicates that the string representation of the ObjectId is used if the \_id field is of type ObjectId; otherwise, the MD5 algorithm is used to compute the hash of the contents of the \_id field.

- The string representation of an ObjectId is the hexadecimal representation of the 12 bytes that comprise an ObjectId.
- The MD5 algorithm provides better performance than the secure hashing algorithms (SHA).

ObjectId is the default value and it is suitable for most situations.

∩ Important: Use the default unless a unique constraint violation is reported even though all documents have a unique \_id field. In that case, you might need to use a non-default algorithm, such as SHA-256 or SHA-512.

 $SHA-1$ 

Indicates that the SHA-1 hashing algorithm is used to derive an identifier from the \_id field.

### SHA-256

Indicates that the SHA-256 hashing algorithm is used to derive an identifier from the \_id field.

#### SHA-512

Indicates that the SHA-512 hashing algorithm is used to derive an identifier from the id field. This option generates the most unique values, but uses the most processor resources.

include

This optional parameter specifies the properties file to reference. The path can be absolute or relative. For more information, see *[Running multiple wire listeners](#page-43-0)* on page 44.

include=

*properties\_file*

listener.onException

This optional parameter specifies an ordered list of actions to take if an exception occurs that is not handled by the processing layer.

listener.onException =

{ reply | closeSession | shutdownListener }

reply

When an unhandled exception occurs, reply with the exception message. This is the default value.

closeSession

When an unhandled exception occurs, close the session.

shutdownListener

When an unhandled exception occurs, shut down the wire listener.

listener.hostName

This optional parameter specifies the host name of the wire listener. The host name determines the network adapter or interface that the wire listener binds the server socket to.

Tip: If you enable the wire listener to be accessed by clients on remote hosts, turn on authentication by using the authentication enable parameter.

listener.hostName=

```
{ localhost | hostname | * }
```
localhost

Bind the wire listener to the localhost address. The wire listener is not accessible from clients on remote machines. This is the default value.

#### *hostname*

The host name or IP address of host machine where the wire listener binds to.

\*

 $\bigcirc$ 

The wire listener can bind to all interfaces or addresses.

listener.port

This optional parameter specifies the port number to listen on for incoming connections from MongoDB clients. This value can be overridden from the command line by using the -port argument. The default value is 27017.

 $\bigcirc$ Important: If you specify a port number that is less than 1024, the user that starts the wire listener might require additional operating system privileges.

```
listener.port=
{ 27017 | port_number }
```
listener.type

This optional parameter specifies the type of wire listener to start.

listener.type=

 $\{$  mongo  $|$  rest  $|$  mqtt  $\}$ 

mongo

Connect the wire listener to the MongoDB API. This is the default value.

rest

Connect the wire listener to the REST API.

mqtt

Connect the wire listener to the MQTT protocol.

response.documents.count.default

This optional parameter specifies the default number of documents in a single response to a query. The default value is 100.

response.documents.count.default = { 100 | *default\_docs* }

response.documents.count.maximum

This optional parameter specifies the maximum number of documents in a single response to a query. The default value is 10000.

response.documents.count.maximum=

{ 10000 | *max\_docs* }

response.documents.size.maximum

This optional parameter specifies the maximum size, in bytes, of all documents in a single response to a query. The default value is 1048576.

response.documents.size.maximum=

{ 1048576 | *max\_size* }

sharding.enable

This optional parameter indicates whether to enable the use of commands and queries on sharded data.

sharding.enable=

{ false | true }

false

Do not enable the use of commands and queries on sharded data. This is the default value.

true

Enable the use of commands and queries on sharded data.

sharding.parallel.query.enable

This optional parameter indicates whether to enable the use of parallel sharded queries. Parallel sharded queries require that the SHARD\_ID configuration parameter be set to unique IDs on all shard servers. The sharding.enable parameter must also be set to true.

sharding.parallel.query.enable =

```
{ false | true }
```
false

Do not enable parallel sharded queries. This is the default value.

true

Enable parallel sharded queries.

Command and operation configuration

These parameters provide configuration options for JSON commands and operations.

collection.informix.options

This optional parameter specifies which table options for shadow columns or auditing to use when creating a JSON collection.

```
collection.informix.options=[{ [{ , | "audit" | "crcols" | "erkey" | "replcheck" |
"vercols" \{\} \}]
```
audit

Use the AUDIT option of the CREATE TABLE statement to create a table to be included in the set of tables that are audited at the row level if selective row-level is enabled.

crcols

Use the CRCOLS option of the CREATE TABLE statement to create two shadow columns that Enterprise Replication uses for conflict resolution.

erkey

Use the ERKEY option of the CREATE TABLE statement to create the ERKEY shadow columns that Enterprise Replication uses for a replication key.

replcheck

Use the REPLCHECK option of the CREATE TABLE statement to create the ifx\_replcheck shadow column that Enterprise Replication uses for consistency checking.

vercols

Use the VERCOLS option of the CREATE TABLE statement to create two shadow columns that SinoDB® uses to support update operations on secondary servers.

command.listDatabases.sizeStrategy

This optional parameter specifies a strategy for calculating the size of your database when the MongoDB listDatabases command is run. The listDatabases command estimates the size of all collections and collection indexes for each database. However, relational tables and indexes are excluded from this size calculation.

Important: The MongoDB listDatabases command performs expensive and CPU-intensive computations on the size of each database in the database server instance. You can decrease the expense by using the command. listDatabases. sizeStrategy parameter.

command.listDatabases.sizeStrategy={ { estimate | { estimate:*n*} | compute | none | perDatabaseSpace } }

estimate

 $\bigcirc$ 

Estimate the size of the database by sampling documents in every collection. This is the default value. This strategy is the equivalent of {estimate: 1000}, which takes a sample size of 0.1% of the documents in every collection. This is the default value.

command.listDatabases.sizeStrategy=estimate

```
estimate: n
```
Estimate the size of the database by sampling one document for every *n* documents in every collection. The following example estimates the collection size by using sample size of 0.5% or 1/200th of the documents:

command.listDatabases.sizeStrategy={estimate:200}

compute

Compute the exact size of the database.

command.listDatabases.sizeStrategy=compute

none

List the databases but do not compute the size. The database size is listed as 0.

command.listDatabases.sizeStrategy=none

perDatabaseSpace

Calculate the size of a database by adding the sizes for all dbspaces, sbspaces, and blobspaces that are assigned to the tenant database.

 $\bigcirc$ 

Important: The perDatabaseSpace option applies only to tenant databases that are created by the multi-tenancy feature.

update.client.strategy

This optional parameter specifies the method that is used by the wire listener to send updates to the database server. When the wire listener does the update processing, it queries the server for the existing document and then updates the document.

update.client.strategy={ { updatableCursor | deleteInsert } }

updatableCursor

Updates are sent to the database server by using an updatable cursor. This is the default value.

deleteInsert

The original document is deleted when the updated document is inserted.

 $\bigcirc$ Important: If the collection is sharded, you must use this method.

update.mode

This optional parameter determines where document updates are processed. The default value is update.mode=mixed.

update.mode= $\{ \{ \text{mixed} \} \}$ 

client

Use the wire listener to process updates. You must use this mode if you enable sharding and want to allow the updating of shard key field values.

mixed

Attempt to process updates on the database server first, then fallback to the wire listener. This is the default value.

Database resource management

These parameters provide database resource management options.

database.buffer.enable

→ Prerequisite: database.log.enable=true

This optional parameter indicates whether to enable buffered logging when you create a database by using the wire listener.

database.buffer.enable=

```
\{ true | false \}
```
true

Enable buffered logging. This is the default value.

false

Do not enable buffered logging.

database.create.enable

This optional parameter indicates whether to enable the automatic creation of a database, if a database does not exist.

database.create.enable=  $\{$  true | false }

true

If a database does not exist, create a database. This is the default value.

false

If a database does not exist, do not create a database. With this option, you can access only existing databases.

database.dbspace

 $\Rightarrow$ Prerequisite: dbspace.strategy=fixed

This optional parameter specifies the name of the dbspace databases that are created. The default value is database.dbspace=rootdbs.

database.dbspace=

{ rootdbs | *dbspace\_name* }

database. locale. default

This optional parameter specifies the default locale to use when a database is created by using the wire listener. The default value is en US.utf8.

database. locale. default=

{ en\_US.utf8 | *locale* }

database.log.enable

This optional parameter indicates whether to create databases that are enabled for logging. database.log.enable=

 $\{$  true | false  $\}$ 

true

Create databases that are enabled for logging. This is the default value. Use the database.buffer.enable parameter to enable buffered logging.

false

Do not create databases that are enabled for logging.

dbspace.strategy

This optional parameter specifies the strategy to use when determining the location of new databases, tables, and indexes.

dbspace.strategy=

{ autolocate | fixed }

autolocate

The database server automatically determines the dbspace for the new databases, tables, and indexes. This is the default value.

fixed

Use a specific dbspace, as specified by the database. dbspace property.

#### fragment.count

This optional parameter specifies the number of fragments to use when creating a collection. If you specify 0, the database server determines the number of fragments to create. If you specify a *fragment\_num* greater than 0, that number of fragments are created when the collection is created. The default value is 0.

fragment.count=

{ 0 | *fragment\_num* }

jdbc.afterNewConnectionCreation

This optional parameter specifies one or more SQL commands to run after a new connection to the database is created.

jdbc.afterNewConnectionCreation=[ ,"*sql\_command*" ]

For example, to accelerate queries run through the wire listener by using Warehouse Accelerator:

```
jdbc.afterNewConnectionCreation=["SET ENVIRONMENT USE DWA 'ACCELERATE ON'"]
```
MongoDB compatibility

These parameters provide options for MongoDB compatibility.

compatible.maxBsonObjectSize.enable

This optional parameter indicates whether the maximum BSON object size is compatible with MongoDB.

 $\bullet$ 

Tip: If you insert a BSON document by using an SQL operation, SinoDB<sup>®</sup> supports a maximum document size of 2 GB.

```
compatible.maxBsonObjectSize.enable=
```
{ false | true }

false

Use a maximum document size of 256 MB with the wire listener. This is the default value. true

Use a maximum document size of 16 MB. The maximum document size for MongoDB is 16 MB. mongo.api.version

This optional parameter specifies the MongoDB API version with which the wire listener is compatible. The version affects authentication methods as well as MongoDB commands.

mongo.api.version  $=$  $\{2.6 \mid 2.4 \mid 3.0 \}$ 

> Important: Do not set mongo.api.version=3.0 if you want to use the REST API or database server authentication. See *[User authentication with the wire listener](#page-45-0)* on page 46.

update.one.enable

 $\bigcirc$ 

This optional parameter indicates whether to enable support for updating a single JSON document.

 $\circledcirc$ Important: The update.one.enable parameter applies to JSON collections only. For relational tables, the MongoDB multi-parameter is ignored and all documents that meet the query criteria are updated.

update.one.enable=

```
{ false | true }
```
false

All collection updates are treated as multiple JSON document updates. This is the default value.

With the update.one.enable=false setting, the MongoDB db.collection.update multiparameter is ignored and all documents that meet the query criteria are updated.

true

Allow updates on collections to a single document or multiple documents.

With the update.one.enable=true setting, the MongoDB db.collection.update multiparameter is accepted. The db.collection.update multi-parameter controls whether you can update a single document or multiple documents.

Performance

These parameters provide performance options for databases and collections.

delete.preparedStatement.cache.enable

This optional parameter indicates whether to cache prepared statements that delete documents for reuse.

```
delete.preparedStatement.cache.enable =
```
 $\{$  true  $|$  false  $\}$ 

true

Use a prepared statement cache for statements that delete documents. This is the default value.

false

Do not use a prepared statement cache for statements that delete documents. A new statement is prepared for each query.

insert.batch.enable

If multiple documents are sent as a part of a single INSERT statement, this optional parameter indicates whether to batch document inserts operations into collections.

```
insert. batch. enable =
```

```
\{ true | false \rbrace
```
true

Batch document inserts into collections by using JDBC batch calls to perform the insert operations. This is the default value.

false

Do not batch document insert operations into collections.

insert. batch. queue. enable

This optional parameter indicates whether to queue INSERT statements into larger batches. You can improve insert performance by queuing INSERT statements, however, there is decreased durability.

This parameter batches all INSERT statements, even a single INSERT statement. These batched INSERT statements are flushed at the interval that is specified by the insert.batch.queue.flush.interval parameter, unless another operation arrives on the same collection. If another operation arrives on the same collection, the batch inserts are immediately flushed to the database server before proceeding with the next operation.

insert. batch. queue. enable  $=$ 

```
{ false | true }
```
false

Do not queue INSERT statements. This is the default.

true

Queue INSERT statements into larger batches. Use the insert.batch.queue.flush.interval parameter to specify the amount of time between insert queue flushes.

insert. batch. queue. flush. interval

⇒ Prerequisite: insert.batch.queue.enable=true

This optional parameter specifies the number of milliseconds between flushes of the insert queue to the database server. The default value is insert.batch.queue.flush.interval=100.

insert. batch. queue. flush. interval  $=$ 

{ 100 | *flush\_interval\_time* }

index.cache.enable

This optional parameter indicates whether to enable index caching on collections. To write the most efficient queries, the wire listener must be aware of the existing BSON indexes on your collections.

index. cache. enable  $=$ 

 $\{ true \}$  | false  $\}$ 

 $trin \rho$ 

Cache indexes on collections. This is the default value.

false

Do not cache indexes on collections. The wire listener queries the database for indexes each time a collection query is translated to SQL.

index.cache.update.interval

This optional parameter specifies the amount of time, in seconds, between updates to the index cache on a collection table. The default value is index cache update interval=120.

index. cache. update. interval  $=$ 

{ 120 | *cache\_update\_interval* }

insert.preparedStatement.cache.enable

This optional parameter indicates whether to cache the prepared statements that are used to insert documents.

insert.preparedStatement.cache.enable =

 $\{$  true  $|$  false  $\}$ 

true

Cache the prepared statements that are used to insert documents. This is the default value.

false

Do not cache the prepared statements that are used to insert documents.

preparedStatement.cache.enable

This optional parameter indicates whether to cache prepared statements for reuse.

 $preparedStatement.cache. enable =$ 

```
\{ true | false \}
```
true

Use a prepared statement cache. This is the default value.

false

Do not use a prepared statement cache. A new statement is prepared for each query. preparedStatement.cache.size

This optional parameter specifies the size of the least-recently used (LRU) map that is used to cache prepared statements. The default value is preparedStatement.cache.size=20.  $preparedStatement.cache. enable =$ 

```
{ 20 | LRU_size }
```
Security

The parameters provide security enablement options.

authentication.enable

This optional parameter indicates whether to enable user authentication.

You can choose to authenticate users through the wire listener or in the database server.

```
authentication.enable=
```
{ false | true }

false

Do not authenticate users. This is the default value.

true

Authenticate users. Use the authentication.localhost.bypass.enable parameter to control the type of authentication.

authentication.localhost.bypass.enable

→ Prerequisite: authentication.enable=true

If you connect from the localhost to the SinoDB<sup>®</sup> admin database, and the admin database contains no users, this optional parameter indicates whether to grant full administrative access.

The SinoDB $^{\circ}$  admin database is similar to the MongoDB admin database. The SinoDB $^{\circ}$ authentication.localhost.bypass.enable parameter is similar to the MongoDB enableLocalhostAuthBypass parameter.

authentication.localhost.bypass.enable=

 $\{$  true | false }

true

Grant full administrative access to the user. This is the default value.

false

Do not grant full administrative access to the user.

command.blacklist

This optional parameter lists commands that are removed from the command registry and cannot be called. By default, the black list is empty.

command.blacklist = [ , *command* ]

db.authentication

This optional parameter specifies the user authentication method. See *[User authentication with](#page-45-0) [the wire listener](#page-45-0)* on page 46.

db.authentication = { mongodb-cr | informix-mongodb-cr }

mongdb-cr

Authenticate through the wire listener with a MongoDB authentication method. The MongoDB authentication method depends on the setting of the mongo.api.version parameter.

informix-mongodb-cr

Authenticate through the database server with a pluggable authentication module.

listener.admin.ipAddress

This optional parameter specifies the IP address for the administrative host. Must be a loopback IP address. The default value is 127.0.0.1.

 $\circledcirc$ Important: If you specify an address that is not a loopback IP address, an attacker might perform a remote privilege escalation and obtain administrative privileges without knowing a user password.

listener.admin.ipAddress = *ip\_address*

listener.authentication.timeout

This optional parameter specifies the number of milliseconds that the wire listener waits for a client connection to authenticate. The default value is 0, which indicates that the wire listener waits indefinitely for client connections to authenticate.

listener.authentication.timeout = *milliseconds*

listener.http.accessControlAllowCredentials

This optional parameter indicates whether to display the response to the request when the omit credentials flag is not set. When this parameter is part of the response to a preflight request, it indicates that the actual request can include user credentials.

listener.http.accessControlAllowCredentials=

 $\{$  true | false  $\}$ 

true

Display the response to the request. This is the default value.

false

Do not display the response to the request.

listener.http.accessControlAllowHeaders

This optional parameter, which is part of the response to a preflight request, specifies the header field names that are used during the actual request. You must specify the value by using a JSON array of strings. Each string in the array is the case-insensitive header field name. The default value is listener.http.accessControlAllowHeaders=["accept","cursorId","content-type"]. listener.http.accessControlAllowHeaders= [{ "accept", "cursorId", "content-type" |, "header field\_name" }] For example, to allow the headers foo and bar in a request:

listener.http.accessControlAllowHeaders=["foo","bar"]

listener.http.accessControlAllowMethods

This optional parameter, which is part of the response to a preflight request, specifies the REST methods that are used during the actual request. You must specify the value by using a JSON array of strings. Each string in the array is the name of an HTTP method that is allowed. The default value is listener.http.accessControlAllowMethods=["GET","PUT","POST","DELETE","OPTIONS"].

listener.http.accessControlAllowMethods=

[{ "GET", "PUT", "POST", "DELETE", "OPTIONS" |, "rest\_method" }]

listener.http.accessControlAllowOrigin

This optional parameter specifies which uniform resource identifiers (URI) are authorized to receive responses from the REST listener when processing cross-origin resource sharing (CORS) requests. You must specify the value by using a JSON array of strings, with a separate string in the array for each value for the HTTP Origin header in a request. The values that are specified in this parameter are validated to ensure that they are identical to the Origin header.

HTTP requests include an Origin header that specifies the URI that served the resource that processes the request. When a resource from a different origin is accessed, the resource is validated to determine whether sharing is allowed.

The default value, listener.http.accessControlAllowOrigin={"\$regex":".\*"}, means that any origin is allowed to perform a CORS request.

listener.http.accessControlAllowOrigin=

{{ "\$regex":".\*" | *authorized\_URI* }}

Here are some usage examples:

• Grant access to the localhost:

listener.http.accessControlAllowOrigin="http://localhost"

Grant access to all hosts in the subnet  $10.168.8.0/24$ . The first 3 segments are validated as 10, 168, and 8, and the fourth segment is validated as a value  $1 - 255$ :

```
listener.http.accessControlAllowOrigin={"$regex":"^http://10\\\\.168\\\\.8\\\\.([01]?
\|/\|/\|d\lambda\lambda\langle 2[0-4]\lambda\lambda\langle 25[0-5]\ \\ \
```
• Grant access to all hosts in the subnet 10.168.8.0/24. The first 3 segments are validated as 10, 168, and 8, and the fourth segment must contain one or more digits:

```
listener.http.accessControlAllowOrigin={"$regex":
"^http://10\\\\.168\\\\.8\\\\.\\\d+$" }
```
listener.http.accessControlExposeHeaders

This optional parameter specifies which headers of a CORS request to expose to the API. You must specify the value by using a JSON array of strings. Each string in the array is the case-insensitive name of a header to be exposed. The default value is listener.http.accessControlExposeHeaders=["cursorId"].

listener.http.accessControlExposeHeaders=

{ ["cursorId"] | *CORS\_headers* }

For example, to expose the headers foo and bar to a client:

listener.http.accessControlExposeHeaders=["foo","bar"]

listener.http.accessControlMaxAge

This optional parameter specifies the amount of time, in seconds, that the result of a preflight request is cached in a preflight result cache. A value of 0 indicates that the Access-Control-Max-Age header is not included in the response to a preflight request. A value greater than 0 indicates that the Access-Control-Max-Age header is included in the response to a preflight request.

The default value is listener.http.accessControlMaxAge=0.

listener.http.accessControlMaxAge=

{ 0 | *preflight\_result\_cache\_time* }

listener.http.headers

This optional parameter specifies the information to include in the HTTP headers of responses, as a JSON document. The default value is no additional information in the HTTP headers.

listener.http.headers = *JSON\_document*

For example, you set this parameter to the following value:

```
listener.http.headers={ "Access-Control-Allow-Origin" : "http://192.168.0.1", 
"Access-Control-Allow-Credentials" : "true" }
```
Then the HTTP headers for all responses look like this:

```
Access-Control-Allow-Origin : http://192.168.0.1
Access-Control-Allow-Credentials : true
```
listener.rest.cookie.domain

This optional parameter specifies the name of the cookie that is created by the REST wire listener. If not specified, the domain is the default value as determined by the Apache Tomcat web server.

listener.rest.cookie.domain=  $\{$  [ *rest* cookie name ]  $\}$ 

listener.rest.cookie.httpOnly

This optional parameter indicates whether to set the HTTP-only flag.

listener.rest.cookie.httpOnly=

 $\{$  true  $|$  false  $\}$ 

```
true
```
Set the HTTP-only flag. This flag helps to prevent cross-site scripting attacks. This is the default value.

false

Do not set the HTTP-only flag.

listener.rest.cookie.length

This optional parameter specifies the length, in bytes, of the cookie value that is created by the REST wire listener, before Base64 encoding. The default value is listener.rest.cookie.length=64.

listener.rest.cookie.length=

{ 64 | *rest\_cookie\_length* }

listener.rest.cookie.name

This optional parameter specifies the name of the cookie that is created by the REST wire listener to identify a session. The default value is listener.rest.cookie.name=informixRestListener.sessionId.

listener.rest.cookie.name=

{ informixRestListener.sessionId | *rest\_cookie\_name* }

listener.rest.cookie.path

This optional parameter specifies the path of the cookie that is created by the REST wire listener. The default value is listener.rest.cookie.path=/.

listener.rest.cookie.path=

{ / | *rest\_cookie\_path* }

listener.rest.cookie.secure

This optional parameter indicates whether the cookies that are created by the REST wire listener have the secure flag on. The secure flag prevents the cookies from being used over an unsecure connection.

```
listener.rest.cookie.secure=
```
{ false | true }

false

Turn off the secure flag. This is the default value.

true

Turn on the secure flag.

security.sql.passthrough

This optional parameter indicates whether to enable support for issuing SQL statements by using JSON documents.

```
security. sql. passthrough =
```

```
{ false | true }
```
false

Disable the ability to issue SQL statements by using the MongoDB API. This is the default.

true

Allow SQL statements to be issued by using the MongoDB API.

Wire listener resource management

These parameters provide wire listener resource management options.

listener.connectionPool.closeDelay.time

This optional parameter specifies the amount of time to keep a connection pool open after the last client disconnects. When the existing connection pool is open, the next connection can connect faster by reusing the existing pool instead of creating a new connection pool. The default value is 0, which indicates that the connection pool is closed immediately after the last client disconnects. A positive integer value for *time* specifies the number of time units to keep the connection pool open. The unit of time is set by the listener.connectionPool.closeDelay.timeUnit parameter.

listener.connectionPool.closeDelay.time = { 0 | *time* }

listener.connectionPool.closeDelay.timeUnit

This optional parameter specifies the time unit for the listener.connectionPool.closeDelay.time parameter. The *unit* can be NANOSECONDS, MICROSECONDS, MILLISECONDS, SECONDS, MINUTES, HOURS, or DAYS. The default value is SECONDS. listener.connectionPool.closeDelay.timeUnit = { SECONDS | *unit* }

listener.idle.timeout

This optional parameter specifies the amount of time, in milliseconds, that a client connection to the wire listener can idle before it is forcibly closed. You can use this parameter to close connections and free associated resources when clients are idle. The default value is 0 milliseconds.

Œ

Important: When set to a nonzero value, the wire listener socket that is used to communicate with a MongoDB client is forcibly closed after the specified time. To the client, the forcible closure appears as an unexpected disconnection from the server the next time there is an attempt to write to the socket.

listener. idle. timeout  $=$ { 0 | *idle\_time* }

listener.input.buffer.size

This optional parameter specifies the size, in MB, of the input buffer for each wire listener socket. The default value is 8192 MB.

listener.input.buffer.size = { 8192 | *input\_buffer\_size* }

listener.memoryMonitor.enable

This optional parameter enables the wire listener memory monitor. When memory usage for the wire listener is high, the memory monitor attempts to reduce resources, such as removing cached JDBC prepared statements, removing idle JDBC connections from the connection pools, and reducing the maximum size of responses.

```
listener.memoryMonitor.enable =
```

```
\{ true | false \}
```
true

Enable the memory monitor. This is the default.

false

Disable the memory monitor.

listener.memoryMonitor.allPoint

This optional parameter specifies the maximum percentage of heap usage before the memory monitor reduces resources. The default value is 80.

listener.memoryMonitor.allPoint = *percentage*

This parameter is effective when the listener.memoryMonitor.enable parameter is set to true.

listener.memoryMonitor.diagnosticPoint

This optional parameter specifies the percentage of heap usage before diagnostic information about memory usage is logged. The default value is 99.

listener.memoryMonitor.diagnosticPoint = *percentage*

This parameter is effective when the listener.memoryMonitor.enable parameter is set to true.

listener.memoryMonitor.zeroPoint

This optional parameter specifies the percentage of heap usage before the memory manager reduces resource usage to the lowest possible levels. The default value is 95.

listener.memoryMonitor.zeroPoint = *percentage*

This parameter is effective when the listener.memoryMonitor.enable parameter is set to true.

listener.output.buffer.size

This optional parameter specifies the size, in MB, of the output buffer for each listener socket. The default value is 8192 MB.

listener.output.buffer.size =

{ 8192 | *output\_buffer\_size* }

listener.pool.admin.enable

```
This optional parameter enables a separate thread pool for connections from the
administrative IP address, which is set by the listener.admin.ipAddress parameter. The
default value is false. A separate thread pool ensures that administrative connections
succeed even if the listener thread pool lacks available resources.
```
listener.pool.admin.enable = { false | true }

false

Prevents a separate thread pool. This is the default.

false

Creates a separate thread pool for administrative connections.

listener.pool.keepAliveTime

This optional parameter specifies the amount of time, in seconds, that threads above the core pool size are allowed to idle before they are removed from the wire listener JDBC connection pool. The default value is 60 seconds.

```
listener.pool.keepAliveTime =
```
{ 60 | *thread\_idle* }

listener.pool.queue.size

This optional parameter specifies the number of requests to queue above the core wire listener pool size before expanding the pool size up to the maximum. A positive integer specifies the queue size to use before expanding the pool size up to the maximum.

```
listener.pool.queue.size =
\{ 0 \mid -1 \}
```
 $\Omega$ 

Do not allocate a queue size for tasks. All new sessions are either run on an available or new thread up to the maximum pool size, or are rejected if the maximum pool size is reached. This is the default value.

-1

Allocate an unlimited queue size for tasks.

listener.pool.size.core

This optional parameter specifies the maximum sustained size of the thread pool that listens for incoming connections from MongoDB clients. The default value is 128.

listener.pool.size.core = { 128 | *max\_thread\_size* }
listener.pool.size.maximum

This optional parameter specifies the maximum peak size of the thread pool that listens for incoming connections from MongoDB clients. The default value is 1024.

listener.pool.size.maximum =

{ 1024 | *max\_peak\_thread\_size* }

listener. socket. accept. timeout

This optional parameter specifies the number of milliseconds that a server socket waits for an accept() function. The default value is 1024. The value of 0 indicates to wait indefinitely. The value of this parameter can affect how quickly the wire listener shuts down.

listener.socket.accept.timeout = *milliseconds*

listener.socket.read.timeout

This optional parameter specifies the number of milliseconds to block when calling a read() function on the socket input stream. The default value is 1024. A value of 0 might prevent the wire listener from shutting down because the threads that poll the socket might never unblock.

listener.socket.read.timeout = *milliseconds*

```
pool.connections.maximum
```
This optional parameter specifies the maximum number of active connections to a database. The default value is 50.

```
pool.connections.maximum =
```
{ 50 | *max\_active\_connect* }

```
pool.idle.timeout
```
This optional parameter specifies the minimum amount of time that an idle connection is in the idle pool before it is closed. The default value is 60 and the default time unit is seconds.

 $\bigcirc$ Important: Set the unit of time in the pool.idle.timeunit parameter. The default value is seconds.

pool. idle. timeout  $=$ { 60 | *min\_idle\_pool* }

pool.idle.timeunit

⇒ Prerequisite: pool.idle.timeout=*time*

This optional parameter specifies the unit of time that is used to scale the pool.idle.timeout parameter.

```
pool.idle.timeunit =
```

```
{ SECONDS | NANOSECONDS | MICROSECONDS | MILLISECONDS | MINUTES | HOURS | DAYS }
```
**SECONDS** 

Use seconds as the unit of time. This is the default value.

**NANOSECONDS** 

Use nanoseconds as the unit of time.

MICROSECONDS

Use microseconds as the unit of time.

MILLISECONDS

Use milliseconds as the unit of time.

MINUTES

Use minutes as the unit of time.

```
HOURS
     Use hours as the unit of time.
  DAYS
     Use days as the unit of time.
pool. lenient. return. enable
  This optional parameter suppresses the following checks on a connection that is being
  returned that might throw exceptions:
   • An attempt to return a pooled connection that is already returned.
   • An attempt to return a pooled connection that is owned by another pool.
   • An attempt to return a pooled connection that is an incorrect type.
  pool. lenient. return. enable = \{ false | true }
  false
     Connection checks are enabled. This is the default.
  false
     Connection checks are disabled.
pool.lenient.dispose.enable
   This optional parameter suppresses the checks on a connection that is being disposed of
   that might throw exceptions.
  pool. lenient. dispose. enable = \{ false | true }
  false
     Connection checks are enabled. This is the default.
  false
     Connection checks are disabled.
pool.semaphore.timeout
  This optional parameter specifies the amount of time to wait to acquire a permit for a
   database connection. The default value is 5 and the default time unit is seconds.
  \circImportant: Set the unit of time in the pool.semaphore.timeunit parameter.
  pool. semaphore. timeout ={ 5 | wait_time }
pool.semaphore.timeunit
  ⇒
         Prerequisite: pool.semaphore.timeout=wait time
  This optional parameter specifies the unit of time that is used to scale the
  pool. semaphore. timeout parameter.
  pool. semaphore. timeunit ={ SECONDS | NANOSECONDS | MICROSECONDS | MILLISECONDS | MINUTES | HOURS | DAYS }
  SECONDS
     Use seconds as the unit of time. This is the default value.
  NANOSECONDS
     Use nanoseconds as the unit of time.
  MICROSECONDS
     Use microseconds as the unit of time.
  MILLISECONDS
     Use milliseconds as the unit of time.
```
MINUTES

Use minutes as the unit of time. **HOURS** 

Use hours as the unit of time.

DAYS

Use days as the unit of time.

pool.service.interval

This optional parameter specifies the amount of time to wait between scans of the idle connection pool. The idle connection pool is scanned for connections that can be closed because they have exceeded their maximum idle time. The default value is 30.

 $\mathbb O$ Important: Set the unit of time in the pool. service. timeunit parameter.

pool.service.interval = { 30 | *wait\_time* }

pool.service.threads

This optional parameter specifies the number of threads to use for the maintenance of connection pools that share a common service thread pool. The default value is 1.

pool.service.threads = *number*

pool.service.timeunit

⇒ Prerequisite: pool.service.interval=*wait\_time*

This optional parameter specifies the unit of time that is used to scale the pool.service.interval parameter.

pool. service. timeunit  $=$ 

{ SECONDS | NANOSECONDS | MICROSECONDS | MILLISECONDS | MINUTES | HOURS | DAYS }

**SECONDS** 

Use seconds as the unit of time. This is the default value.

NANOSECONDS

Use nanoseconds as the unit of time.

**MICROSECONDS** 

Use microseconds as the unit of time.

MILLISECONDS

Use milliseconds as the unit of time.

MINUTES

Use minutes as the unit of time.

HOURS

Use hours as the unit of time.

DAYS

Use days as the unit of time.

pool.size.initial

This optional parameter specifies the initial size of the idle connection pool. The default value is 0.

pool.size.initial =

 $\{ \quad 0 \quad | \quad$ *idle pool initial size*  $\}$ 

pool.size.minimum

This optional parameter specifies the minimum size of the idle connection pool. The default value is 0.

```
pool. size. minimum ={ 0 | idle_pool_min_size }
     pool.size.maximum
        This optional parameter specifies the maximum size of the idle connection pool. The default
        value is 50.
        pool. size. maximum ={ 50 | idle_pool_max_size }
     pool.type
        This optional parameter specifies the type of pool to use for JDBC connections. The
        available pool types are:
        pool. type ={ basic | none | advanced | perThread }
        basic
          Thread pool maintenance of idle threads is run each time that a connection is returned.
          This is the default value.
        none
          No thread pooling occurs. Use this type for debugging purposes.
        advanced
          Thread pool maintenance is run by a separate thread.
        perThread
          Each thread is allocated a connection for its exclusive use.
     pool.typeMap.strategy
        This optional parameter specifies the strategy to use for distribution and synchronization
        of the JDBC type map for each connection in the pool.
        pool.typeMap.strategy =
        { copy | clone | share }
        copy
          Copy the connection pool type map for each connection. This is the default value.
        clone
          Clone the connection pool type map for each connection.
        share
          Share a single type map between all connections. You must use this strategy with a
           thread-safe type map.
     response.documents.size.minimum
        This optional parameter specifies the number of bytes for the lower threshold for the
        maximum response size, which is set by the response.documents.size.maximum parameter.
        The memory manager can reduce the response size to this size when resources are low. The
        default value is 65536 bytes.
        response.documents.size.minimum = bytes
        This parameter is effective when the listener.memoryMonitor.enable parameter is set to
        true.
     timeseries.loader.connections
        This optional parameter specifies the number of connections between each time series
        table and the MQTT wire listener for loading time series data. The default value is 10
        connections per table.
        timeseries.loader.connections = { 10 number }
Related Links
```
*[Collection methods](#page-65-0)* on page 66

*[REST API syntax](#page-91-0)* on page 92

## Modifying the wire listener configuration file

You can modify the wire listener connection properties that are set in the configuration file.

The wire listener configuration file, named %INFORMIXDIR%\etc\jsonListener.properties by default, controls the wire listener and the connection between the client and database server.

To modify the wire listener configuration file:

1. Stop the wire listener.

2. Update the wire listener configuration file.

3. Start the wire listener.

## Related Links

*[The wire listener configuration file](#page-18-0)* on page 19 *[Stopping the wire listener](#page-44-0)* on page 45

## <span id="page-40-0"></span>Wire listener command line options

You can use command line options to control the wire listener.

```
Syntax
java
-cp pathToListener
com.ibm.nosql.server.ListenerCLI
-config properties_file
{ -start [ -logfilelog_file ] [ -loglevel { error | warn | info | debug | trace } ] [ -
port { <u>27017</u> port_number } ] | -stop [ -wait { <u>10</u> wait_time } ] }
[ -version ]
```
[ -buildInformation ]

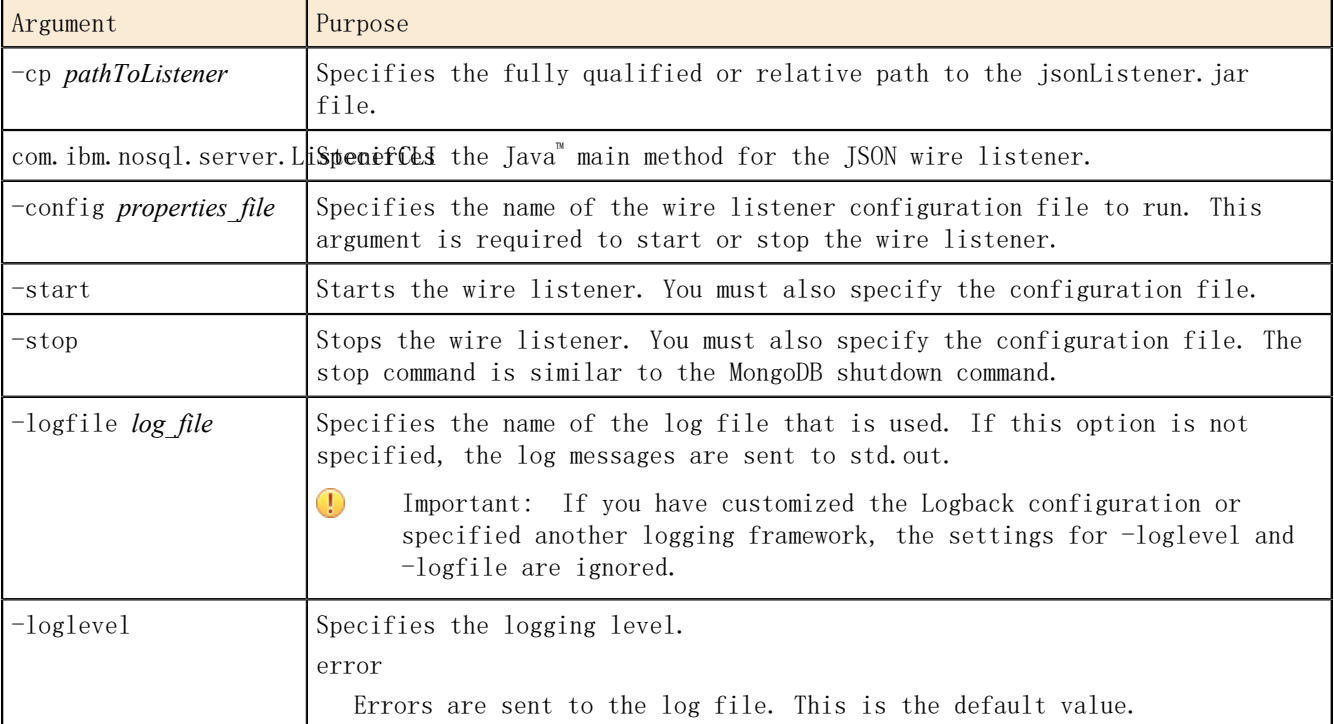

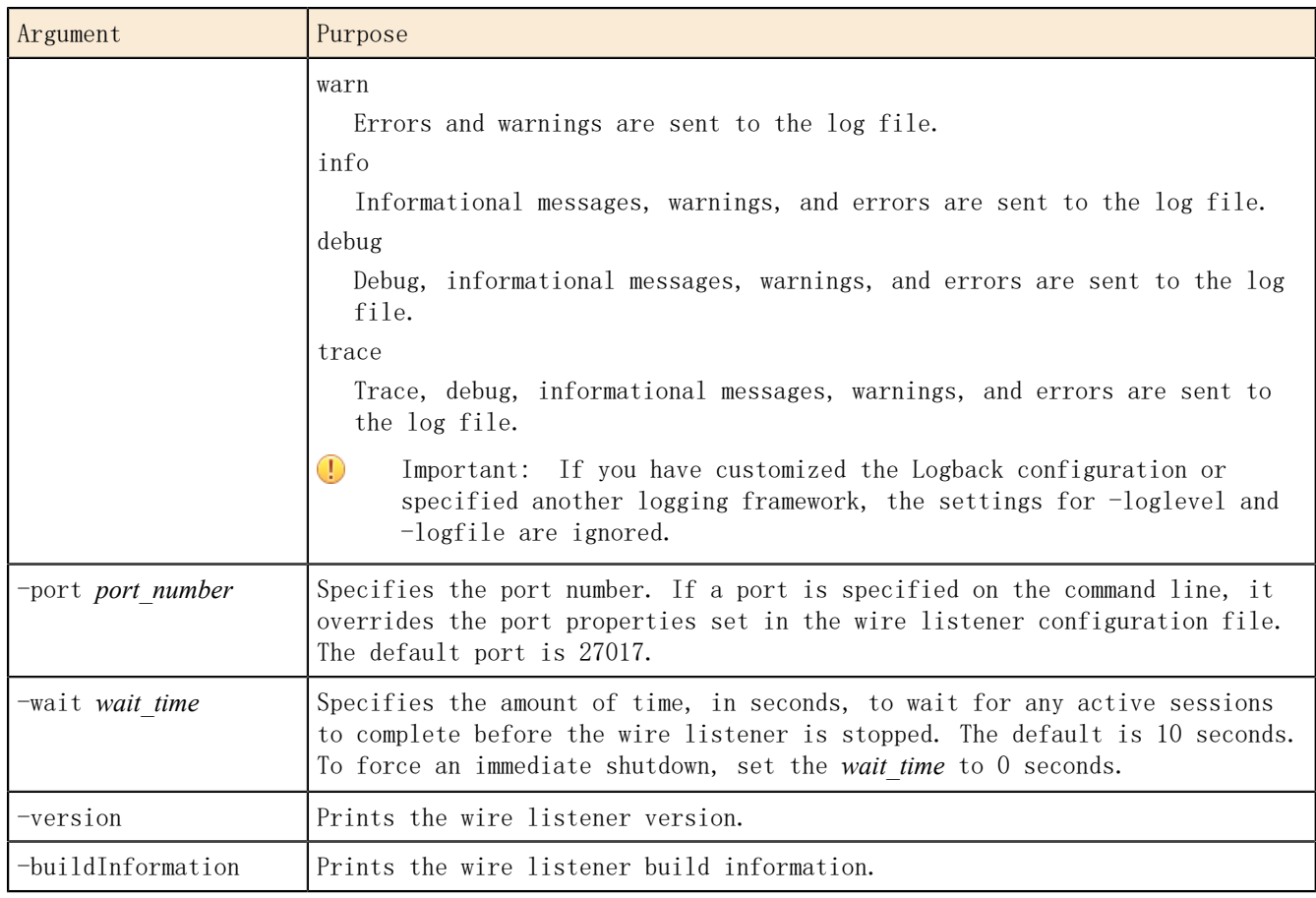

## Examples

In this example, the wire listener is started and the log is specified as \$INFORMIXDIR/jsonListener.log:

```
java -cp $INFORMIXDIR/bin/jsonListener.jar
 com. ibm.nosql.informix.server.ListenerCLI
-config $INFORMIXDIR/etc/jsonListener.properties
-logfile $INFORMIXDIR/jsonListener.log -start
```
In this example, the wire listener is started with the log level set to debug:

```
java -cp $INFORMIXDIR/bin/jsonListener.jar
com. ibm. nosql. informix. server. ListenerCLI
-config $INFORMIXDIR/etc/jsonListener.properties
–loglevel debug -start
```
In this example, port 6388 is specified:

```
java –cp $INFORMIXDIR/bin/jsonListener.jar
  com.ibm.nosql.informix.server.ListenerCLI
-config $INFORMIXDIR/etc/jsonListener.properties
–port 6388 -start
```
In this example, the wire listener is paused 10 seconds before the wire listener is stopped:

java –cp \$INFORMIXDIR/bin/jsonListener.jar com.ibm.nosql.informix.server.ListenerCLI

-config \$INFORMIXDIR/etc/jsonListener.properties –wait 10 -stop In this example, the wire listener version is printed: java –cp \$INFORMIXDIR/bin/jsonListener.jar com. ibm. nosql. informix. server. ListenerCLI –version In this example, the wire listener build information is printed: java –cp \$INFORMIXDIR/bin/jsonListener.jar com. ibm. nosql. informix. server. ListenerCLI –buildInformation

Related Links

*[Wire listener logging](#page-44-1)* on page 45

## <span id="page-42-0"></span>Starting the wire listener

You can start the wire listener for the MongoDB API, the REST API, or the MQTT protocol, by using the start command.

- Stop all wire listeners that are currently running. If you create a server instance during the installation process, the MongoDB API wire listener is started automatically and connected to the MongoDB API.
- If you plan to customize the Logback logger or another custom Simple Logging Facade for Java (SLF4J) logger, you must configure the logger before starting the wire listener.
- *[Configuring the wire listener for the first time](#page-16-0)* on page 17
- *[Software dependencies for JSON compatibility](#page-12-0)* on page 13

To start the wire listener, run the wire listener command with the -start option. For example:

```
java -cp $INFORMIXDIR/bin/jsonListener.jar
 com.ibm.nosql.server.ListenerCLI
-config $INFORMIXDIR/etc/jsonListener.properties -start
```
The listener.type property in the configuration file that you specify defines whether to start the wire listener for the MongoDB API, the REST API, or the MQTT protocol.

The wire listener starts.

#### Examples

In the following example, the wire listener is started with the configuration file specified as jsonListener\_mongo.properties, the log file specified as jsonListener\_mongo.log, and the log level specified as info:

```
java -cp $INFORMIXDIR/bin/jsonListener.jar
 com. ibm.nosql.server.ListenerCLI
-config $INFORMIXDIR/etc/jsonListener_mongo.properties
-logfile $INFORMIXDIR/jsonListener_mongo.log
-loglevel info -start
```
Here is the output from starting the wire listener:

starting mongo listener on port 27017

In the following example, the wire listener is started with the configuration file specified as jsonListener rest.properties:

java -cp \$INFORMIXDIR/bin/jsonListener.jar com.ibm.nosql.server.ListenerCLI -config \$INFORMIXDIR/etc/jsonListener\_rest.properties -start

Here is the output from starting the REST API wire listener:

starting rest listener on port 27017

Related Links

*start json listener argument: Start the API wire listener [Wire listener logging](#page-44-1)* on page 45 *[Running multiple wire listeners](#page-43-0)* on page 44 *[REST API](#page-91-1)* on page 92

<span id="page-43-0"></span>Running multiple wire listeners

You can run multiple wire listeners.

By running multiple wire listeners, you can use a combination of the APIs that are supported by the wire listener: MongoDB, REST, and MQTT. Create a configuration file for each listener type that you want to run. For example, you can create a configuration file for the MongoDB API and a configuration file for the REST API or the MQTT protocol. You can start all wire listeners with the same start command by providing multiple -config arguments.

- 1. Create the individual configuration files in the \$INFORMIXDIR/etc directory. You can use the \$INFORMIXDIR/etc/jsonListener-example.properties file as a template.
- 2. Customize each configuration file and assign a unique name.

Important: The url parameter must be specified, either in each individual  $\bigcirc$ configuration file or in the file that is referenced by the include parameter.

- a) Specify the include parameter to reference an additional configuration file. The path can be relative or absolute. If you have multiple configuration files, you can avoid duplicating parameter settings in the multiple configuration files by specifying a subset of shared parameters in a single configuration file, and the unique parameters in the individual configuration files.
- 3. Start the wire listeners.

Example: Running multiple wire listeners that share parameter settings

In this example, the same url, authentication.enable, and security. sql.passthrough parameters are used to run two wire listeners:

1. Create a configuration file named shared.properties that includes the following parameters:

url=jdbc:informix-sqli://localhost:9090/sysmaster: INFORMIXSERVER=ol\_sinodb1210; authentication.enable=true security.sql.passthrough=true

2. Create a configuration file for use with the MongoDB API that is named mongo.properties, with the parameter include=shared.properties set:

include=shared.properties listener.type=mongo

listener.port=27017

3. Create a configuration file for use with the REST API that is named rest.properties, with the parameter include=shared.properties set:

include=shared.properties listener.type=rest listener.port=8080

4. From the command line, run the start command. Include separate -config arguments for each wire listener API type.

```
java -cp $INFORMIXDIR/bin/jsonListener.jar:pathname/
com.ibm.nosql.server.ListenerCLI 
-config json.properties
-config rest.properties -start
```
Related Links

## *[REST API syntax](#page-91-0)* on page 92

*[Starting the wire listener](#page-42-0)* on page 43 *[Wire listener command line options](#page-40-0)* on page 41

## <span id="page-44-0"></span>Stopping the wire listener

You can stop the wire listener by using the stop command.

You must stop the wire listener before you modify any configuration settings.

From the command line, run the stop command with the configuration file specified. For example:

java -cp \$INFORMIXDIR/bin/jsonListener.jar -config \$INFORMIXDIR/etc/jsonListener.properties -stop

Important: You must specify the -config argument to stop the wire listener from the command line.

The wire listener is stopped. Related Links

*stop json listener: Stop the wire listener*

## <span id="page-44-1"></span>Wire listener logging

 $\circledR$ 

The wire listener can output trace, debug, informational messages, warnings, and error information to a log.

The default logging mechanism for the wire listener is Logback. Logback is pre-configured and installed along with the JSON components. For more information on how to customize Logback, see *<http://logback.qos.ch/>*.

If you start the MongoDB API wire listener from the command line, you can specify the amount of detail, name, and location of your log file by using the -loglevel and -logfile commandline arguments.

Important: If you have customized the Logback configuration or specified another  $\left( \Gamma \right)$ logging framework, the settings for -loglevel and -logfile are ignored.

If the MongoDB API wire listener is started automatically after you create a server instance or if you run the SQL administration API task() or admin() function with the start json listener argument, errors are sent to a log file:

• Unix<sup>"</sup>: The log file is in \$INFORMIXDIR/jsonListener.log.

• Windows™ : The log file is named *servername*\_jsonListener.log and is in your home directory. For example, C:\Users\ifxjson\ol\_informix1210\_1\_jsonListener.log.

## Related Links

*[Starting the wire listener](#page-42-0)* on page 43 *[Wire listener command line options](#page-40-0)* on page 41

## User authentication with the wire listener

You can authenticate users through the wire listener with the MongoDB authentication method.

You can use the following types of authentication methods with the wire listener:

MONGODB-CR challenge-response

The wire listener authenticates users with the MongoDB challenge-response authentication method outside of the database server environment. You create users with the MongoDB API create user commands. Clients connect to the wire listener as MongoDB users and the wire listener authenticates the users. The wire listener connects to the database server as the user that is specified by the url parameter in the wire listener configuration file. The database server cannot access MongoDB user account information.

For MongoDB version 2.4, user information and privileges are stored in the system\_users collection in each database. For MongoDB version 2.6 and later, user information and privileges are stored in the system.users collection in the admin database. If you are upgrading your MongoDB version and you have existing users, you must upgrade your user schema.

SCRAM-SHA-1 two-step authentication

SCRAM-SHA-1 is only available when the mongo.api.version=3.0 parameter is set in the wire listener configuration file.

The wire listener authenticates users with the SCRAM-SHA-1 authentication method outside of the database server environment. You create users with the MongoDB API create user commands. User information and privileges are stored in the system.users collection in the admin database. Clients connect to the wire listener as MongoDB users and the wire listener authenticates the users. The wire listener connects to the database server as the user that is specified by the url parameter in the wire listener configuration file. The database server cannot access MongoDB user account information.

 $\circledcirc$ Important: You cannot use SCRAM authentication with the REST API or the MQTT protocol.

Which types of authentication that you can use depend on the type of client and the version of MongoDB.

MongoDB clients

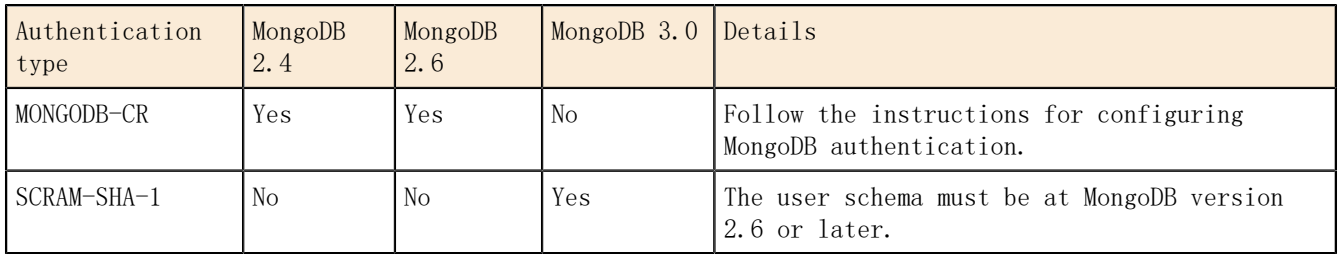

Table 2: Authentication types for the MongoDB API by version

REST API clients

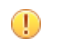

Important: You cannot set the mongo.api.version parameter to 3.0 in the wire listener configuration file because the REST API does not support SCRAM authentication.

Table 3: Authentication types for the REST API by supported MongoDB versions

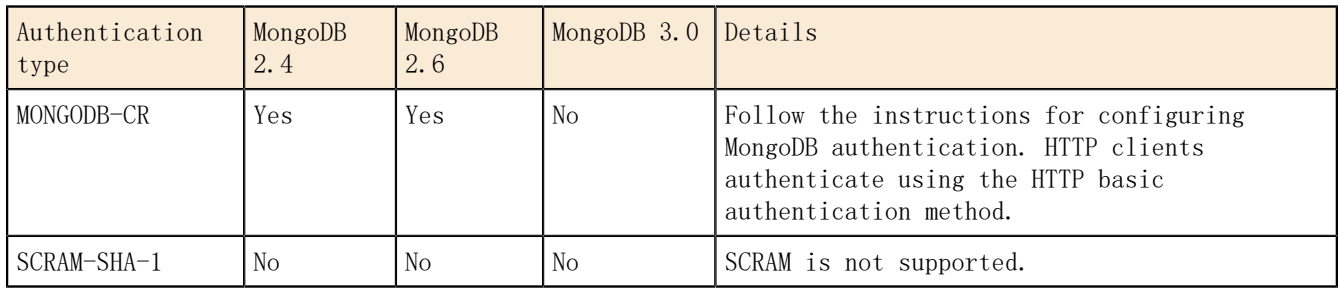

MQTT clients

Important: You cannot set the mongo.api.version parameter to 3.0 in the wire listener  $\mathbb{O}$ configuration file because the MQTT protocol does not support SCRAM authentication.

Table 4: Authentication types for the MQTT protocol by supported MongoDB versions

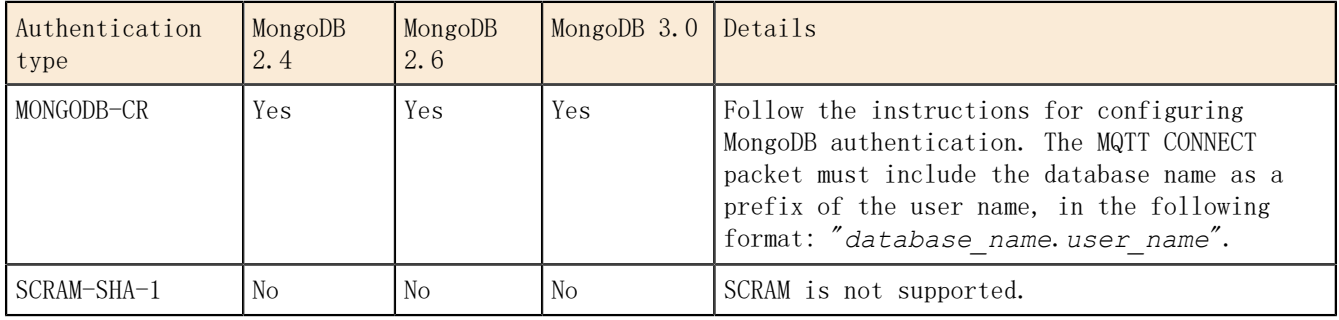

## Configuring MongoDB authentication

You can configure the wire listener to use MongoDB authentication.

If you are upgrading your MongoDB version and you have existing MongoDB users, you must upgrade your user schema.

To configure MongoDB authentication:

- 1. Set the following parameters in the wire listener configuration file:
	- Enable authentication: Set authentication.enable=true.
	- Specify MongoDB authentication: Set db.authentication=mongodb-cr.
	- Specify the MongoDB connection pool: Set database.connection.strategy=mongodb-cr.
	- Set the MongoDB version: Set mongo.api.version to the version that you want.
	- Optional. Specify the authentication timeout period: Set the listener.authentication.timeout parameter to the number of milliseconds for authentication timeout.
- 2. Restart the wire listener.
- 3. If necessary, upgrade your user schema by running the authSchemaUpgrade command in the admin database. For example:

use admin db.runCommand( $\{$ authSchemUpgrade : 1 $\}$ ) The authSchemaUpgrade command upgrades the user schema to the MongoDB version that is specified by the mongo.api.version parameter.

## Related Links

*[Starting the wire listener](#page-42-0)* on page 43 *[Stopping the wire listener](#page-44-0)* on page 45 *[The wire listener configuration file](#page-18-0)* on page 19

## Adding users

To add authorized users:

- 1. Start the wire listener with authentication turned off: Set authentication.enable=false in the wire listener configuration file.
- 2. Add users:
	- For MongoDB version 2.4, run the addUser command for each user in each database.
	- For MongoDB version 2.6 and 3.0, run the createUser command for each user.
- 3. Turn on authentication: Set authentication.enable=true in the wire listener configuration file.
- 4. Restart the wire listener.

## Encryption for wire listener communications

You can use Secure Sockets Layer (SSL) protocol to encrypt communication for the wire listener.

You can encrypt wire listener communications in one or both of the following ways:

- Configure SSL connections between the wire listener and the database server.
- Configure SSL connections between the wire listener and all client applications.

If you configure SSL communication for both the database server and client applications, you can use the same or different keystore files on the wire listener for each type of connection.

#### Related Links

*Secure sockets layer protocol*

Configuring SSL connections between the wire listener and the database server

You can encrypt the connections between the wire listener and the database server with the Secure Sockets Layer (SSL) protocol.

You must have SSL configured for the database server. See *Configuring a server instance for secure sockets layer connections*.

The wire listener must use the same public key certificate file as the database server.

To configure SSL connections between the wire listener and the database server:

1. Use the keytool utility that comes with your Java runtime environment to import a clientside keystore database and add the public key certificate to the keystore:

C:\work>keytool -importcert -file *server\_keystore\_file* keystore *client\_keystore\_name*

The *server* keystore file is the name of the server key certificate file.

2. Edit the wire listener properties file to update the url property to use the SSL port that you configured for the database server and add the SSLCONNECTION=true property to the end of the URL.

3. Start the listener with the javax.net.ssl.trustStore and javax.net.ssl.trustStorePassword system properties set:

java -Djavax.net.ssl.trustStore="*client\_keystore\_path*" -Djavax.net.ssl.trustStorePassword="*password*" -jar jsonListener.jar -config jsonListener.properties -logfile jsonListener.log -start

The *client keystore path* is the full path and file name of the client keystore file. The *password* is the keystore password.

Configuring SSL connections between the wire listener and client applications

You can encrypt the connections between the wire listener and the client applications with the Secure Sockets Layer (SSL) protocol.

All client applications must use the same public key certificate file as the wire listener.

To configure SSL connections between the wire listener and client applications:

1. Create a keystore and certificate for the wire listener.

Use the method that best fits your type of client application and programming language. For example, you can use OpenSSL, or the Java keytool tool.

2. Edit the wire listener properties file to configure the wire listener SSL properties and restart the listener.

Set the following SSL properties:

- Set the listener.ssl.enable parameter to true to enable SSL.
- Set the listener.ssl.keyStore.file parameter to the path of the keystore file.
- Set the listener.ssl.keyStore.password parameter to the password to unlock the keystore file.
- Set the listener.ssl.key.alias parameter to the alias or identifier of the keystore entry. If the keystore contains only one entry, this parameter does not need to be set.
- Set the listener.ssl.key.password parameter to the password to unlock the entry from the keystore. If this parameter is not set, the listener uses the listener.ssl.keyStore.password parameter.
- Set listener.ssl.keyStore.type parameter if the keystore is not of type JKS (Java keystore).
- 3. Configure client applications to connect to the listener over SSL.

## Queries through the wire listener

You can use MongoDB API commands through the wire listener to query collections and relational tables, run SQL commands, and run queries that join collections and relational tables.

## Running SQL commands by using the MongoDB API

You can run SQL statements by using the MongoDB API and retrieve results back. The results of the SQL statements are treated like they are documents in a JSON collection.

You must enable SQL operations by setting security.sql.passthrough=true in the wire listener properties file.

From the MongoDB shell command, use the abstract system collection system.sql as the collection name and \$sql as the query operator, followed by the SQL statement. For example:

> db.getCollection("system.sql").find({ "\$sql": "*sql\_statement*" })

To use host variables, include question marks in the SQL statement, and include the \$bindings operator with an array that contains a value for each host variable in order of appearance. For example:

```
> db.getCollection("system.sql").find({ "$sql": "sql_statement", 
"$bindings": [values]})
```

```
Examples
Create an SQL table
   In this example, an SQL table is created by running the SinoDB® CREATE TABLE command
  by using the MongoDB API:
    > db.getCollection("system.sql").find({ "$sql": "create table foo 
    (c1 \text{ int})''}
Drop an SQL table
   In this example, an SQL table is dropped by running the SinoDB® DROP TABLE command
  by using the MongoDB API:
    \rightarrow db.getCollection("system.sql").find({"$sql": "drop table foo" })
Delete SQL customer call records that are more than 5 years old
   In this example, customer call records stored in SQL tables are deleted by running
   the SinoDB®
 DELETE command by using the MongoDB API:
    > db.getCollection("system.sql").findOne({ "$sql": "delete from
    cust calls where (call dtime + interval(5) year to year) \langle current" \rangle)
  Result: 7 rows were deleted.
    \{ "n" : 7 }
Join JSON collections
   In this example, a query counts the number of orders customers placed by using an
  outer join to include the customers who did not place orders.
    > db.getCollection("system.sql").find({ "$sql": "select
      c.customer_num,o.customer_num as order_cust,count(order_num) as
     order count from customer c left outer join orders o on
     c.customer_num = o.customer_num group by 1, 2 order by 2'' })
  Result:
    { "{\text{customer num}}" : 113, "order cust" : null, "order count" : 0 }
    { "{\text{customer num}}" : 114, "order cust" : null, "order count" : 0 }
    { "customer_num" : 101, "order_cust" : 101, "order_count" : 1 }
    \{ "customer_num" : 104, "order_cust" : 104, "order_count" : 4 \}{ "customer num" : 106, "order cust" : 106, "order count" : 2 }
Delete rows based on a host variable
   In this example, the statement includes a host variable that specifies to delete the
  rows that have the name "john".
```
> db.getCollection("system.sql").find({"\$sql": "delete from mytab

where name = ?", " $\phi$  indings" :  $\phi$  john" })

Run a user-defined function with host variables In this example, the statement runs a user-defined routine with two host variables to raise prices. > db.getCollection("system.sql").find({"\$sql": "execute function raise\_price(?, ?)", "\$bindings" : [101, 0.10] })

Related Links

*[Configuring the wire listener for the first time](#page-16-0)* on page 17 *[The wire listener configuration file](#page-18-0)* on page 19

## <span id="page-50-0"></span>Running MongoDB operations on relational tables

You can run MongoDB operations on relational tables by using the MongoDB API.

Use the MongoDB database methods to run read and write operations on a relational table as if the table were a collection. The wire listener examines the database and if the accessed entity is a relational table, it converts the basic operations on that table to SQL and converts the returned values into a JSON document. At the first access to an entity, the wire listener caches the name and type of that entity. The first access results in an extra call to the SinoDB® server, but subsequent operations do not.

From the MongoDB API, enter the relational table name as the collection name in the MongoDB collection method.

For example:

>db.getCollection("*tablename*");

```
Examples
```
The following examples use the customer table in the stores\_demo sample database. All of the tables in the stores\_demo database are relational tables, but you can use the same MongoDB collection methods to access and modify the tables, as if they were collections.

Get the customer count

In this example, the number of customers is returned.

> db.customer.count() 28

Query for a particular customer

In this example, a specific customer record is retrieved.

```
> db.customer.find({customer_num:101})
{ "customer_num" : 101, "fname" : "Ludwig", "lname" : "Pauli", "company" :
 "All Sports Supplies", "address1" : "213 Erstwild Court", "address2" :
 null, "city" : "Sunnyvale", "state" : "CA", "zipcode" : "94086",
 "phone" : "408-555-8075" }
```
Update a customer phone number

In this example, the customer phone number is updated.

 $>$  db.customer.update({"customer\_id":101}, {"\$set":{"phone":"408-555-1234"}})

Related Links

*[Collection methods](#page-65-0)* on page 66

Running join queries by using the wire listener

You can use the wire listener to run join queries on JSON and relational data. The syntax supports collection-to-collection joins, relational-to-relational joins, and collection-torelational joins. Join queries are supported in sharded environments when parallel sharded queries are enabled.

Join queries in the wire listener are done by submitting a join query document to the system.join pseudo table.

- Wire listener join queries support the sort, limit, skip, and explain options that you can set on a MongoDB cursor.
- Fields that are specified in the sort clause must also be included in the projection clause.
- The \$hint operator is not supported.
- 1. Create a join query document.

The join query document has the following syntax: {"\$collections ":

```
{ , "table_or_collection_name" :{"$project ":{specifications } [ ,"$where ":{filter} ] }
   , "$condition": { { "tabName1.column" :"tabName2.column" | "tabName1.column" :[ ,
"tabName2.column" ] } } }
```
\$collections

This required SinoDB<sup>®</sup> JSON operator defines the two or more collections or relational tables, which are separated by commas, that are included in the join.

\$project

This required MongoDB JSON operator applies a projection clause to the *table\_or\_collection\_name* that is specified.

\$where

This optional MongoDB JSON operator applies a query filter to the table or relational table. You can use any of the supported query operators that are listed here: *[Query and](#page-83-0) [projection operators](#page-83-0)* on page 84.

\$condition

This required SinoDB<sup>®</sup> JSON operator defines how the specified collections or tables are joined. You can specify a condition by mapping a single table column to another single table column, or a single table column to multiple other table columns.

2. Run a find query against a pseudo table that is named system.join with the join query document specified.

For example, in the MongoDB shell:

> db.system.join.find({*join\_query\_document*})

The query results are returned.

Examples of join query document syntax

This example retrieves customer orders that total more than \$100. The join query document joins the customer and orders tables, on the customer\_num field where the order total is greater than 100. The same query document works if the customers and orders tables are collections, relational tables, or a combination of the two.

{"\$collections":

```
\left\{ \begin{array}{cc} 0 & 0 & 0 \\ 0 & 0 & 0 \\ 0 & 0 & 0 \\ 0 & 0 & 0 \\ 0 & 0 & 0 \\ 0 & 0 & 0 \\ 0 & 0 & 0 \\ 0 & 0 & 0 \\ 0 & 0 & 0 \\ 0 & 0 & 0 \\ 0 & 0 & 0 \\ 0 & 0 & 0 \\ 0 & 0 & 0 & 0 \\ 0 & 0 & 0 & 0 \\ 0 & 0 & 0 & 0 \\ 0 & 0 & 0 & 0 & 0 \\ 0 & 0 & 0 & 0 & 0 \\ 0 & 0 & 0 & 0 & 0 \\ 0 & 0 & 0 & 0 & 0 & 0 \\ 0 "customers":
                                       \{\text{``\$project'':}\{\text{customer num:1, name:1, phone:1}\}\}, "orders": 
\{<sup>"</sup>$project":{order num:1,nitems:1,total:1, id:0},
"$where": \{total: {'$gt':100}}\} },
     "$condition":
                   {"customers.customer_num":"orders.customer_num"}
}
```
This example retrieves the order, shipping, and payment information for order number 1093. The array syntax is used in the \$condition syntax of the join query document.

```
{"$collections":
\left\{ \begin{array}{cc} 0 & 0 & 0 \\ 0 & 0 & 0 \\ 0 & 0 & 0 \\ 0 & 0 & 0 \\ 0 & 0 & 0 \\ 0 & 0 & 0 \\ 0 & 0 & 0 \\ 0 & 0 & 0 \\ 0 & 0 & 0 \\ 0 & 0 & 0 \\ 0 & 0 & 0 \\ 0 & 0 & 0 \\ 0 & 0 & 0 & 0 \\ 0 & 0 & 0 & 0 \\ 0 & 0 & 0 & 0 \\ 0 & 0 & 0 & 0 & 0 \\ 0 & 0 & 0 & 0 & 0 \\ 0 & 0 & 0 & 0 & 0 \\ 0 & 0 & 0 & 0 & 0 \\ 0 & 0 "orders":
\{<sup>"</sup>$project":\{order\_num: 1, nitems: 1, total: 1, _id:0\},\"$where":\{order num: 1093\}\}\, "shipments":
                                  {"$project":{shipment_date:1,arrival_date:1}},
                         "payments": 
                                  {"$project":{payment_method:1,payment_date:1}}
 },
    "$condition":
        {"orders.order_num":["shipments.order_num","payments.order_num"]}
```
This example retrieves the order and customer information for orders that total more than \$1000 and that are shipped to the postal code 10112.

```
{"$collections":
\left\{ \begin{array}{cc} 0 & 0 & 0 \\ 0 & 0 & 0 \\ 0 & 0 & 0 \\ 0 & 0 & 0 \\ 0 & 0 & 0 \\ 0 & 0 & 0 \\ 0 & 0 & 0 \\ 0 & 0 & 0 \\ 0 & 0 & 0 \\ 0 & 0 & 0 \\ 0 & 0 & 0 \\ 0 & 0 & 0 \\ 0 & 0 & 0 & 0 \\ 0 & 0 & 0 & 0 \\ 0 & 0 & 0 & 0 \\ 0 & 0 & 0 & 0 & 0 \\ 0 & 0 & 0 & 0 & 0 \\ 0 & 0 & 0 & 0 & 0 \\ 0 & 0 & 0 & 0 & 0 & 0 \\ 0 "orders": 
                                                  \{<sup>"$project": {order num:1,nitems:1,total:1, id:0},</sup>
                                                    "\$where": {total: {\$gt:1000}}},
                                   "shipments":
                                                  \{\text{``\$project'':}\{\text{shipment date:1, arrival date:1, id:0}\}, "$where":{address.zipcode:10112},
                                   "customer":
                                                  \{\text{``\$project'':}\{\text{customer num:1, name:1, company:1, id:0}\}\}\ },
      "$condition":
\left\{ \begin{array}{cc} 0 & 0 & 0 \\ 0 & 0 & 0 \\ 0 & 0 & 0 \\ 0 & 0 & 0 \\ 0 & 0 & 0 \\ 0 & 0 & 0 \\ 0 & 0 & 0 \\ 0 & 0 & 0 \\ 0 & 0 & 0 \\ 0 & 0 & 0 \\ 0 & 0 & 0 \\ 0 & 0 & 0 \\ 0 & 0 & 0 & 0 \\ 0 & 0 & 0 & 0 \\ 0 & 0 & 0 & 0 \\ 0 & 0 & 0 & 0 & 0 \\ 0 & 0 & 0 & 0 & 0 \\ 0 & 0 & 0 & 0 & 0 \\ 0 & 0 & 0 & 0 & 0 & 0 \\ 0 "orders.order_num":"shipments.order_num",
                           "orders.customer_num":"customer.customer_num",
\left\{\begin{array}{ccc} \end{array}\right\}}
```
## High availability support in the wire listener

}

The wire listener provides high availability support.

To provide high availability to client applications, use the appropriate method:

- For REST clients, you can use a reverse proxy for multiple wire listeners.
- For MongoDB clients, use a high-availability cluster configuration for your SinoDB® database servers. For each database server in the cluster, run a wire listener that is directly

connected to that database server. Each wire listener must be on the same computer as the database server that it is connected to and all wire listeners must run on the port 27017. For more information, see *<http://docs.mongodb.org/meta-driver/latest/legacy/connect-driver-to-replica-set/>*.

To provide high availability between the wire listener and the SinoDB® database server, use one of the following methods:

- Route the connection between the wire listener and the database server through the Connection Manager.
- Configure the url parameter in the wire listener configuration file to use one of the SinoDB® JDBC Driver methods of connecting to a high-availability cluster. For more information, see *Dynamically reading the SinoDB® sqlhosts file* or *Properties for connecting directly to an HDR pair of servers*.

Related Links

*Dynamically reading the Sinoregal DS sqlhosts file*

# Chapter

## JSON data sharding

You can shard data with SinoDB® . Documents from a collection or rows from a table can be sharded across a cluster of database servers, reducing the number of documents or rows and the size of the index for the database of each server. When you shard data across database servers, you also distribute performance across hardware. As your database grows in size, you can scale up by adding more shard servers to your shard cluster.

Documents or rows that are inserted on a shard server are distributed to the appropriate shard servers in a shard cluster based on the sharding schema. Queries on a sharded table automatically retrieve data from all relevant shard servers in a shard cluster. When data is sharded based on a field or column that specifies certain segmentation characteristics, queries can skip shard servers that do not contain relevant data.

A shard cluster of SinoDB® database servers is a special form of Enterprise Replication. You can create a shard cluster with Enterprise Replication commands or with MongoDB commands.

SinoDB® shard cluster architecture is very flexible:

- Shard servers can run on different hardware and operating systems.
- Shard servers can run different version of SinoDB®. For example, you can upgrade SinoDB® on shard servers individually.
- Shard servers can have high-availability secondary servers from which users can query the sharded table.

To start sharding data:

- 1. Prepare shard servers for sharding.
- 2. Create a shard cluster.
- 3. Define a schema for sharding data against an existing table.

Related Links

*[Configuring the wire listener for the first time](#page-16-0)* on page 17 *Shard cluster setup Sharded queries*

## <span id="page-54-0"></span>Preparing shard servers

You must prepare shard servers before you can shard data.

To set up shard servers:

1. On each shard server, set the SHARD\_ID configuration parameter to a positive integer value that is unique in the shard cluster by running the following command:

onmode -wf SHARD\_ID=*unique\_positive\_integer*

If the SHARD\_ID configuration parameter is already set to a positive integer, you can change the value by editing the onconfig file and then restarting the database server. You can also set the SHARD MEM configuration parameter to customize the number of memory pools that are used during shard queries.

2. Specify trusted hosts information for all shard servers.

On each shard server, use one of the following methods to add trusted host information about all the other shard servers:

- Use the OpenAdmin Tool (OAT) for SinoDB<sup>®</sup>. Go to the Server Administration >Configuration page, and click the Trusted Hosts tab.
- Run the SQL administration API task() or admin() function with the cdr add trustedhost argument and include the appropriate host values for all the other shard servers. You must be a Database Server Administrator (DBSA) to run these functions.
- 3. On each shard server, edit the wire listener configuration file:
	- a) Set the sharding. enable parameter to true.
	- b) Set the sharding.query.parallel.enable parameter to true.
	- c) Set the update.client.strategy parameter to deleteInsert.
	- d) If you want to allow shard key field values to be updated, set the update.mode parameter to client. If you do not want to allow the updating of shard key field values, you can leave the setting of the update.mode parameter as the default value of mixed.
	- e) Set the USER attribute in the url parameter to a user who has the REPLICATION privilege. If you created a database server instance during installation, the ifxjson user, who has the REPLICATION privilege, is automatically set as the value of the USER attribute. Otherwise, see *[Configuring the wire listener for the first time](#page-16-0)* on page 17 for instructions.
- 4. On each shard server, restart the wire listener.

Related Links

*cdr add trustedhost argument: Add trusted hosts (SQL administration API) cdr list trustedhost argument: List trusted hosts (SQL administration API) Starting the wire listener onmode -wf, -wm: Dynamically change certain configuration parameters SHARD\_ID configuration parameter SHARD\_MEM configuration parameter*

## <span id="page-55-0"></span>Creating a shard cluster with MongoDB commands

You create a shard cluster by adding shard servers with the The MongoDB sh.addShard shell command or the db.runCommand command with the addShard syntax.

The shard servers must be prepared for sharding. See *[Preparing shard servers](#page-54-0)* on page 55.

To create a shard cluster from the MongoDB shell:

- 1. Run the mongo command to start the MongoDB shell.
- 2. Run one of the following commands with the host name and port that is specified for the SinoDB<sup>®</sup> server that you want to add. The specified port must run the SinoDB<sup>®</sup> network-based listener, for example the onsoctcp protocol.
	- a) Run the sh.addShard command.
	- b) Run the db.runCommand with the addShard command syntax. You can include the fully qualified domain name of the server instead of the host name. You can specify multiple servers.

A shard cluster is created with the specified shard servers. Each shard server is set up with Enterprise Replication and assigned an Enterprise Replication group name in its sqlhosts file. The default Enterprise Replication group name for a database server is the database server

name with a suffix of g. For example, the default Enterprise Replication group name for a database server that is named myserver is g\_myserver.

Examples Add a server to a shard cluster with addShard The following command adds the database server that is at port 9202 of myhost2.sinoregal.com to a shard cluster:  $>$  sh.addShard("myhost2.sinoregal.com:9202") Add a server to a shard cluster with db.runCommand and addShard The following command adds the database server that is at port 9204 of myhost4.sinoregal.com to a shard cluster.  $\rightarrow$  db.runCommand({"addShard":"myhost4.sinoregal.com:9204"}) Add multiple servers to a shard cluster This example adds the database servers that are at port 9205 of myhost5.sinoregal.com, port 9206 of myhost6.sinoregal.com, and port 9207 of myhost7.sinoregal.com to a shard cluster.  $\geq$  db.runCommand({"addShard":["myhost5.sinoregal.com:9205",  $\texttt{``myhost6.sinoregal.com:9206''}, \texttt{``myhost7.sinoregal.com:9207''} \})$ 

Related Links

*cdr define shardCollection cdr add trustedhost argument: Add trusted hosts (SQL administration API) cdr remove trustedhost argument: Remove trusted hosts (SQL administration API) cdr list trustedhost argument: List trusted hosts (SQL administration API) [Database commands](#page-68-0)* on page 69

## Shard-cluster definitions for distributing data

A cluster of shard servers uses a definition to distribute data across shard servers.

You must create a shard-cluster definition to distribute data across the shard servers. The definition contains the following information:

- The SinoDB<sup>®</sup> Enterprise Replication group name of each participating shard server.
- The name of the database and collection or table that is distributed across the shard servers of a shard cluster.
- The field or column that is used as a shard key for distributing data. Shard key values determine which shard server a document or row is stored on.
- The sharding method by which documents or rows are distributed to specific shard servers. The sharding method is either a hash-based or expression-based.

Related Links

*cdr change shardCollection cdr delete shardCollection*

Defining a sharding schema with a hash algorithm

The shardCollection command in the MongoDB shell creates a definition for distributing data across the database servers of a shard cluster.

To create a shard-cluster definition that uses a hash algorithm for distributing data across database servers:

- 1. Run the mongo command. The command starts the MongoDB shell.
- 2. Run the shardCollection command.

There are two ways to run the command:

- Run the sh.shardCollection MongoDB command. For example:
	- > sh.shardCollection("database1.collection1", {customer\_name:"hashed"})
- Run the db.runCommand from the MongoDB shell, with shardCollection command syntax. For example:

The shardCollection command syntax for using a hash algorithm is shown in the following diagram:

```
db.runCommand
```

```
({"shardCollection":" database. { collection table } ",
key:{ { field column } :"hashed"}})
```
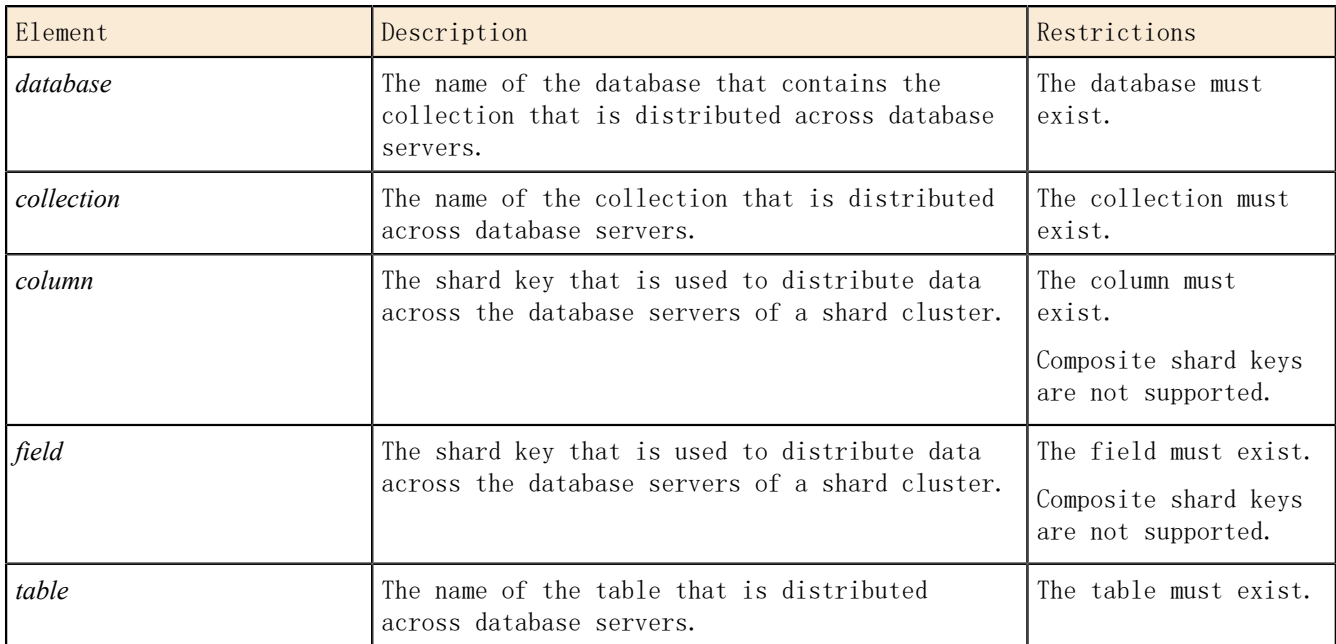

3. For optimal query performance, connect to the wire listener and run the MongoDB ensureIndex command on the shard key of each of a cluster's shard servers. The ensureIndex command ensures that an index for the collection or table is created on the shard server.

The name of a shard-cluster definition that is created by a shardCollection command that is run through the wire listener is: sh\_*database*\_ { *collection table* }

<sup>&</sup>gt; db.runCommand({"shardCollection":"database2.collection\_2", key:{customer\_name:"hashed"}})

Example

The following command defines a shard cluster that uses a hash algorithm on the shard key value year to distribute data across multiple database servers.

 $\rightarrow$  sh. shardCollection("mydatabase.mytable", {year:"hashed"})

The name of the created shard-cluster definition is sh\_mydatabase\_mytable.

Related Links

*cdr change shardCollection cdr delete shardCollection [Database commands](#page-68-0)* on page 69

Defining a sharding schema with an expression

The MongoDB shell db.runCommand command with shardCollection command syntax creates a definition for distributing data across the database servers of a shard cluster.

To create a shard-cluster definition that uses an expression for distributing data across database servers:

- 1. Run the mongo command.
- The command starts the MongoDB shell.
- 2. Run the db.runCommand from the MongoDB shell, with shardCollection command syntax.

The shardCollection command syntax for using an expression is shown in the following diagram:

```
db.runCommand
({"shardCollection":" database. { collection table } ",
key:{ { column field } :1},expressions :{
  , "ER_group_name":expression "
"ER_group_name ":"remainder"
})
```
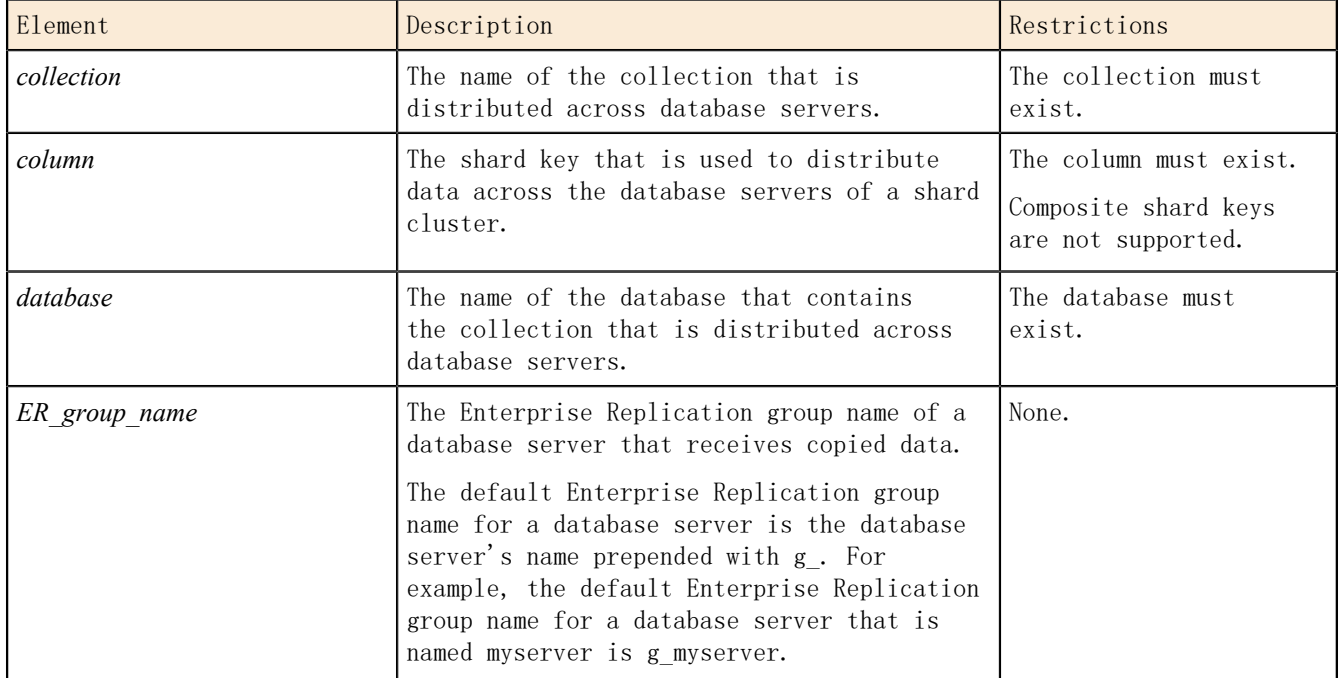

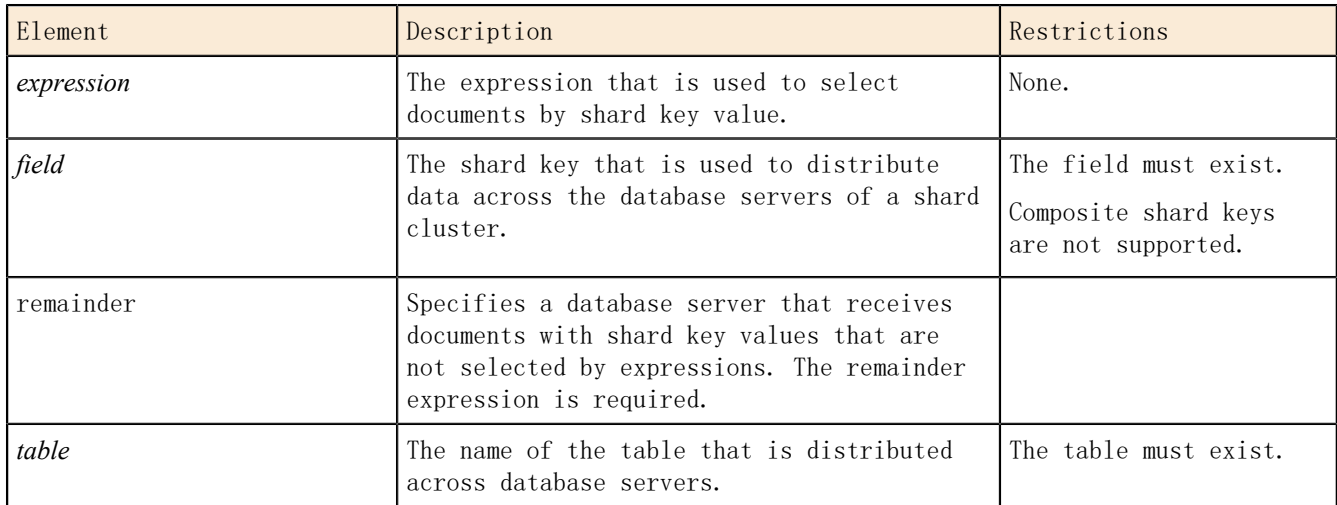

3. For optimal query performance, connect to the wire listener and run the MongoDB ensureIndex command on the shard key of each of a cluster's shard servers. The ensureIndex command ensures that an index is created for the collection or table on the shard server.

The name of a shard-cluster definition that is created by a shardCollection command that is run through the wire listener is: sh\_*database*\_ { *collection table* }

## Examples

Define a shard cluster that uses an expression to distribute data across multiple database servers The following command defines a shard cluster that uses an expression on the field value state for distributing collection1 across multiple database servers. > db.runCommand({"shardCollection":"database1.collection1" key: {state:1}, expressions: {"g\_shard\_server\_1":"in ('KS','MO')",  $\tilde{g}$  shard server 2":"in ('CA','WA')","g\_shard server 3":"remainder"}}) The name of the created shard-cluster definition is sh\_database1\_collection1. • Inserted documents with KS and MO values in the state field are sent to g\_shard\_server\_1. • Inserted documents with CA and WA values in the state field are sent to g\_shard\_server\_2. • All inserted documents that do not have KS, MO, CA, or WA values in the state field are sent to g\_shard\_server\_3. Define a shard cluster that uses an expression to distribute data across multiple database servers The following command defines a shard cluster that uses an expression on the column value animal for distributing table2 across multiple database servers. > db.runCommand({"shardCollection":"database1.table2", key: {animal:1}, expressions: {"g\_shard\_server\_1":"in ('dog','coyote')",  $\degree$  "g\_shard\_server\_2":"in ('cat')","g\_shard\_server\_3":"in ('rat')",  $"$ g\_shard\_server\_4":"remainder"}}) The name of the created shard-cluster definition is sh\_database2\_table2.

- Inserted rows with dog or coyote values in the animal column are sent to g\_shard\_server\_1.
- Inserted rows with cat values in the animal column are sent to g shard server 2.

• Inserted rows with rat data values in the animal column are sent to g\_shard\_server\_3. • All inserted rows that do not have dog, coyote, cat, or rat values in the arimal column are sent to g shard server 4. Define a shard cluster that uses an expression to distribute collections across multiple database servers The following command defines a shard cluster that uses an expression on the field value year for distributing collection3 across multiple database servers. > db.runCommand({"shardCollection":"database1.collection3", key:{year:1},expressions:{"g\_shard\_server\_1":"between 1980 and 1989", "g\_shard\_server\_2":"between 1990 and 1999",  $\degree$  g shard server 3":"between 2000 and 2009",  $"$ g\_shard\_server\_4":"remainder"}}) The name of the created shard-cluster definition is sh\_database3\_collection3. • Inserted documents with values of 1980 to 1989 in the year field are sent to g\_shard\_server\_1. Inserted documents with values of 1990 to 1999 in the year field are sent to g\_shard\_server\_2. Inserted documents with values of 1980 to 1989 in the year field are sent to g\_shard\_server\_3. • Inserted documents with values below 1980 or above 2009 in the year field are sent to g shard server 4.

## Related Links

*[Database commands](#page-68-0)* on page 69

## Shard cluster management

You can display information about shard cluster participants and about the shard cache on each shard server. You can add or remove shard servers from a shard cluster.

To display information about shard cluster participants, run the db.runCommand from the MongoDB shell, with listShard command syntax.

To display information about shard caches, run the onstat  $-g$  shard command.

Add a shard server

To add a shard server to the shard cluster, prepare the new shard server and add it to the shard cluster with the addShard command. Make sure to add the trusted host information for the new shard server to the existing shard servers.

Remove a shard server

To remove a shard server, run the db.runCommand from the MongoDB shell, with removeShard command syntax.

Change the sharding definition

After you add or remove a shard server, you might need to update the sharding definition:

- A definition that uses a hash algorithm to shard data is modified automatically.
- You must modify a sharding definition that uses an expression by running the changeShardCollection command.

When you change the sharding definition, existing data on shard servers is redistributed to match the new definition.

## Related Links

*[Preparing shard servers](#page-54-0)* on page 55 *[Creating a shard cluster with MongoDB commands](#page-55-0)* on page 56 *cdr list trustedhost argument: List trusted hosts (SQL administration API) onstat -g shard command: Print information about the shard cache*

## Changing the definition for a shard cluster

The db.runCommand command with changeShardCollection command syntax changes the definition for a shard cluster.

If the shard cluster uses an expression for distributing data across multiple database servers, you must add database servers to a shard cluster and remove database servers from a shard cluster by running the changeShardCollection command. If the shard-cluster definition uses a hash algorithm, database servers are automatically added to the shard cluster when you run the sh.addShard MongoDB shell command.

If you change a shard-cluster definition to include a new shard server, that server must first be added to a shard cluster by running the db.runCommand command with addShard command syntax.

When a shard-cluster definition changes, existing data on shard servers is redistributed to match the new definition.

The following steps apply to changing the definition for shard cluster that uses an expression for distributing documents in a collection across multiple database servers.

To change the definition for a shard cluster:

- 1. Run the mongo command.
	- The command starts the MongoDB shell.
- 2. Change the shard-cluster definition by running the changeShardCollection command. You must redefine all expressions for all shard servers, not just newly added or changed shard servers.

```
db.runCommand
({"changeShardCollection":" database. { collection table } ",
expressions:{ , "ER_group_name":" expression"
,"ER_group_name":" remainder"
})
```
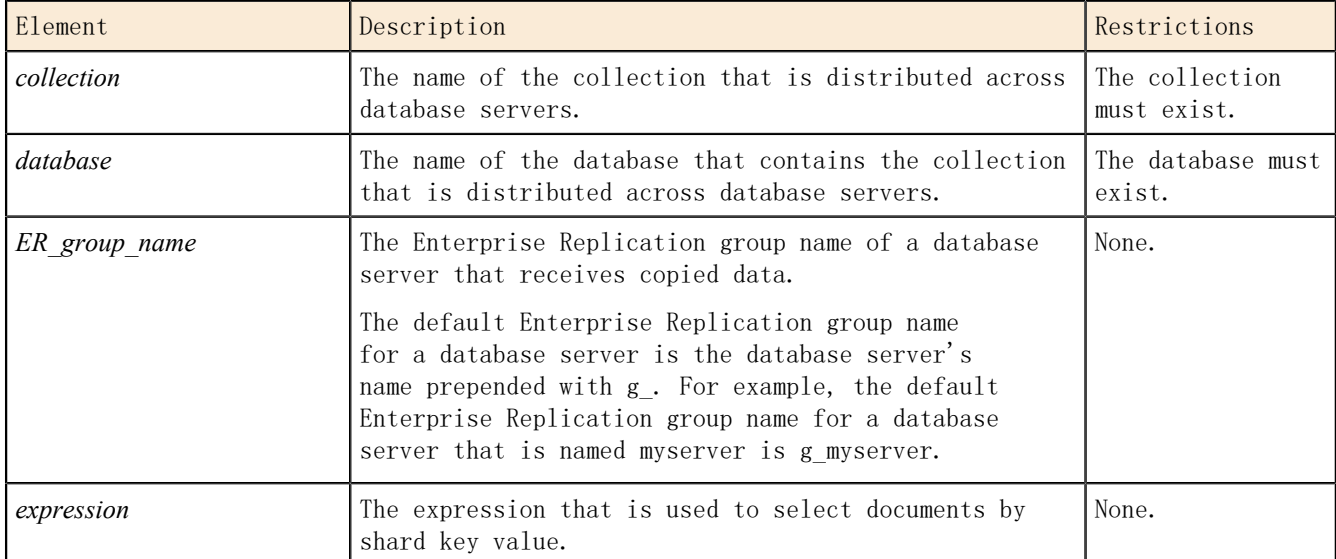

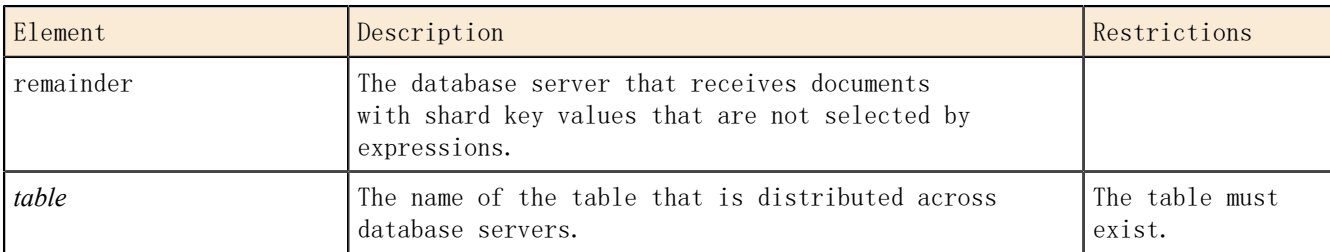

3. For optimal query performance, connect to the wire listener and run the MongoDB ensureIndex command on the shard key each of a cluster's shard servers. The ensureIndex command ensures that an index for the collection or table is created on the shard server.

Example

You have a shard cluster that is composed of three database servers, and the shard cluster is defined by the following command:

```
> db.runCommand({"shardCollection":"database1.collection1",
 expressions:{"g_shard_server_1":"in ('KS','MO')",
\degree "g_shard_server_2":"in ('CA','WA')","g_shard_server_3":"remainder"})
```
To add g shard server 4 and g shard server 5 to the shard cluster and change where data is sent to, run the following command:

```
> db.runCommand({"changeShardCollection":"database1.collection1",
 expressions:{"g_shard_server_1":"in ('KS','MO')",
\degree g_shard_server_2":"in ('TX','OK')","g_shard_server_3":"in ('CA','WA')",
\degree "g_shard_server_4":"in ('OR','ID')","g_shard_server_5":"remainder"})
```
The new shard cluster contains five database servers:

- Inserted documents with a state field value of KS or MO are sent to g\_shard\_server\_1.
- Inserted documents with a state field value of TX or OK are sent to g\_shard\_server\_2.
- Inserted documents with a state field value of CA or WA are sent to g\_shard\_server\_3.
- Inserted documents with a state field value of OR or ID are sent to g\_shard\_server\_4.
- Inserted documents with a state field value that is not in the expression are sent to g\_shard\_server\_5.

To then remove g\_shard\_server\_2 and change where the data that was on g\_shard\_server\_2 is sent to, run the following command:

```
> db.runCommand({"changeShardCollection":"database1.collection1", 
 expressions:{"g_shard_server_1":"in ('KS','MO')",
\degree g shard server 3":"in ('TX','CA','WA')",
\degree g shard server 4":"in ('OK','OR','ID')",
"g_shard_server_5":"remainder"})
```
The new shard cluster contains four database servers.

- Inserted documents with a state field value of TX are now sent to g\_shard\_server\_3.
- Inserted documents with a state field value of OK are now sent to g\_shard\_server\_4.

Existing data on shard servers is redistributed to match the new definition.

## Viewing shard-cluster participants

Run the db.runCommand MongoDB shell command with listShards syntax to list the Enterprise Replication group names, hosts, and port numbers of all shard servers in a shard cluster.

- 1. Run the mongo command. The command starts the MongoDB shell.
- 2. Run the listShards command:

```
db.runCommand({listShards:1})
```
The listShards command produces output in the following structure:

```
{
     "serverUsed" : "server_host/IP_address",
 "shards" : [
\{ "_id" : "ER_group_name_1",
 "host" : "host_1:port_1"
 },
\{ "_id" : "ER_group_name_2",
 "host" : "host_2:port_2"
\{\ ,\\{ "_id" : "ER_group_name_x",
 "host" : "host_x:port_x"
 }
 ],
 "ok" : 1
}
```
#### *ER\_group\_name*

The Enterprise Replication group name of a shard server.

*host*

The host for a shard-cluster participant. The host can be a localhost name or a full domain name.

## *IP\_address*

The IP address of the database server that the listener is connected to.

## *port*

The port number that a shard-cluster participant uses to communicate with other shardcluster participants.

## *server\_host*

The host for the database server that the listener is connected to. The host can be a localhost name or a full domain name.

### Example

For this example, you have a shard cluster defined by the following command:

```
prompt> db.runCommand({"addShard":["myhost1.ibm.com:9201",
 "myhost2.ibm.com:9202","myhost3.ibm.com:9203",
"myhost4.ibm.com:9204","myhost5.ibm.com:9205"]})
```
The following example output is shown when the listShards command is run in the MongoDB shell, and the listener is connected to the database server at myhost1.ibm.com.

```
{
 "serverUsed" : "myhost1.ibm.com/192.0.2.0:9200",
 "shards" : [
\{j' id" : "g_myserver1",
"host" : "myhost1.ibm.com:9200"
 },
\{j' id" : "g_myserver2",
"host" : "myhost2.ibm.com:9202"
 },
\{j' id" : "g_myserver3",
"host" : "myhost3.ibm.com:9203" }
\{j' id" : "g_myserver4",
"host" : "myhost4.ibm.com:9204"
 }
\{j id" : "g_myserver5",
"host" : "myhost5.ibm.com:9205"
 }
 ],
 "ok" : 1
}
```
Figure 1: listShards command output for a shard cluster

Related Links

*cdr list trustedhost argument: List trusted hosts (SQL administration API) cdr list shardCollection onstat -g shard command: Print information about the shard cache [Database commands](#page-68-0)* on page 69

# Chapter

# 4

## MongoDB API and commands

The SinoDB® support for MongoDB application programming interfaces and commands are described here.

## Language drivers

The wire listener parses messages that are based on the MongoDB Wire Protocol.

You can use the MongoDB community drivers to store, update, and query JSON documents with SinoDB® as a JSON data store. These drivers can include Java™ , C/C++, Ruby, PHP, PyMongo, and so on.

Download the MongoDB drivers for the programming languages at *[http://docs.mongodb.org/ecosystem/](http://docs.mongodb.org/ecosystem/drivers/) [drivers/](http://docs.mongodb.org/ecosystem/drivers/)*.

## Command utilities and tools

You can use the MongoDB shell and any of the standard MongoDB command utilities and tools.

The supported MongoDB shell is version 2.4, 2.6, 3.0, and 3.2.

You can run the MongoDB mongodump and mongoexport utilities against MongoDB to export data from MongoDB to SinoDB®.

You can run the MongoDB mongorestore and mongoimport utilities against SinoDB® to import data from MongoDB to SinoDB®.

## <span id="page-65-0"></span>Collection methods

SinoDB<sup>®</sup> supports a subset of the MongoDB collection methods.

The collection methods are run on a JSON collection or a relational table. The syntax for collection methods in the mongo shell is db.*collection\_name*.*collection\_method*(), where db refers to the current database, *collection name* is the name of the JSON collection or relational table, *collection\_method* is the MongoDB collection method. For example, db.cartype.count() determines the number of documents that are contained in the cartype collection.

Table 5: Supported collection methods

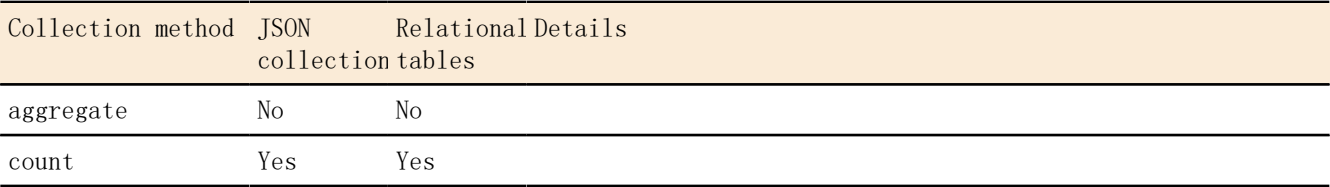

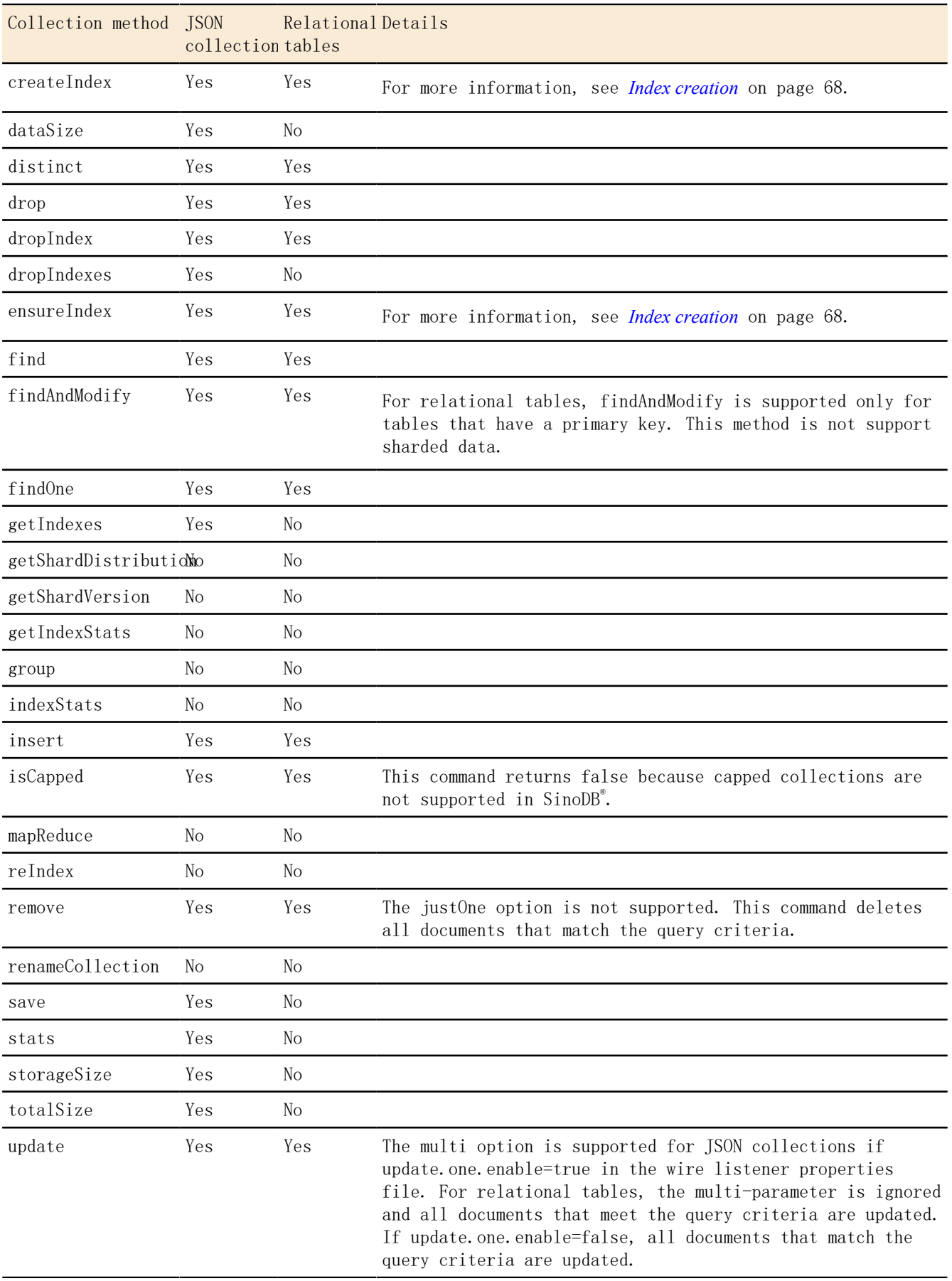

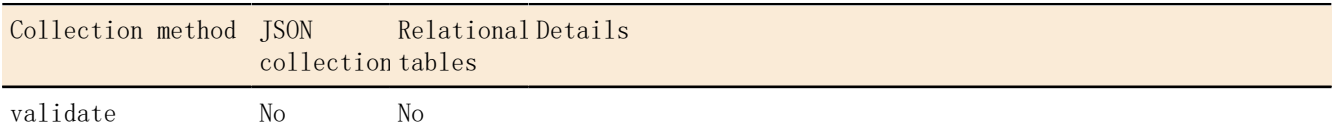

For more information about the MongoDB features, see *<http://docs.mongodb.org/manual/reference/>*.

## Related Links

*[The wire listener configuration file](#page-18-0)* on page 19 *[Running MongoDB operations on relational tables](#page-50-0)* on page 51

## <span id="page-67-0"></span>Index creation

SinoDB® supports the creation of indexes on collections and relational tables by using the MongoDB API and the wire listener.

- *[Index creation by using the MongoDB syntax](#page-67-1)* on page 68
- *[Index creation for a specific data type by using the SinoDB extended syntax](#page-67-2)* on page 68
- <span id="page-67-1"></span>• *[Index creation for text, geospatial, and hashed](#page-68-1)* on page 69

Index creation by using the MongoDB syntax

For JSON collections and relational tables, you can use the MongoDB createIndex and ensureIndex syntax to create an index that works for all data types. For example:

db.collection.createIndex( { zipcode: 1 } ) db.collection.createIndex( { state: 1, zipcode:  $-1$ } )

Tip: If you are creating an index for a JSON collection on a field that has a fixed data type, you can get the best query performance by using the SinoDB $^{\circ}$  extended syntax.

The following options are supported:

• name

Œ

• unique

The following options are not supported:

- background
- default language
- dropDups
- expireAfterSeconds
- language override
- sparse
- $\overline{v}$
- <span id="page-67-2"></span>• weights

Index creation for a specific data type by using the SinoDB**®** extended syntax You can use the Sino $\texttt{DB}^{*}$  createIndex or ensureIndex syntax on collections to create an index for a specific data type. For example:

```
db.collection.createIndex( { zipcode : [1, "$int"] } )
db.collection.createIndex( { state: [1, "$string"], zipcode: [-1, "$int"] } )
```
This syntax is supported for collections only. It not supported for relational tables.

Tip: If you are creating an index on a field that has a fixed data type, you can get better query performance by using the SinoDB® createIndex or ensureIndex syntax.

The following data types are supported:

• \$binary

Œ

- \$boolean
- \$date
- \$double*[2](#page-68-2)* on page 69
- \$int*[3](#page-68-3)* on page 69
- \$integer*[3](#page-68-3)* on page 69
- \$lvarchar*[1](#page-68-4)* on page 69
- \$number*[2](#page-68-2)* on page 69
- \$string*[1](#page-68-4)* on page 69
- \$timestamp
- \$varchar
- <span id="page-68-4"></span><span id="page-68-2"></span>Notes:
	- 1. \$string and \$lvarchar are aliases and create lvarchar indexes.
	- 2. \$number and \$double are aliases and create double indexes.
	- 3. \$int and \$integer are aliases.

<span id="page-68-3"></span><span id="page-68-1"></span>Index creation for text, geospatial, and hashed

Text indexes

Text indexes are supported. You can search string content by using text search in documents of a collection.

You can create text indexes by using the MongoDB or SinoDB<sup>®</sup> syntax. For example, here is the MongoDB syntax:

db.articles.ensureIndex( { abstract: "text" } )

The SinoDB<sup>®</sup> syntax provides additional support for the SinoDB<sup>®</sup> basic text search functionality. For more information, see *[createTextIndex](#page-76-0)* on page 77.

Geospatial indexes

2dsphere indexes are supported by using the GeoJSON objects, but not the MongoDB legacy coordinate pairs.

2d indexes are not supported.

Hashed indexes

Hashed indexes are not supported. If a hashed index is specified, a regular untyped index is created.

For more information about the MongoDB features, see *<http://docs.mongodb.org/manual/reference/>*.

## <span id="page-68-0"></span>Database commands

SinoDB<sup>®</sup> supports a subset of the MongoDB database commands.

The basic syntax for database commands in the mongo shell is db.*command*(), where *db* refers to the current database, and *command* is the database command. You can use the mongo shell helper method db.runCommand() to run database commands on the current database.

• *[User commands](#page-69-0)* on page 70

<span id="page-69-0"></span>• *[Database operations](#page-70-0)* on page 71

User commands

Aggregation commands

Table 6: Aggregation commands

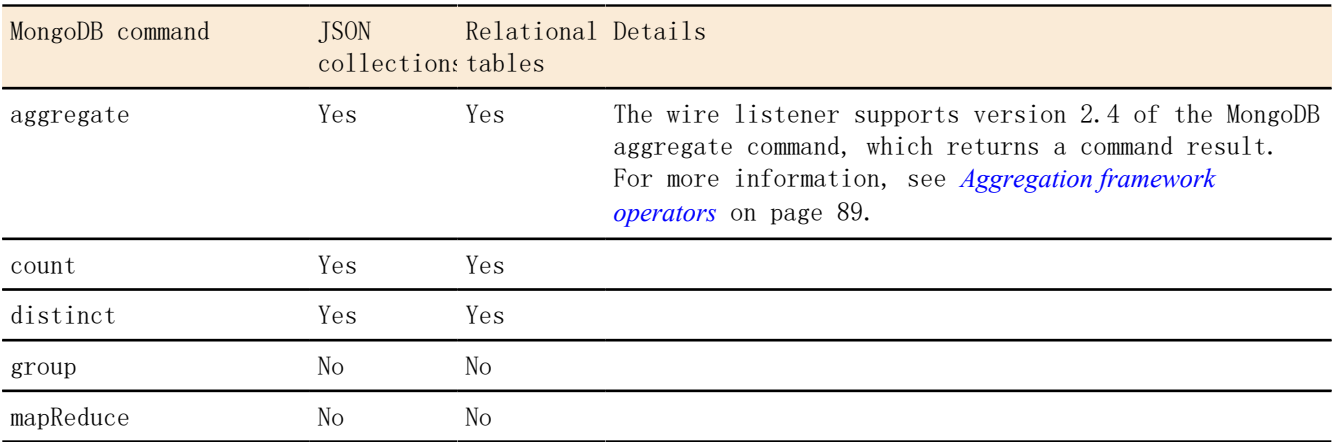

Geospatial commands

Table 7: Geospatial commands

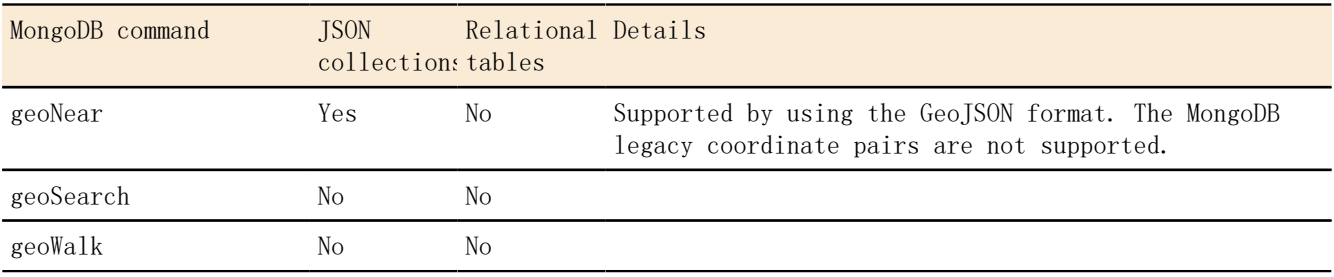

Query and write operation commands

Table 8: Query and write operation commands

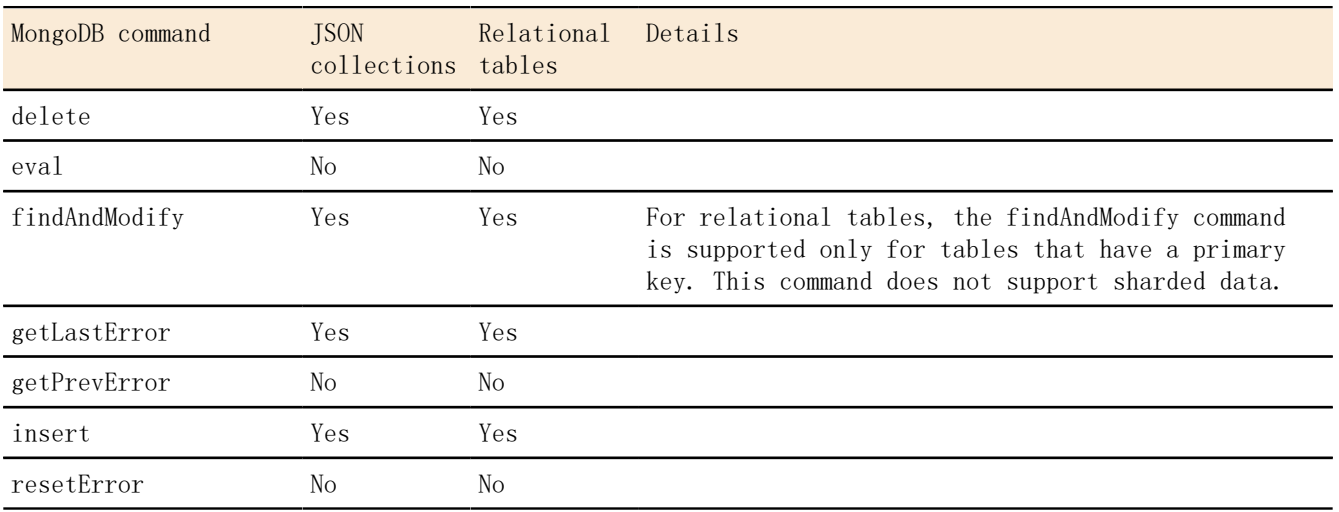

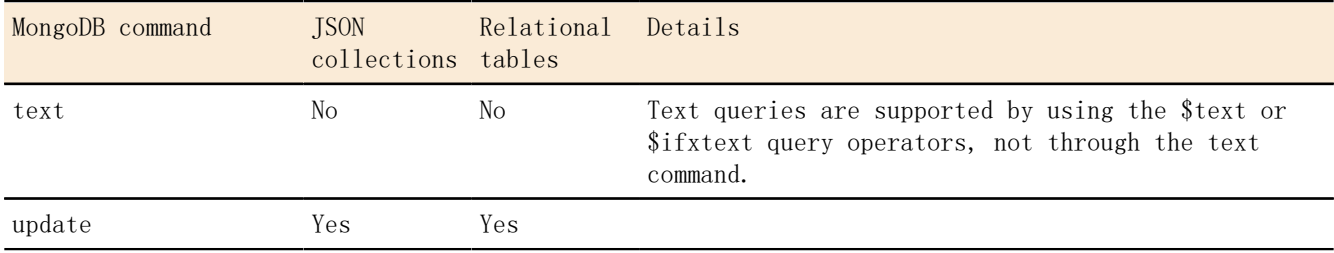

<span id="page-70-0"></span>Database operations

Authentication commands

Table 9: Authentication commands

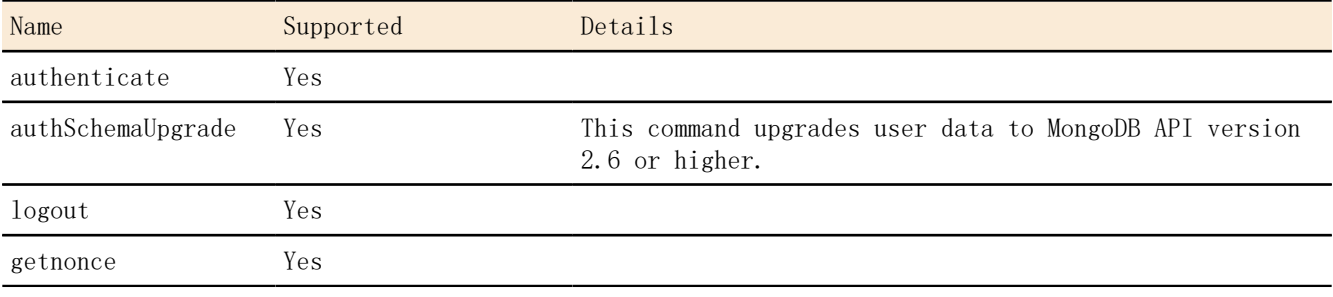

User management commands

Table 10: User management commands

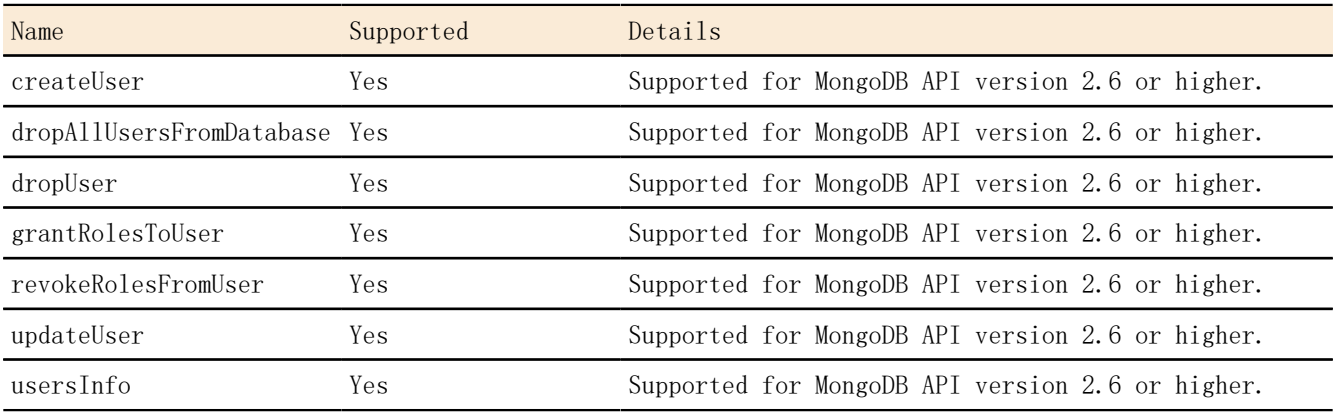

Role management commands

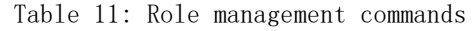

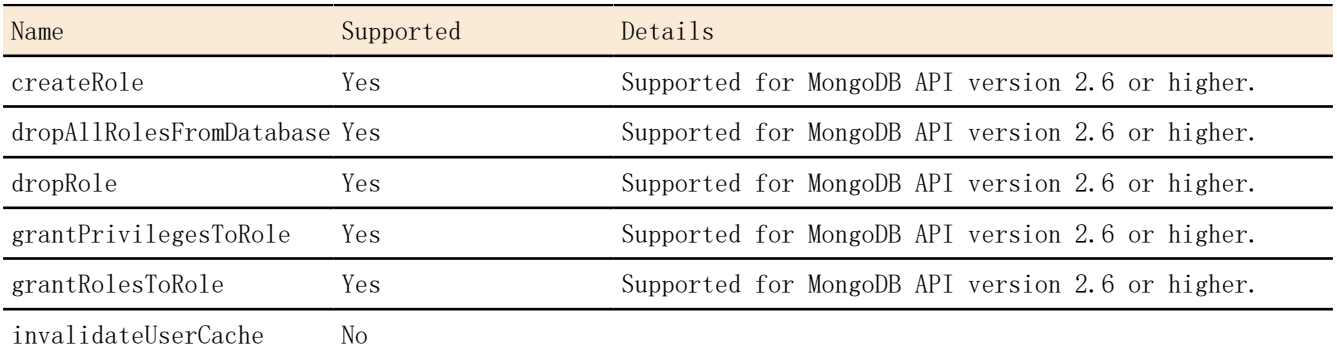

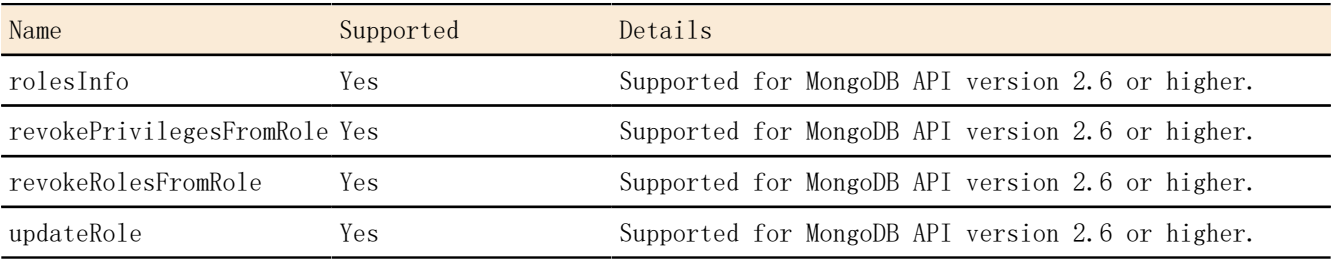

Diagnostic commands

Table 12: Diagnostic commands

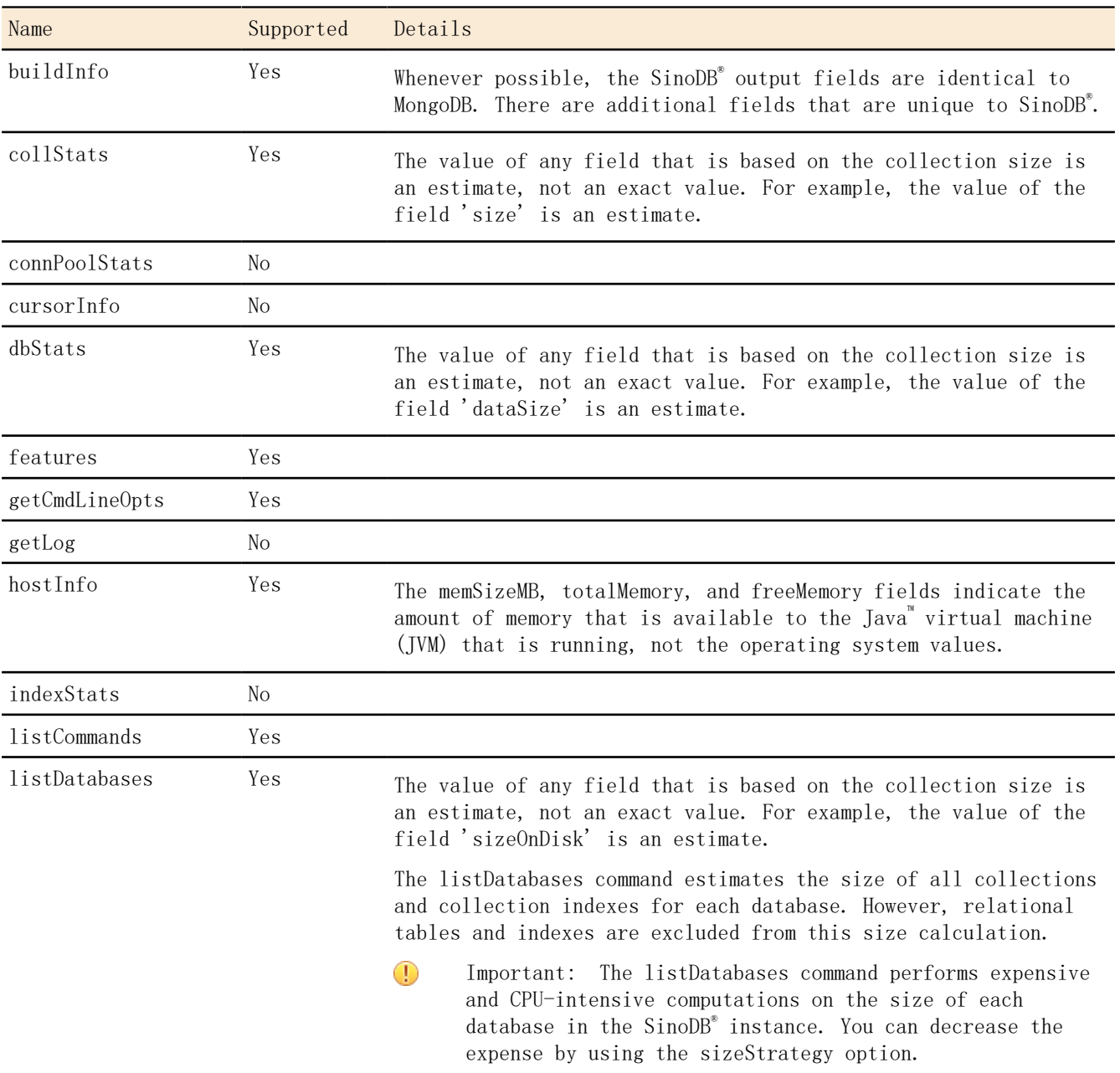
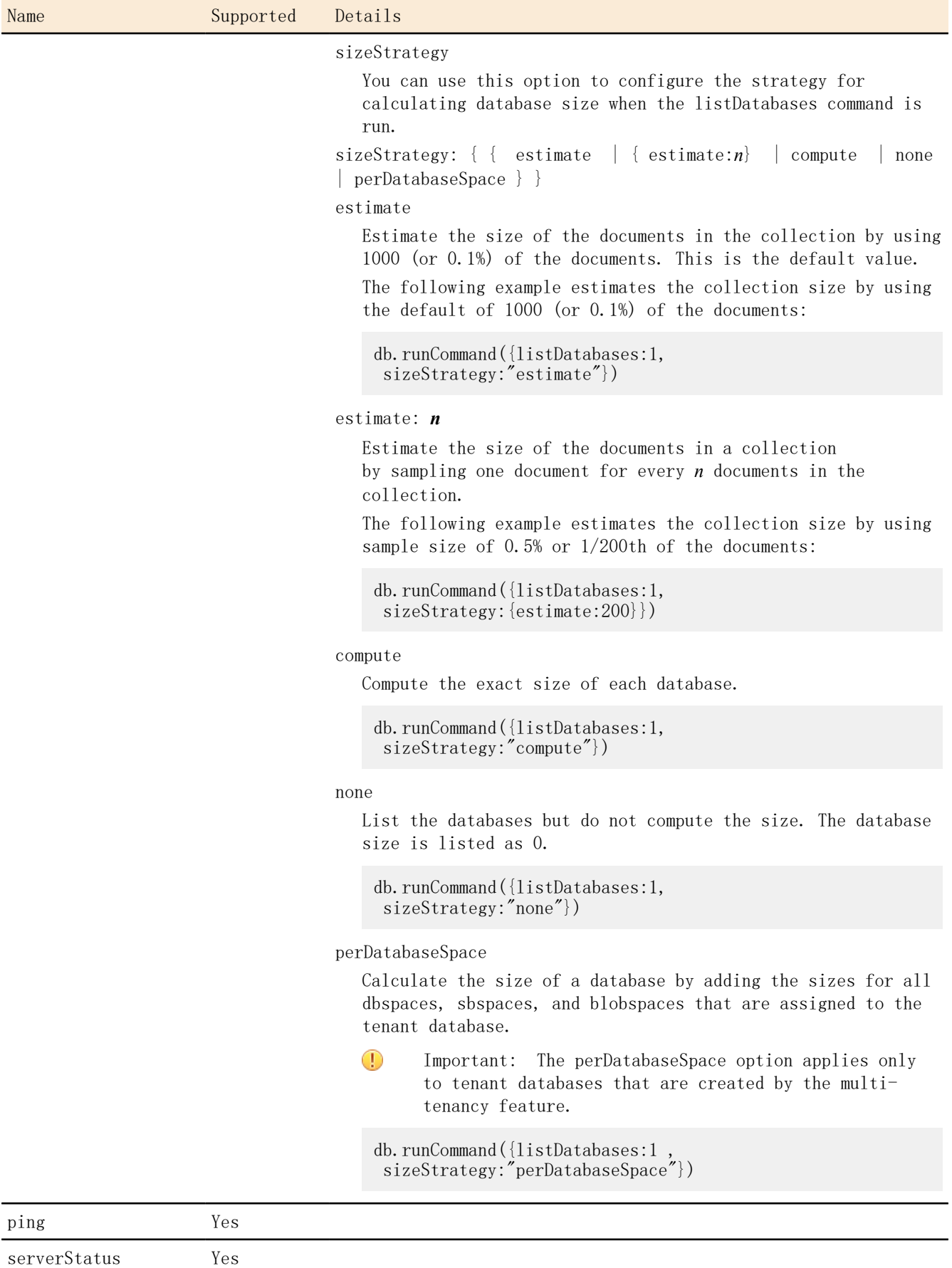

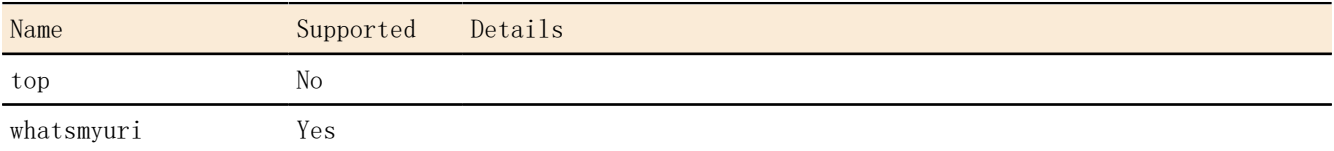

Instance administration commands

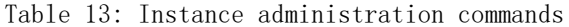

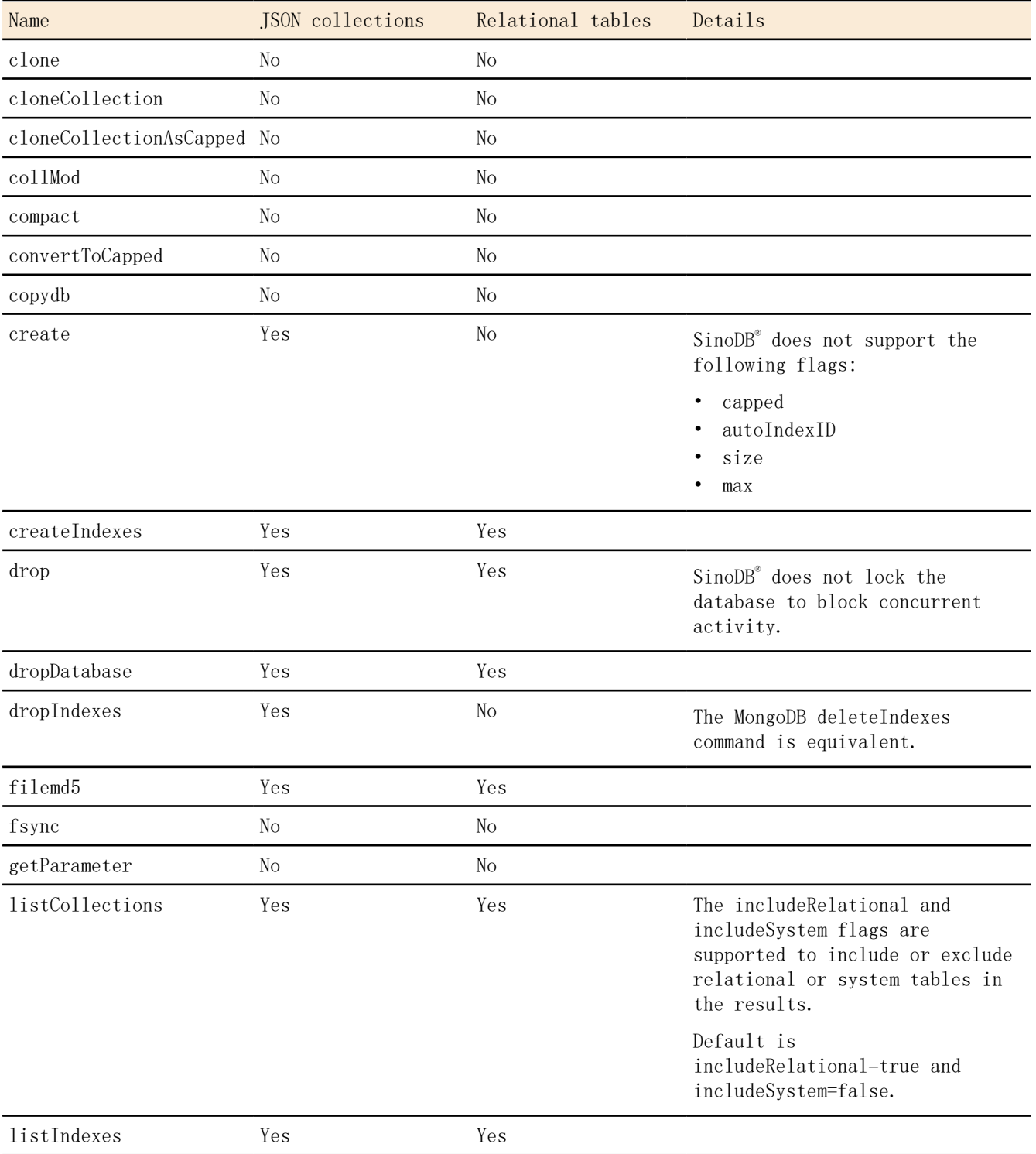

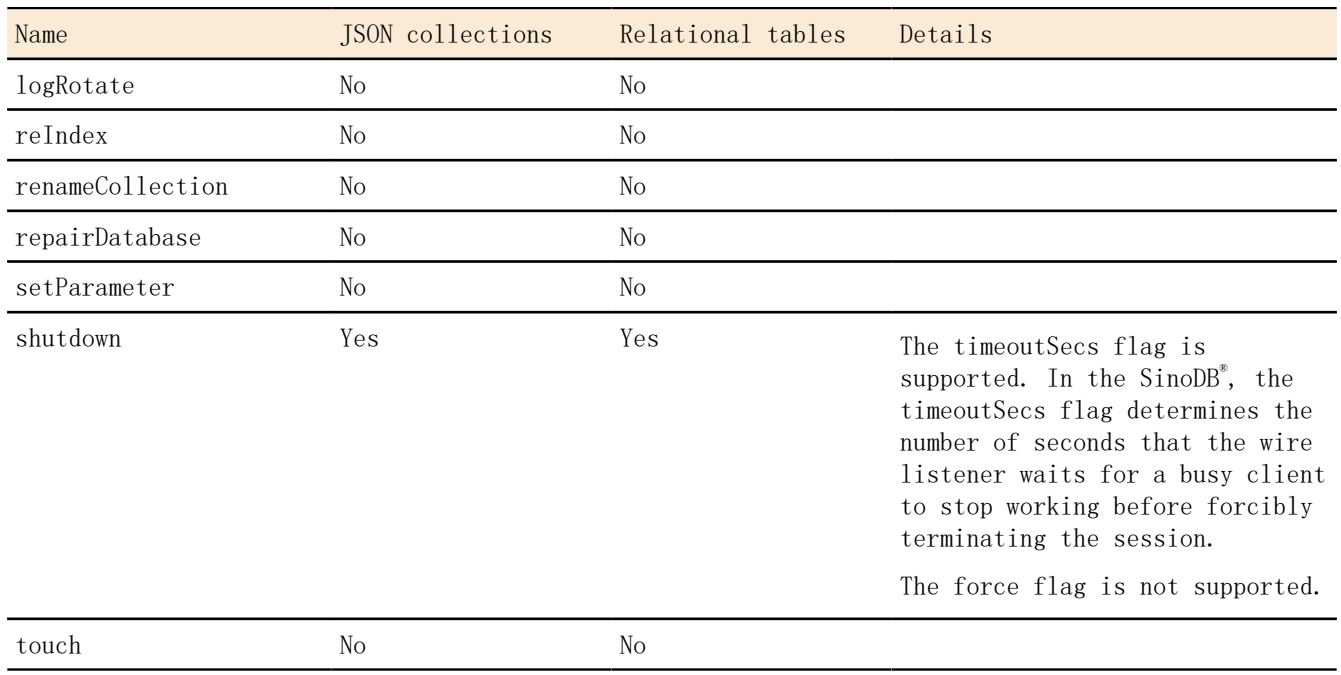

Replication commands

## Table 14: Replication commands

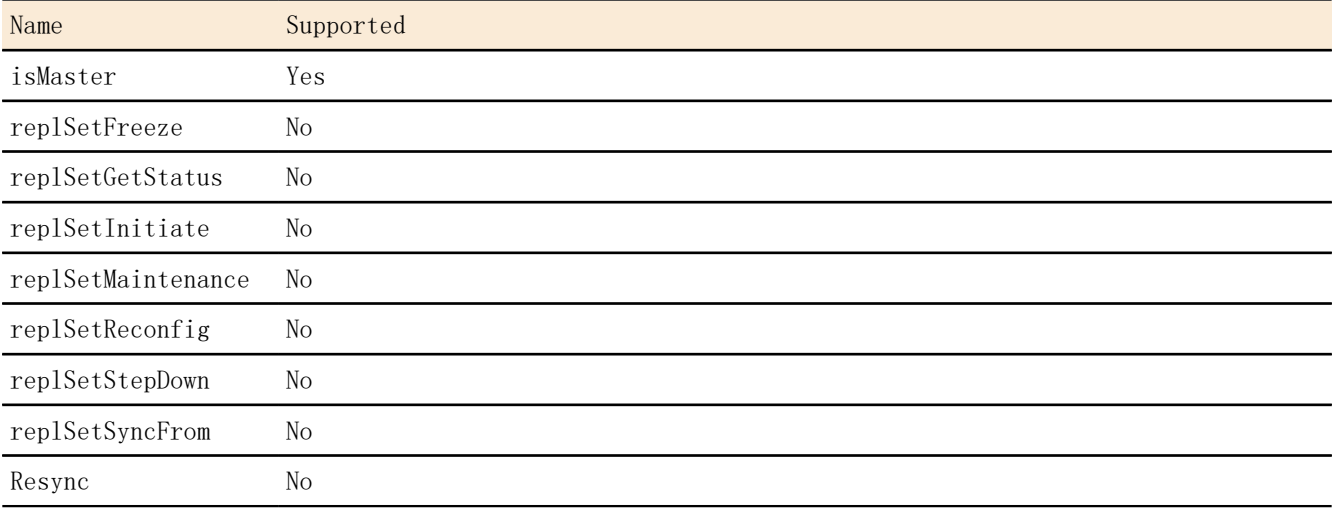

Sharding commands

Table 15: Replication commands

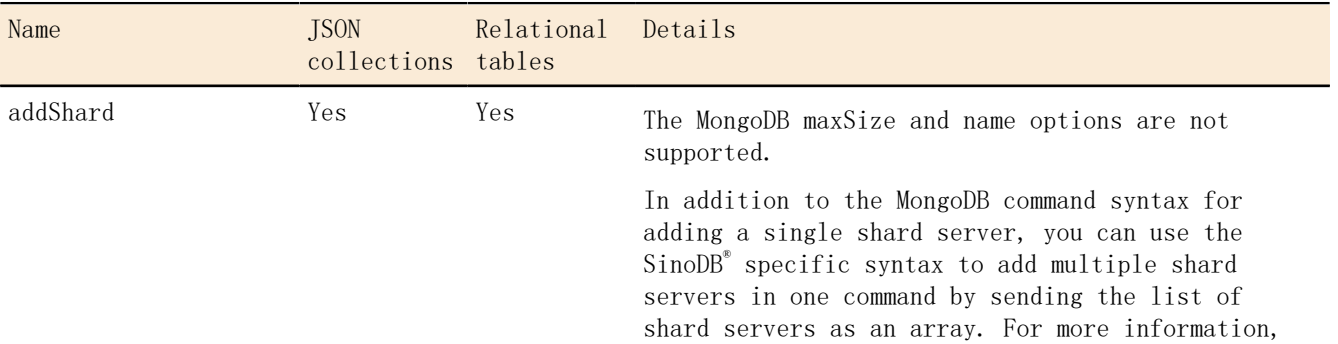

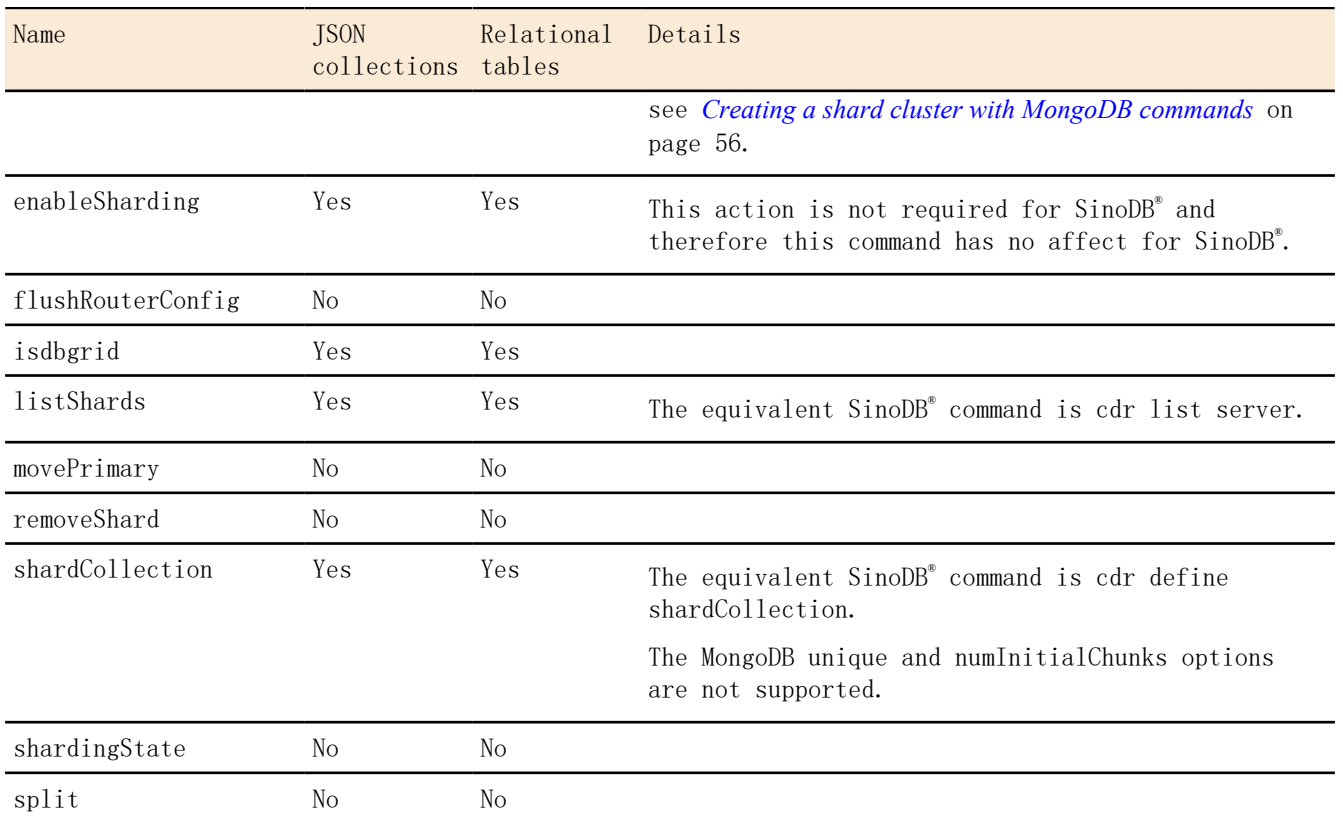

For more information about the MongoDB features, see *<http://docs.mongodb.org/manual/reference/>*.

Related Links

*[Defining a sharding schema with an expression](#page-58-0)* on page 59 *[Viewing shard-cluster participants](#page-63-0)* on page 64 *[Creating a shard cluster with MongoDB commands](#page-55-0)* on page 56 *[Defining a sharding schema with a hash algorithm](#page-57-0)* on page 58

## <span id="page-75-0"></span>SinoDB**®** JSON commands

The SinoDB® JSON commands are available in addition to the supported MongoDB commands. These commands enable functionality that is supported by  $SinOB<sup>8</sup>$  and they are run by using the MongoDB API.

The syntax for using SinoDB® commands in the MongoDB shell is:

db.runCommand({*command\_document*})

The *command\_document* contains the SinoDB® command and any parameters.

- *[createTextIndex](#page-76-0)* on page 77
- *[exportCollection](#page-76-1)* on page 77
- *[importCollection](#page-78-0)* on page 79
- *[lockAccounts](#page-79-0)* on page 80
- *[runFunction](#page-80-0)* on page 81
- *[runProcedure](#page-80-1)* on page 81
- *[transaction](#page-81-0)* on page 82
- *[unlockAccounts](#page-82-0)* on page 83

<span id="page-76-0"></span>createTextIndex

Create SinoDB® bts indexes.

Important: If you create text indexes by using the SinoDB<sup>®</sup> createTextIndex command, you must query them by using the SinoDB $^{\circ}$  \$ifxtext query operator. If you create text indexes by using the MongoDB syntax for text indexes, you must query them by using the MongoDB \$text query operator.

```
createTextIndex : " collection_name " ,
name : " indexName "
\lceil, key : {, " column " } ]
, options : { [ <btx index parameters> ] }
```
#### createTextIndex

This required parameter specifies the name of the collection or relational table where the bts index is created.

name

∩

This required parameter specifies the name of the bts index.

options

This required parameter specifies the name-value pairs for the bts parameters that are used when creating the index. If no parameter values are required, you can specify an empty document.

Use bts index parameters to customize the behavior of the index and how text is indexed. Include JSON index parameters to control how JSON and BSON documents are indexed. For example, you can index the documents as field name-value pairs instead of as unstructured text so that you can search for text by field. The name and values of the bts index parameters in the options parameter are the same as the syntax for creating a bts access method with the SQL CREATE INDEX statement. The following example creates an index named articlesIdx on the articles collection by using the bts parameter all json names="yes":

```
db.runCommand({ 
 createTextIndex:"articles", 
 name:"articlesIdx", 
options: \{all\ json names:"yes"}})
```
key

This parameter is required if you are indexing relational tables, but optional if you are indexing collections. This parameter specifies which columns to index for relational tables.

The following example creates an index named myidx in the mytab relational table on the title and abstract columns:

```
db.runCommand({ 
 createTextIndex:"mytab", 
 name:"myidx", 
 key:{"title":"text","abstract":"text"}, 
 options:{}})
```
<span id="page-76-1"></span>exportCollection

Export JSON collections from the wire listener to a file.

```
exportCollection : " collection name " ,
file : " filepath " ,
format : { { " json " | " jsonArray " } [ , fields : { " , filter " } ] | " csv " , fields
: { " , filter " } }
```
 $\lceil$ , query :  $\lceil$  " query document "  $\rceil$  ]

exportCollection

This required parameter specifies the collection name to export.

file

This required parameter specifies the output file path on the host machine where the wire listener is running. For example:

- Unix™ is file:"/tmp/export.out"
- Windows™ is file:"C:/temp/export.out"

format

This required parameter specifies the exported file format.

json

Default. The .json file format. One JSON-serialized document per line is exported. The following command exports all documents from the collection that is named c by using the json format:

```
> db.runCommand({exportCollection:"c",file:"/tmp/export.out"
  ,format:"json"})
{
\sqrt{\mathrm{o}}\mathrm{k}'':1,
 n":1000,
  "millis":NumberLong(119),
  "rate":8403.361344537816
}
```
Where "n" is the number of documents that are exported, "millis" is the number of milliseconds it took to export, and "rate" is the number of documents per second that are exported.

jsonArray

The .jsonArray file format. This format exports an array of JSON-serialized documents with no line breaks. The array format is JSON-standard.

The following command exports all documents from the collection c by using the jsonArray format:

```
> db.runCommand({exportCollection:"c",file:"/tmp/export.out"
   , format:"jsonArray"})
{
\sqrt{\mathrm{o}}\mathrm{k}'':1,
 n":1000,
  "millis":NumberLong(81),
  "rate":12345.67901234568
}
```
Where "n" is the number of documents that are exported, "millis" is the number of milliseconds it took to export, and "rate" is the number of documents per second that are exported.

csv

The .csv file format. Comma-separated values are exported. You must specify which fields to export from each document. The first line of the .csv file contains the fields and all subsequent lines contain the comma-separated document values.

#### fields

This parameter specifies which fields are included in the output file. This parameter is required for the csv format, but optional for the json and jsonArray formats.

The following command exports all documents from the collection that is named c by using the csv format, only output the " id" and "name" fields:

```
> db.runCommand({exportCollection:"c",file:"/tmp/export.out"
 ,format:"csv",fields:{\{\text{"}_id":\}}:1,"name":"1"}})
{
\sqrt{\mathrm{o}}\mathrm{k}'':1,
 n":1000,
  "millis":NumberLong(57),
  "rate":17543.859649122805
}
```
Where " $n$ " is the number of documents that are exported, "millis" is the number of milliseconds it took to export, and "rate" is the number of documents per second that are exported.

#### query

This optional parameter specifies a query document that identifies which documents are exported. The following example exports all documents from the collection that is named c that have a "qty" field that is less than 100:

> db.runCommand({exportCollection:"c",file:"/tmp/export.out" ,format:"json",query: $\{$ <sup>"</sup>qty": $\{$ " $\{$ lt":100}}})  $\{$ "ok" : 1, "n" : 100, "millis" : NumberLong(5), "rate" : 20000\}

<span id="page-78-0"></span>importCollection

Import JSON collections from the wire listener to a file.

```
importCollection : " collection_name " ,
file : " filepath " ,
format : " { json | jsonArray | csv } "
```
importCollection

The required parameter specifies the collection name to import.

```
file
```
This required parameter specifies the input file path. For example, file: "/tmp/ import.json".

 $\bigcirc$ Important: The input file must be on the same host machine where the wire listener is running.

format

This required parameter specifies the imported file format.

json

Default. The .json file format.

The following example imports documents from the collection that is named c by using the json format:

```
> db.runCommand({importCollection:"c",file:"/tmp/import.out"
 ,format:"json"})
```
#### jsonArray

The .jsonArray file format.

The following example imports documents from the collection c by using the jsonArray format:

 $\rightarrow$  db.runCommand({exportCollection:"c",file:"/tmp/import.out"

,format:"jsonArray"})

csv

 $^\circledR$ 

The .csv file format.

<span id="page-79-0"></span>lockAccounts

Lock a database or user account.

Important:

- To run this command, you must be the instance administrator.
- If you specify the lockAccounts:1 command without specifying a db or user argument, all accounts in all databases are locked.

```
lockAccounts : { 1 [{ , db : { " database_name " | [ , " database_name " ] | { " $regex
" : " json_document " } | \{ \}, | " include " : { " database_name " | [ , " database_name
" ] \begin{array}{ccc} \begin{array}{ccc} \end{array} \begin{array}{ccc} \end{array} \begin{array}{ccc} \end{array} \begin{array}{ccc} \end{array} \begin{array}{ccc} \end{array} " \begin{array}{ccc} \end{array} " \begin{array}{ccc} \end{array} " \begin{array}{ccc} \end{array} " \begin{array}{ccc} \end{array} \begin{array}{ccc} \end{array} " \begin{array}{ccc} \end{array} \begin{array}{ccc} \end{array} " \begin{array}{database_name " ] | { " $regex " : " json_document " } } } } } " | , user : { " user_name "
| " json_document " } }] }
```
lockAccounts:1

This required parameter locks a database or user account.

db

This optional parameter specifies the database name of an account to lock. For example, to lock all accounts in database that is named foo:

> db.runCommand({lockAccounts:1,db:"foo"})

exclude

This optional parameter specifies the databases to exclude. For example, to lock all accounts on the system except the accounts that are in the databases named alpha and beta:

> db.runCommand({lockAccounts:1,db:{"exclude":["alpha","beta"]})

include

This optional parameter specifies the databases to include. For example, to lock all accounts in the databases named delta and gamma:

 $\rightarrow$  db.runCommand({lockAccounts:1,db:{"include":["delta","gamma"]})

\$regex

This optional MongoDB evaluation query operator selects values from a specified JSON document. For example, to lock accounts for databases that begin with the character a. and end in e:

 $\rightarrow$  db.runCommand({lockAccounts:1,db:{"\$regex":"a.\*e"})

user

This optional parameter specifies the user accounts to lock. For example, to lock the account of all users that are not named alice:

> db.runCommand({lockAccounts:1,user:{\$ne:"alice"}});

<span id="page-80-0"></span>runFunction

Run an SQL function through the wire listener. This command is equivalent to the SQL statement EXECUTE FUNCTION.

runFunction : " *function\_name* " [ , " arguments " : [ , *argument* ] ]

runFunction

This required parameter specifies the name of the SQL function to run. For example, a current function returns the current date and time:

> db.runCommand({runFunction:"current"})  ${$ "returnValue" : 2016-04-05 12:09:00, "ok":1}

arguments

This parameter specifies an array of argument values to the function. You must provide as many arguments as the function requires. For example, an add values function requires two arguments to add together:

```
\rightarrow db.runCommand({runFunction:"add_values", "arguments":[3,6]})
{"returnValue": 9, "ok":1}
```
The following example returns multiple values from a func return3 function:

```
> db.runCommand({runFunction:"func_return3", "arguments":[101]})
{"returnValue": {"serial_num":1103, "name":"Newton", "points":100}, "ok":1}
```
<span id="page-80-1"></span>runProcedure

Run an SQL stored procedure through the wire listener. This command is equivalent to the SQL statement EXECUTE PROCEDURE.

```
runProcedure : " procedure_name "
[ , " arguments " : [ , argument ] ]
```
runProcedure

This required parameter specifies the name of the SQL procedure to run. For example, a colors\_list stored procedure, which uses a WITH RESUME clause in its RETURN statement, returns multiple rows about colors:

```
> db.runCommand({runProcedure:"colors list"})
{"returnValue": [
 {"color" : "Red","hex" : "FF0000"}, 
 {"color" : "Blue","hex" : "0000A0"}, 
 {"color" :"White","hex" : "FFFFFF"}
\lfloor, "ok" : 1}
```
arguments

This parameter specifies an array of argument values to the procedure. You must provide as many arguments as the procedure requires. For example, an increase price procedure requires two arguments to identify the original price and the amount of increase:

```
> db.runCommand({runProcedure:"increase price", "arguments":[101, 10]})
\{'' \text{ok}'' : 1\}
```
<span id="page-81-0"></span>transaction

Enable or disable transaction support for a session, run a batch transaction, or, when transaction support is enabled, commit or rollback transactions. This command binds or unbinds a connection to the current MongoDB session in a database. The relationship between a MongoDB session and the SinoDB® JDBC connection is not static.

 $\bigcirc$ Important: This command is not supported for queries that are run on shard servers.

```
transaction : { " enable " | " disable " | " commit " | " rollback " | " execute ",
commands " : [ command_docs ] [ , " finally " : [ command_docs ] ] | " status " }
```
enable

This optional parameter enables transaction mode for the current session in the current database. The following example shows how to enable transaction mode:

```
> db.runCommand({transaction:"enable"})
\{"ok":1}
```
#### disable

This optional parameter disables transaction mode for the current session in the current database. The following example shows how to disable for transaction mode:

 $\geq$  db. c. find ()  $\{$ " i d":0bjectId("52a8f9c477a0364542887ed4"), "a":1\} > db.runCommand({transaction:"disable"}) {"ok":1}

commit

If transactions are enabled, this optional parameter commits the current transaction. If transactions are disabled, an error is shown. The following example shows how to commit the current transaction:

 $\rightarrow$  db. c. insert ({"a":1}) > db.runCommand({transaction:"commit"})  $\{$ '' \text{ok}'' : 1\}

rollback

If transactions are enabled, this optional parameter rolls back the current transaction. If transactions are disabled, an error is shown. The following example shows how to roll back the current transaction:

 $\rightarrow$  db. c. insert  $({\degree a^{\prime\prime}:2})$  $\ge$  db. c. find ()  ${^{\prime}}$  and  $^{\prime}$ : ObjectId("52a8f9c477a0364542887ed4"), "a":1}<br> ${^{\prime}}$  ${^{\prime}}$ id": ObjectId("52a8f9e877a0364542887ad5") "a":2  $\mathcal{C}_\text{id}$ ":ObjectId("52a8f9e877a0364542887ed5"),"a":2} > db.runCommand({transaction:"rollback"})  $\{$ '' \text{ok}'' : 1\}

execute

This optional parameter runs a batch of commands as a single transaction. If transaction mode is not enabled for the session, this parameter enables transaction mode for the duration of the transaction.

The list of command documents can include insert, update, delete, findAndModify, and find command documents. In insert, update, and delete command documents, you cannot set the ordered property to false. You can use a find command document to run queries, including SQL queries, but not commands. A find command document can include the \$orderby, limit,

skip, and sort operators. The following example deletes a document from the inventory collection and inserts documents into the archive collection:

```
> db.runCommand({"transaction" : "execute", 
  "commands" : [
 {"delete":"inventory", "deletes" : [ { "q" : { "_id" : 432432 } } ] },
 {"insert" : "archive", 
"documents" : [ { " id": 432432, "name" : "apollo", "last_status" : 9} ]
 }
 ]
})
```
Include the optional finally argument if you have a set of command documents to run at the end of the transaction regardless of whether the transaction is successful. The following example runs a query with the Warehouse Accelerator. The command document for the finally argument unsets the USE\_DWA environment variable regardless of whether the previous query succeeds.

```
> db.runCommand({"transaction" : "execute",
 \degreecommands\degree :
    {\text{``find''}} : "system.sql", "filter" : {\text{``}\$sq1''} :
                "SET ENVIRONMENT USE_DWA 'ACCELERATE ON'" } },
     {``find'' : "system.sql", "filter" : {'sgl" :} "SELECT SUM(s.amount) as sum FROM sales AS s 
               WHERE s.prid = 100 GROUP BY s.zip" } ], 
"finally" : [{"find":"system.sql", "filter" : {"$sql" :
                "SET ENVIRONMENT USE_DWA 'ACCELERATE OFF'" } } ]
})
```
status

This optional parameter prints status information to indicate whether transaction mode is enabled, and if transactions are supported by the current database. The following example shows how to print status information:

```
> db.runCommand({transaction:"status"})
{"enabled":true,"supports":true,"ok":1}
```
<span id="page-82-0"></span>unlockAccounts

Unlock a database or user account.

 $\bigcirc$ Important:

- To run this command, you must be the instance administrator.
- If you specify the unlockAccounts:1 command without specifying a db or user argument, all accounts in all databases are unlocked.

```
unlockAccounts : { { 1 [{ , db : { " database_name " | [ , " database_name " ] | {
" $regex " : " json_document " } | { { , | " include " : { " database_name " | [ , "
database_name " ] | { " $regex " : " json_document " } } | " exclude " : { " database_name
\begin{array}{c} \n\mathbb{Z} \mid \begin{bmatrix} 1 & 0 \\ 0 & 1 \end{bmatrix}, \quad \mathbb{Z} \n\end{array} database name \begin{array}{c} \n\mathbb{Z} \mid \begin{bmatrix} 1 & 0 \\ 0 & 1 \end{bmatrix} \times \mathbb{Z} ison document \begin{array}{c} \n\mathbb{Z} \mid \end{array} \mathbb{Z} \mid \begin{array}{c} \n\mathbb{Z} \mid \begin{bmatrix} 1 & 0 \\ 0 & 1 \end{bmatrix} \times \mathbb{Z}user_name " | " json_document " } }] } }
```
unlockAccounts:1

This required parameter unlocks a database or user account.

db

This optional parameter specifies the database name of an account to unlock. For example, to unlock all accounts in database that is named foo:

> db.runCommand({unlockAccounts:1,db:"foo"})

exclude

This optional parameter specifies the databases to exclude. For example, to unlock all accounts on the system except the accounts that are in the databases named alpha and beta:

> db.runCommand({unlockAccounts:1,db:{"exclude":["alpha","beta"]})

include

This optional parameter specifies the databases to include. For example, to unlock all accounts in the databases named delta and gamma:

> db.runCommand({unlockAccounts:1,db:{"include":["delta","gamma"]})

\$regex

This optional MongoDB evaluation query operator selects values from a specified JSON document. For example, to unlock accounts for databases that begin with the character a. and end in e:

> db.runCommand({unlockAccounts:1,db:{"\$regex":"a.\*e"})

user

This optional parameter specifies the user accounts to unlock. For example, to unlock the account of all users that are not named alice:

> db.runCommand({unlockAccounts:1,user:{\$ne:"alice"}});

#### Operators

The MongoDB operators that are supported by SinoDB<sup>®</sup> are sorted into logical areas.

MongoDB read and write operations on existing relational tables are run as if the table were a collection. The wire listener determines whether the accessed entity is a relational table and converts the basic MongoDB operations on that table to SQL, and then converts the returned values back into a JSON document. The initial access to an entity results in an extra call to the SinoDB<sup>®</sup> server. However, the wire listener caches the name and type of an entity so that subsequent operations do not require an extra call.

MongoDB operators are supported on both JSON collections and relational tables, unless explicitly stated otherwise.

#### Query and projection operators

SinoDB<sup>®</sup> supports a subset of the MongoDB query and projection operators.

You can refine your queries with the MongoDB query and projection operators. For example, in the mongo shell, to find members of the cartype collection with an age greater than 10, you can use the  $f$ gt operator: db.cartype.find( ${^{\prime}}$ age": ${^{\prime}}$  $f$  $f$ gt":10.0}}).

The JSON wire listener supports the skip, limit, and sort query options. You can set these options by using the mongo shell or MongoDB drivers.

- *[Query selectors](#page-84-0)* on page 85
- <span id="page-84-0"></span>• *[Projection operators](#page-86-0)* on page 87

Query selectors Use query selectors to select specific data from queries. Array query operators

Table 16: Array query operators

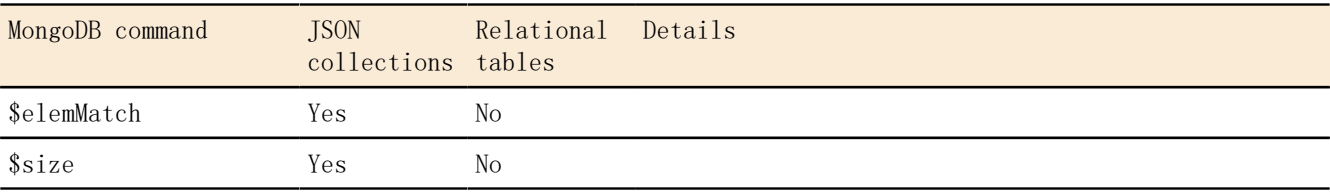

Comparison query operators

Table 17: Comparison query operators

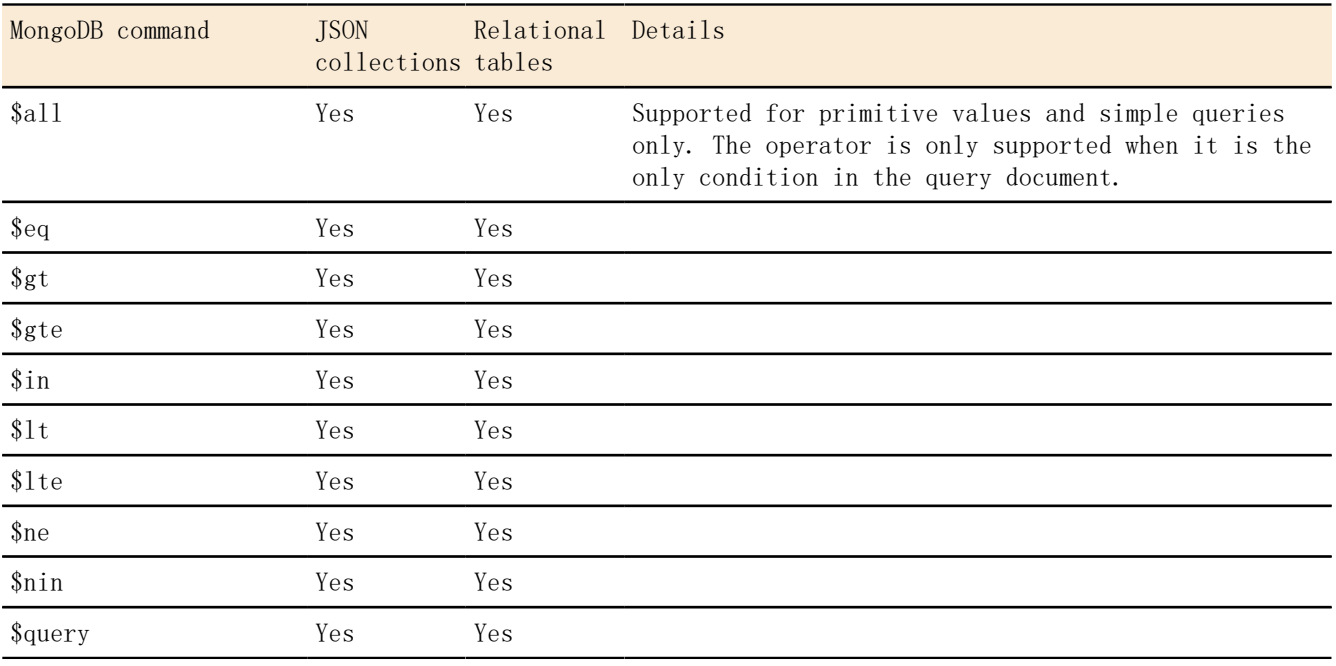

Element query operators

Table 18: Element query operators

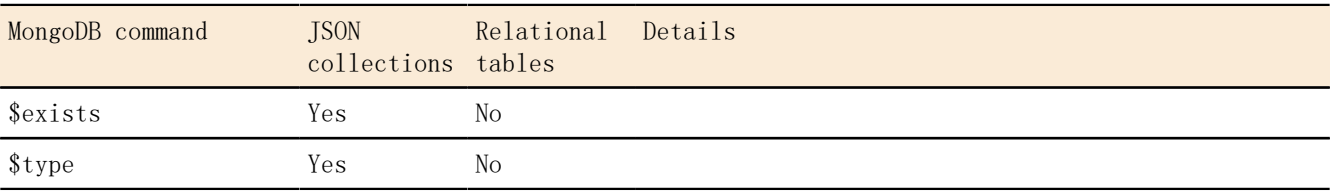

#### Evaluation

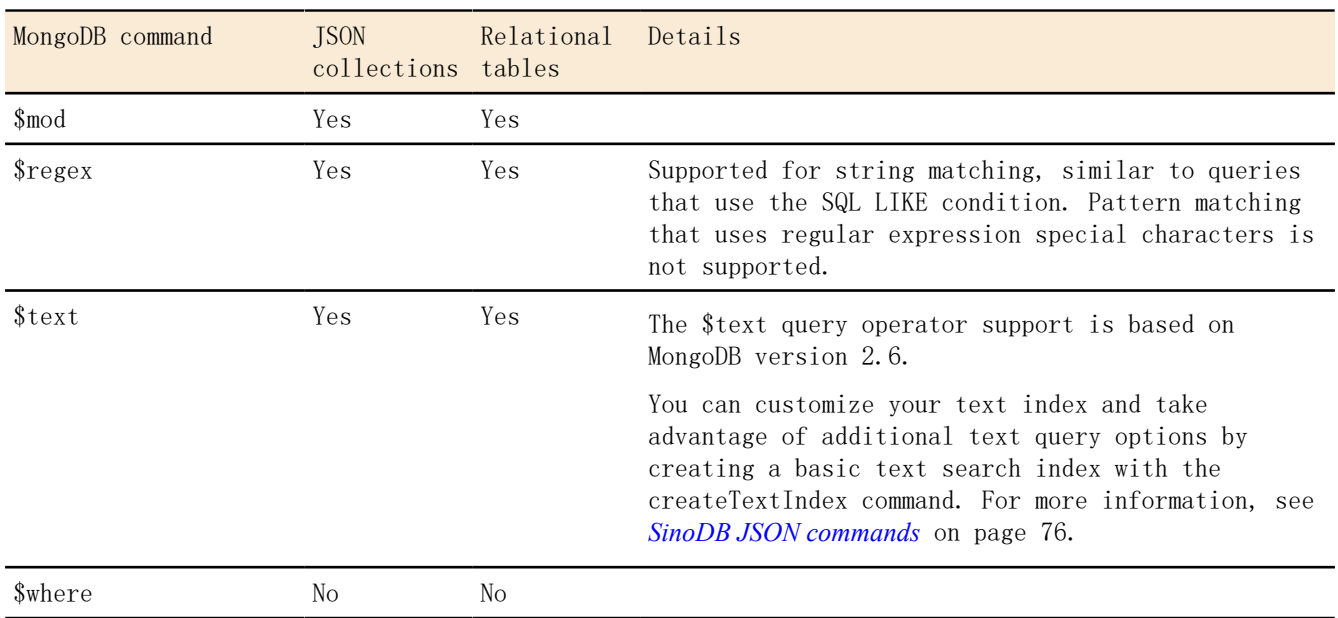

#### Table 19: Evaluation query operators

Geospatial query operators

Geospatial queries are supported by using the GeoJSON format. The legacy coordinate pairs are not supported.

Table 20: Geospatial query operators

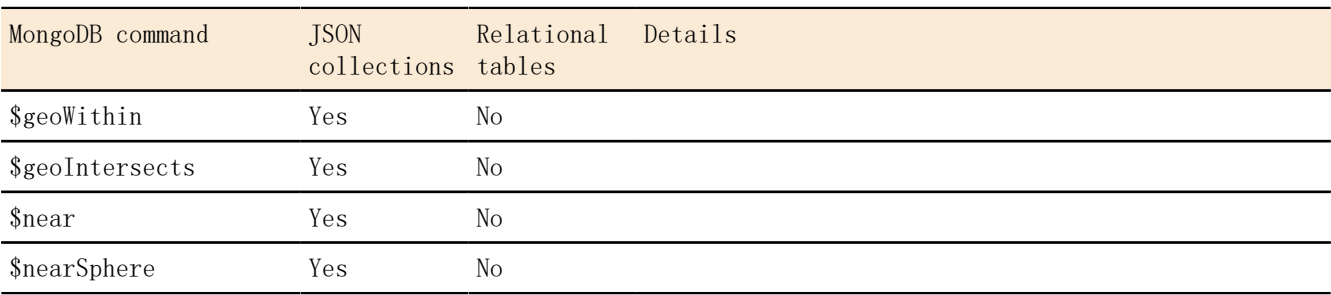

JavaScript™ query operators

The JavaScript™ query operators are not supported.

Logical query operators

Table 21: Logical query operators

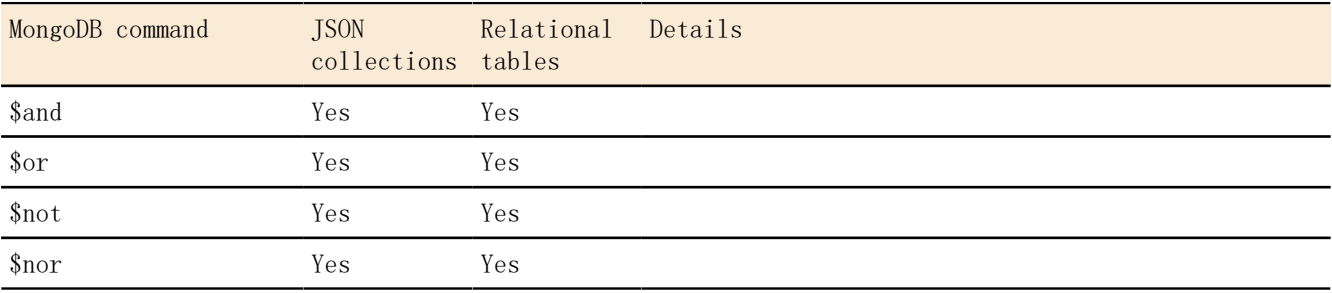

<span id="page-86-0"></span>Projection operators Use projection operators to select specific data from a document. Projection operators

Table 22: Projection operators

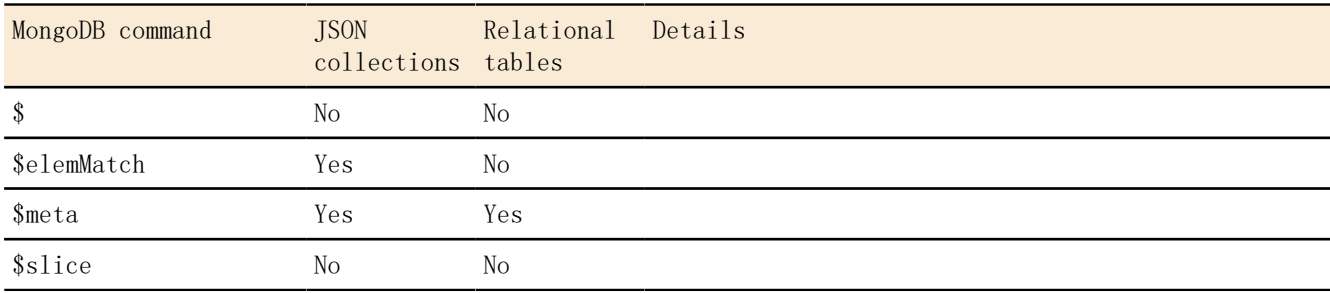

Query modifiers

Table 23: Query modifiers

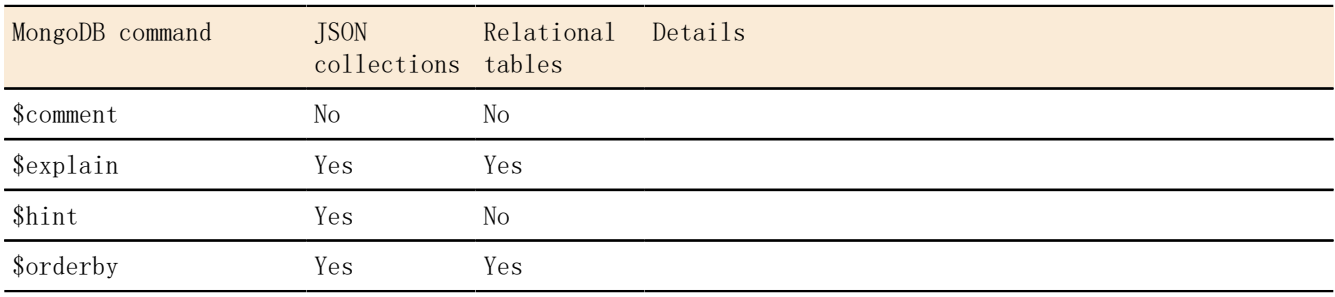

For more information about the MongoDB features, see *<http://docs.mongodb.org/manual/reference/>*.

#### Update operators

SinoDB<sup>®</sup> supports a subset the MongoDB update operators.

You can use update operators to modify or add data in your database. For example, in the mongo shell, to change the username to atlas in the document with the \_id of 101 in the users collection, you can use the \$set operator: db.users.update({"\_id":101},{"\$set":  ${''}usename" : "atlas" \}.$ 

Array update operators

Table 24: Array update operators

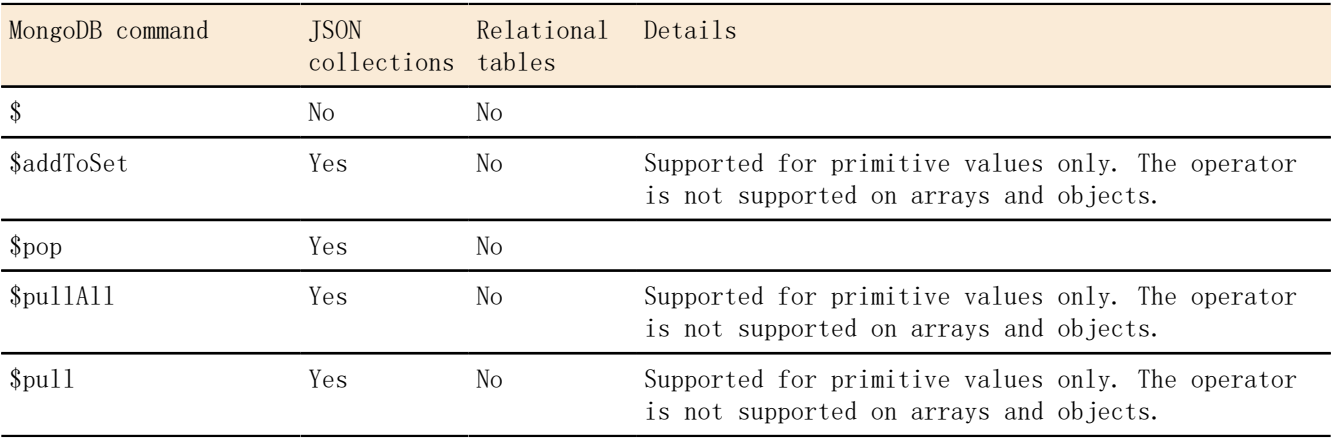

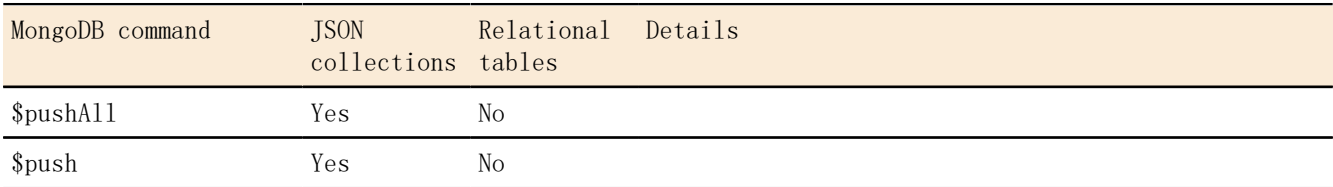

Array update operators modifiers

#### Table 25: Array update modifiers

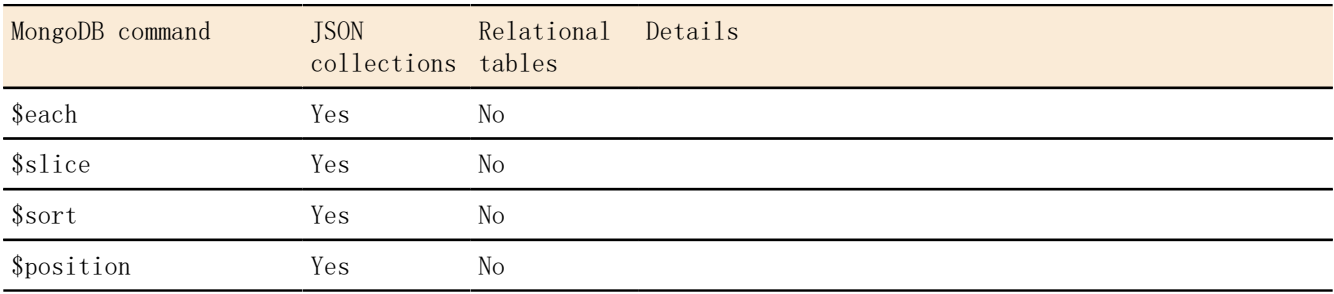

Bitwise update operators

### Table 26: Bitwise update operators

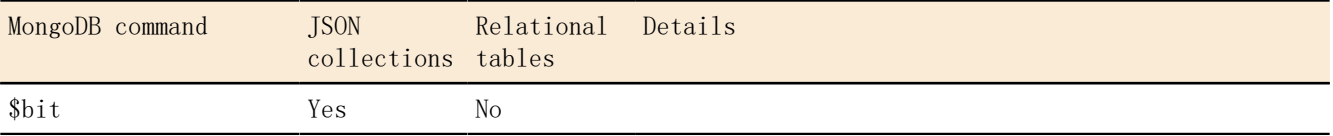

Field update operators

Table 27: Field update operators

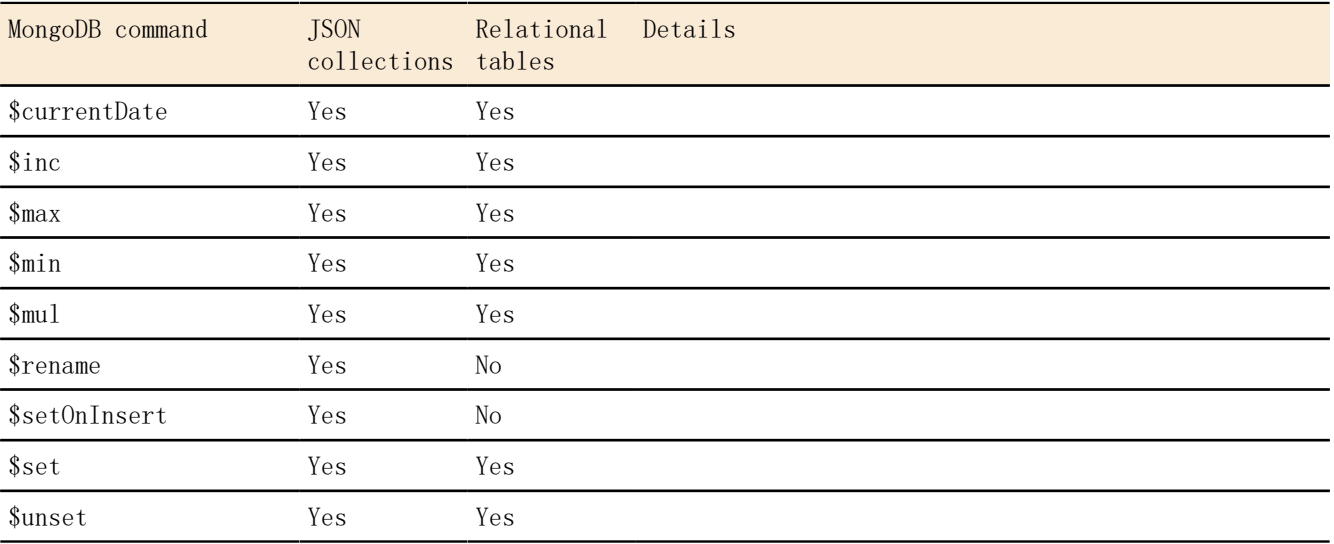

Isolation update operators

The isolation update operators are not supported.

For more information about the MongoDB features, see *<http://docs.mongodb.org/manual/reference/>*.

## SinoDB**®** query operators

The SinoDB® query operators are extensions to the MongoDB API.

You can use the SinoDB® query operators in all MongoDB functions that accept query operators, for example find() or findOne().

#### \$ifxtext

The \$ifxtext query operator is similar to the MongoDB \$text operator, except that it passes the search string as-is to the bts contains() function.

When using relational tables, the MongoDB \$text and SinoDB<sup>®</sup> \$ifxtext query operators both require a column name, specified by \$key, in addition to the \$search string.

The search string can be a word or a phrase as well as optional query term modifiers, operators, and stopwords. You can include field names to search in specific fields. The syntax of the search string in the \$ifxtext query operator is the same as the syntax of the search criteria in the bts contains() function that you include in an SQL query.

In the following example, a single-character wildcard search is run for the strings text or test:

db.collection.find(  $\{$  "\$ifxtext" :  $\{$  "\$search" : "te?t" } } )

#### \$like

The \$like query operator tests for matching character strings and maps to the SQL LIKE query operator. For more information about the SQL LIKE query operator, see *LIKE Operator*. In the following example, a wildcard search is run for strings that contain Informix:

db.collection.find( { "\$like" : "%Informix%" )

#### Related Links

*Basic Text Search query syntax*

#### Aggregation framework operators

The MongoDB aggregation framework operators that are supported by SinoDB<sup>®</sup> are sorted into logical areas.

You can use aggregation framework operators to aggregate and manipulate documents as they move through the aggregation pipeline stages. You can use some operators to aggregate or slice time series data.

- *[Pipeline operators](#page-88-0)* on page 89
- <span id="page-88-0"></span>• *[Expression operators](#page-89-0)* on page 90

Pipeline operators

Table 28: Pipeline operators

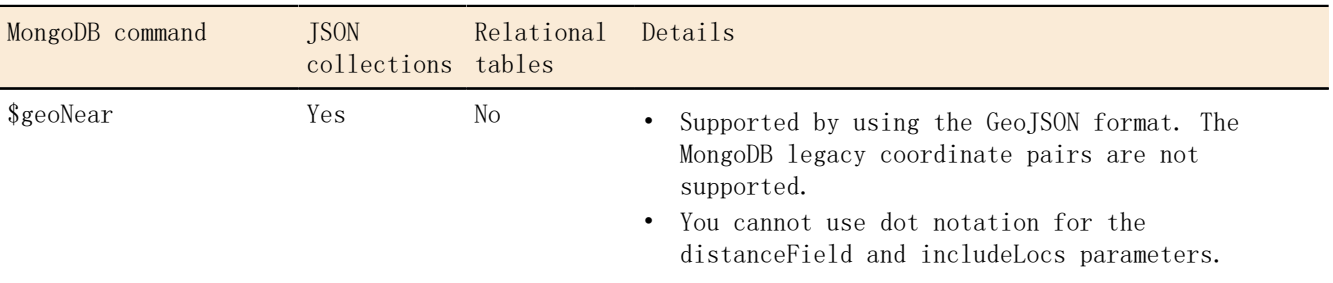

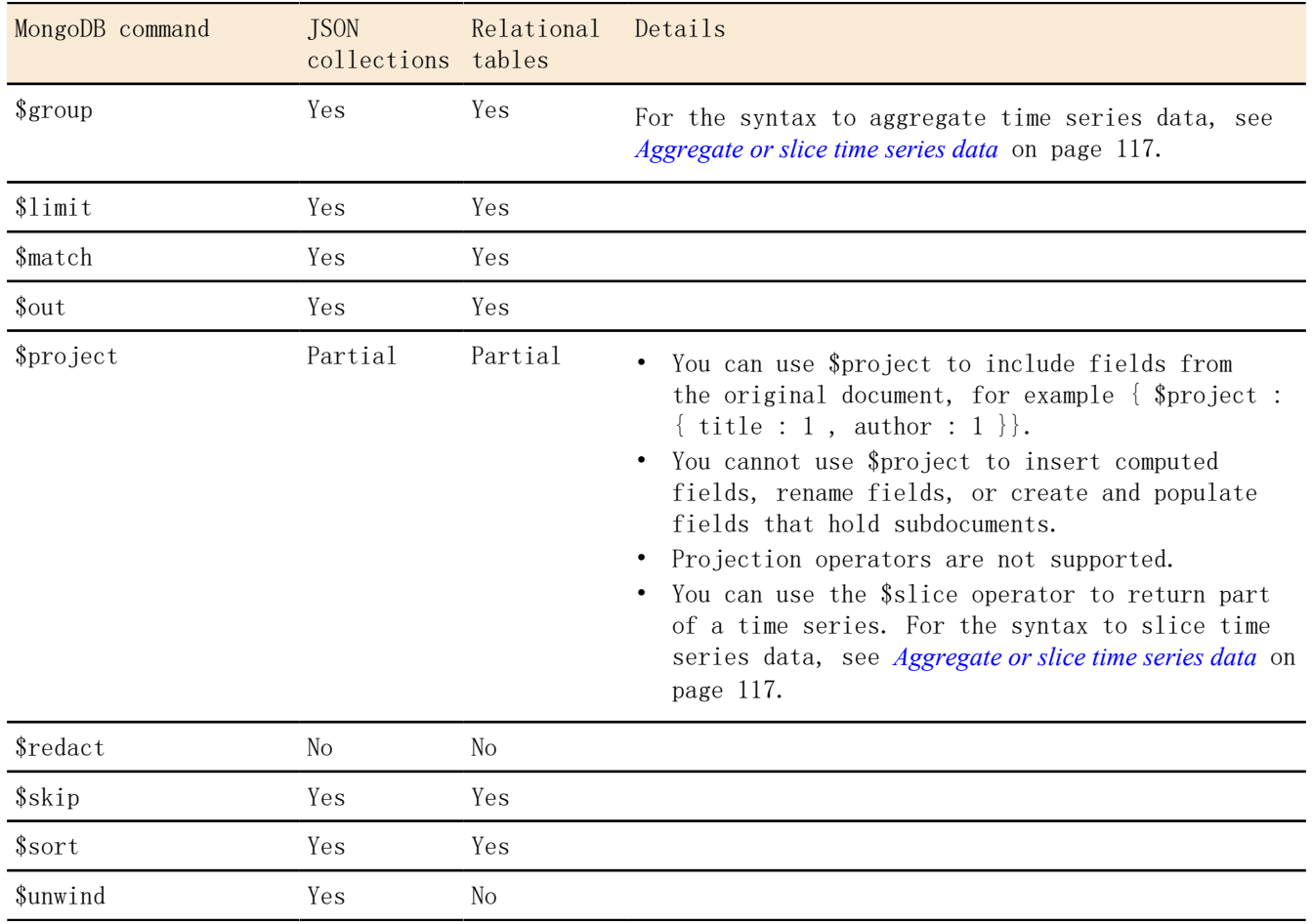

<span id="page-89-0"></span>Expression operators

\$group operators

Table 29: \$group operators

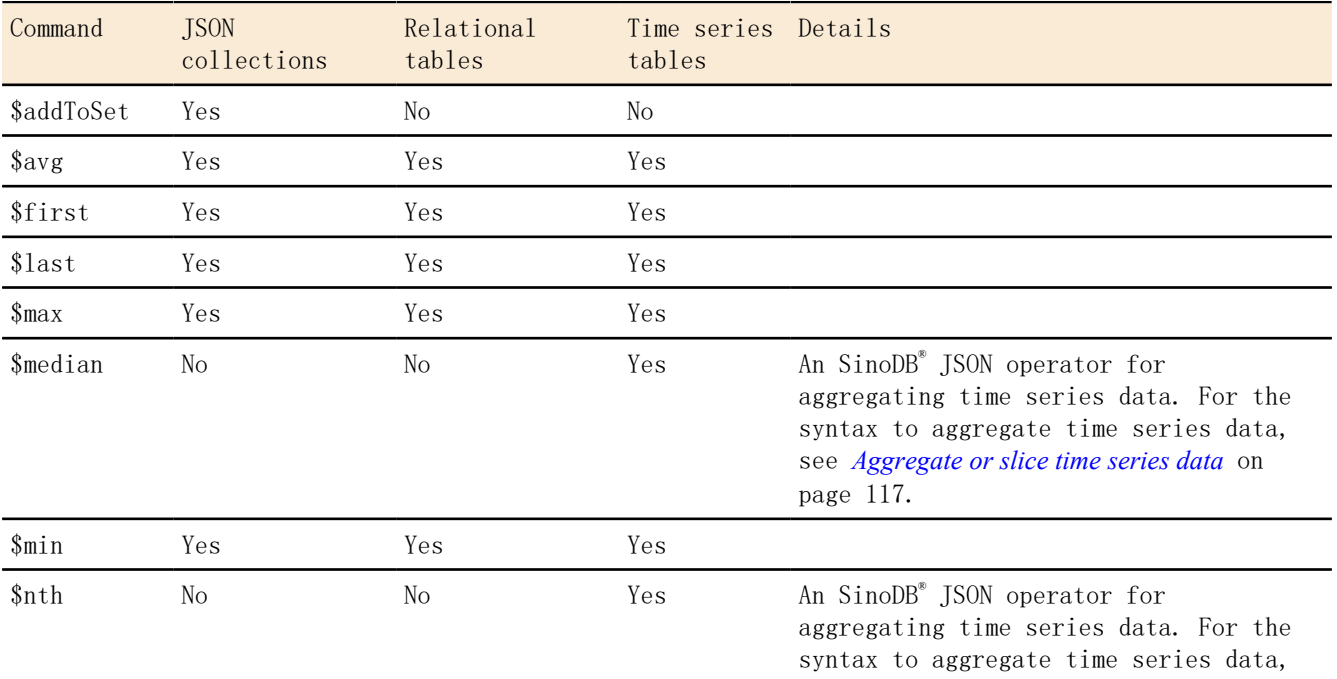

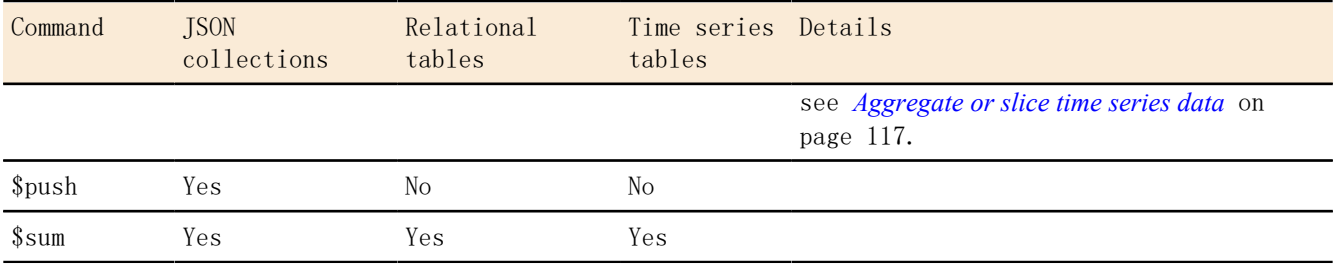

For more information about the MongoDB features, see *<http://docs.mongodb.org/manual/reference/>*.

## Related Links

*[Aggregate or slice time series data](#page-116-0)* on page 117

# Chapter

# 5

# REST API

The REST API provides a method for accessing JSON collections in SinoDB® and provides driverless access to your data.

With the REST API, you can use MongoDB and SQL queries against JSON and BSON document collections, traditional relational tables, and time series data. The REST API uses MongoDB syntax and returns JSON documents.

To use the REST API, define the wire listener type to rest in the wire listener configuration file.

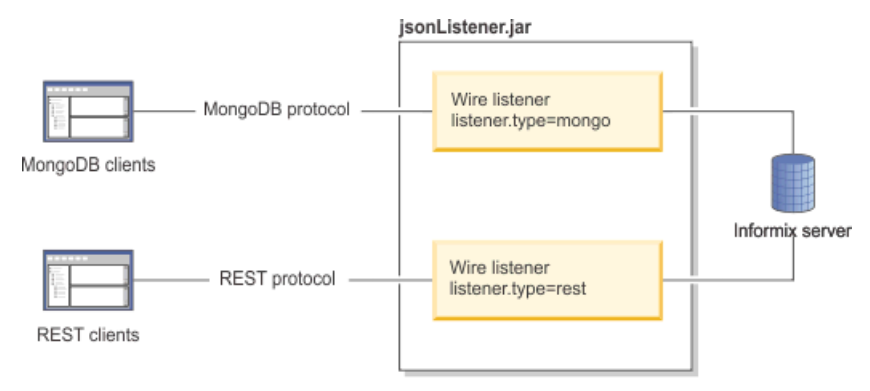

Related Links

*[Starting the wire listener](#page-42-0)* on page 43

#### <span id="page-91-1"></span>REST API syntax

A subset of the HTTP methods is supported by the REST API. These methods are DELETE, GET, POST, and PUT.

- *[POST](#page-91-0)* on page 92
- *[PUT](#page-94-0)* on page 95
- *[GET](#page-94-1)* on page 95
- *[DELETE](#page-97-0)* on page 98

The examples that are shown in this topic contain line breaks for page formatting; however, the REST API does not allow line breaks.

<span id="page-91-0"></span>POST

The POST method maps to the MongoDB insert or create command.

Table 30: Supported POST method syntax

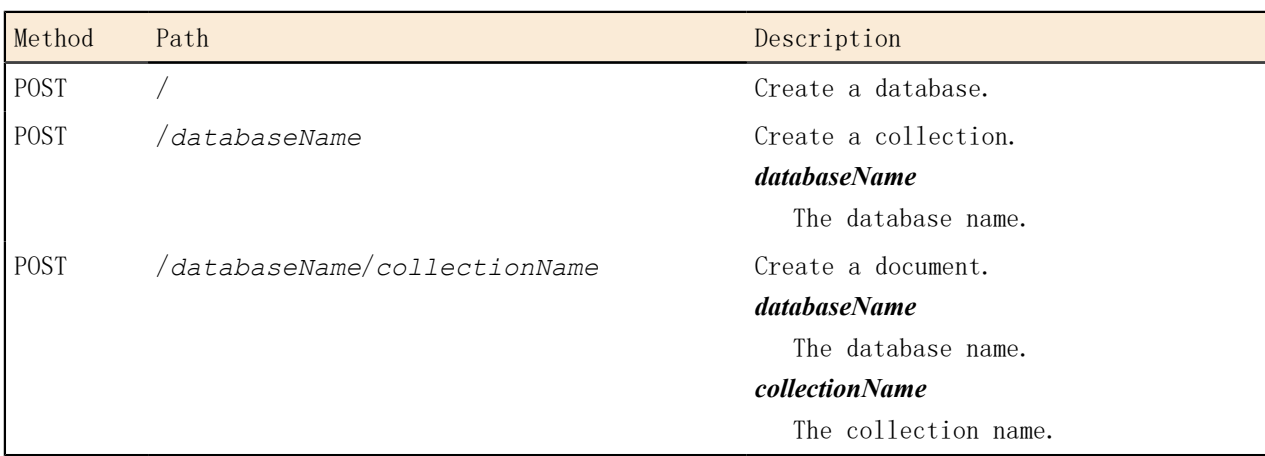

Create a database

This example creates a database with the locale specified.

Request:

Specify the POST method:

POST /

#### Data:

Specify database name mydb and an English UTF-8 locale:

```
{name:"mydb",locale:"en_us.utf8"}
```
#### Response:

The following response indicates that the operation was successful:

{"msg":"created db 'mydb'","ok":true}

Create a collection

This example creates a collection in the mydb database.

Request:

Specify the POST method and the database name as mydb:

POST /mydb

#### Data:

Specify the collection name as bar:

```
{name:"bar"}
```
Response:

The following response indicates that the operation was successful:

{"msg":"created collection mydb.bar","ok":true}

Create a relational table

This example creates a relational table in an existing database.

```
Request:
```
Specify the POST method and stores\_mydb as the database:

POST /stores\_mydb

#### Data:

Specify the table attributes:

```
{ name: "rel", 
  options: {
 columns: [{name:"id", type:"int", primaryKey: true, },
        {name="name", type:"varchar(255)"},
         {name:"age", type:"int", notNull:false}]
 }
}
```
Response:

The following response indicates that the operation was successful:

{msg: "created collection stores\_mydb.rel" ok: true}

Insert a single document

This example inserts a document into an existing collection.

Request:

Specify the POST method, mydb database, and people collection:

POST /mydb/people

Data:

Specify John Doe age 31:

{firstName:"John",lastName:"Doe",age:31}

Response:

Here is a successful response:

 $\{$ ''n'':1, "ok": true}

Insert multiple documents into a collection

This example inserts multiple documents into a collection.

```
Request:
```
Specify the POST method, mydb database, and people collection:

POST /mydb/people

Data:

Specify John Doe age 31 and Jane Doe age 31:

[{firstName:"John", lastName:"Doe", age:31}, {firstName:"Jane",lastName:"Doe",age:31}]

Response:

Here is a successful response:

{"n":2,"ok":true}

#### <span id="page-94-0"></span>PUT

The PUT method maps to the MongoDB update command.

Table 31: Supported PUT method syntax

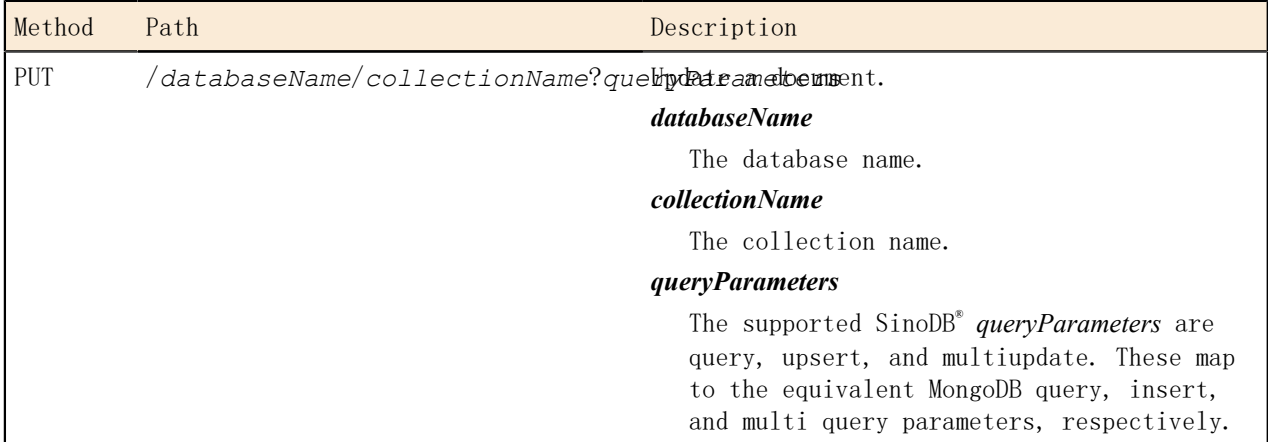

Update a document in a collection

This example updates the value for Larry in an existing collection, from age  $49 - 25$ :

```
[{"_id":{"$oid":"536d20f1559a60e677d7ed1b"},"firstName":"Larry"
,"lastName":"Doe","age":49},{"_id":{"$oid":"536d20f1559a60e677d7ed1c"}
,"firstName":"Bob","lastName":"Doe","age":47}]
```
Request:

Specify the PUT method and query the name Larry:

PUT /mydb/people?query={firstName:"Larry"}

Data:

Specify the MongoDB \$set operator with age 25:

{"\$set":{age:25}}

Response:

Here is a successful response:

{"n":1,"ok":true}

<span id="page-94-1"></span>GET

The GET method maps to the MongoDB query command.

Table 32: Supported GET method syntax

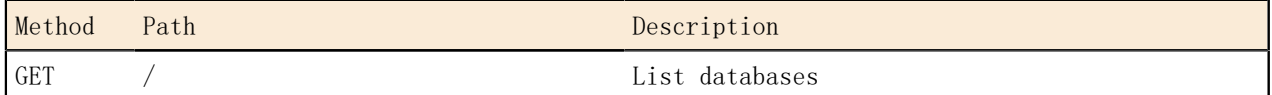

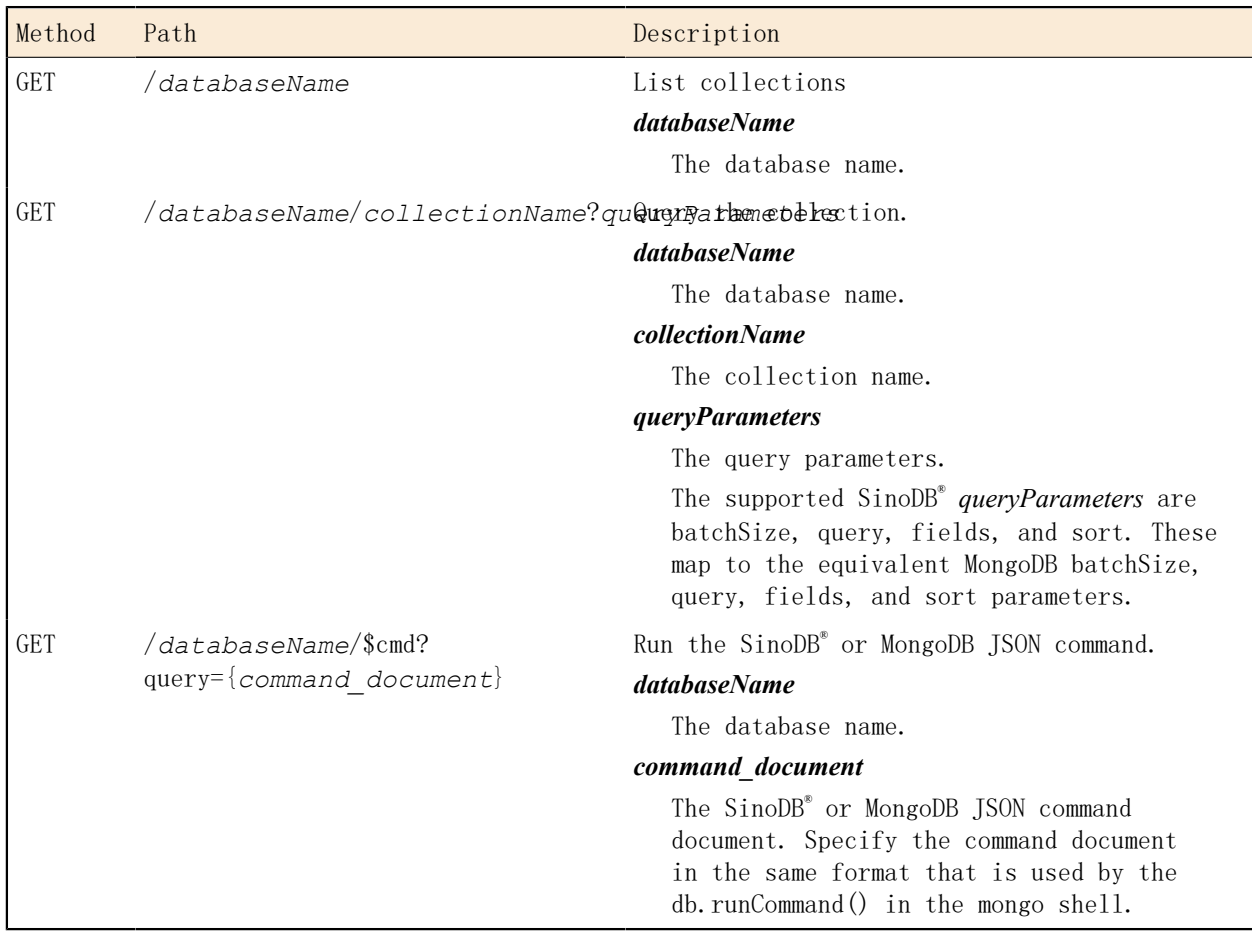

List databases

This example lists all of the databases on the server. Request:

Specify the GET method and forward slash (/):

GET /

Data:

```
None.
```
Response:

Here is a successful response:

[ "mydb" , "test" ]

List all collections

This example lists all of the collections in a database.

Request:

Specify the GET method and mydb database:

GET /mydb

Data:

None.

Response:

Here is a successful response:

["bar"]

Query a collection and sort the results in ascending order

This example sorts the query results in ascending order by age.

Request:

Specify the GET method, mydb database, people collection, and query with the sort parameter. The sort parameter specifies ascending order (age:1), and filters id (\_id:0) and last name (lastName:0) from the response:

GET /mydb/people?sort={age:1}&fields={\_id:0,lastName:0}

Data:

None.

Response:

The first names are displayed in ascending order with the \_id and lastName filtered from the response:

```
[{"firstName":"Sherry","age":31},
{"firstName" : "John", "age" : 31},
{"firstName" : "Bob", "age" : 47},
{\{"firstName" : "Larry", "age" : 49\}}
```
Run the collStats command to get statistics about a collection

This example submits the MongoDB collStats command by using the REST API to get statistics about the jsonlog collection.

Here is the MongoDB shell syntax:

```
db.runCommand({collStats:"jsonlog"})
```
Request:

Specify the GET method, mydb database, and the collStats command document as the query:

```
GET /mydb/$cmd?query={collStats:"jsonlog"}
```
Data:

None.

Response:

[

```
\left\{ \begin{array}{c} 0 & 0 \\ 0 & 0 \end{array} \right\}        "ns":"mydb.jsonlog",
                   "count":1000,
                    size":322065,
                    'avg0bjSize":322,
                    storageSize":323584,
                           "numExtents":158,
                   "nindexes":1,
                           "lastExtentSize":2048,
                           "paddingFactor":0,
                   "flags":1,
                           "indexSizes":
\{
```

```
            "_id_":49152
        },
        "totalIndexSize":49152,
                v<sup>\alpha</sup>ki:1
    }
 ]
```
Run an SQL function

This example runs an SQL function that adds two values. Here is the MongoDB shell syntax:

 $\geq$  db. runCommand({runFunction:"add\_values", "arguments":[3,6]}

Request:

Specify the GET method, mydb database, the runFunction parameter with the function name, and the arguments parameter with the argument values as the query:

GET mydb/\$cmd?query={"runFunction":"add\_values","arguments":[3,6]}

Data:

None

Response:

 $[$ {"returnValue": 9,"ok":1.0}]

#### <span id="page-97-0"></span>DELETE

The DELETE method maps to the MongoDB delete command.

Table 33: Supported DELETE method syntax

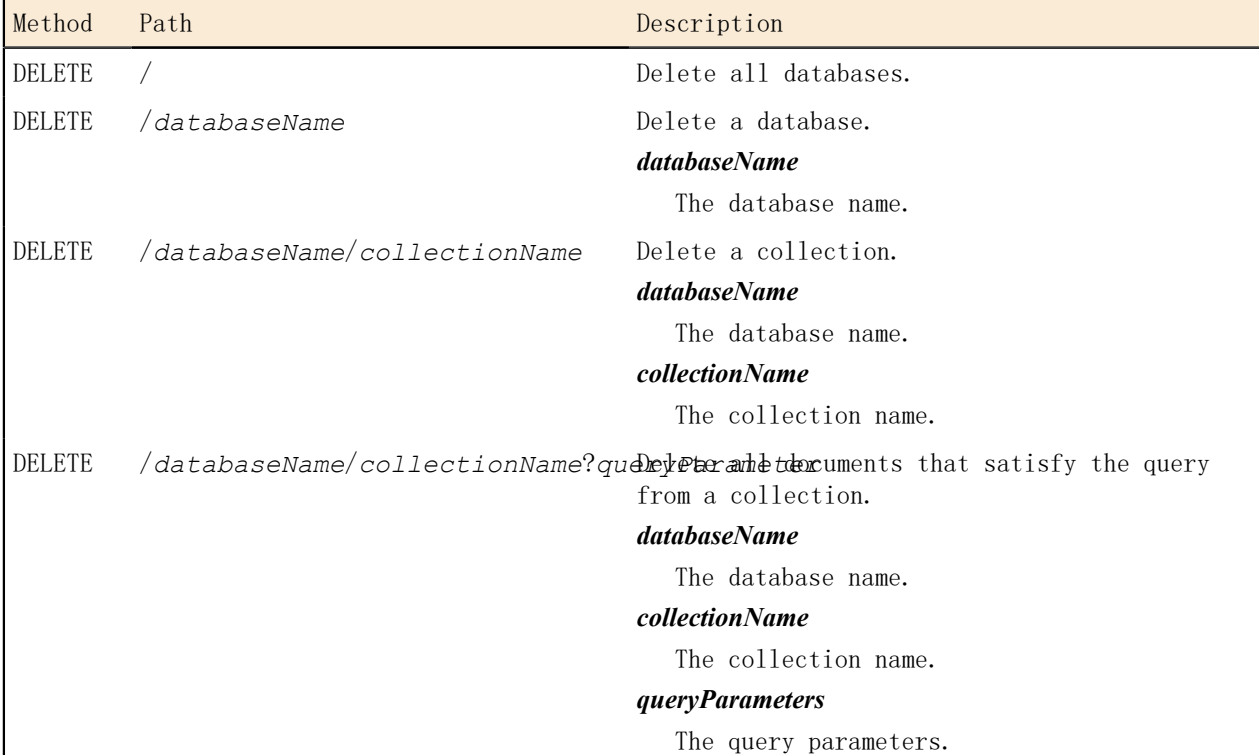

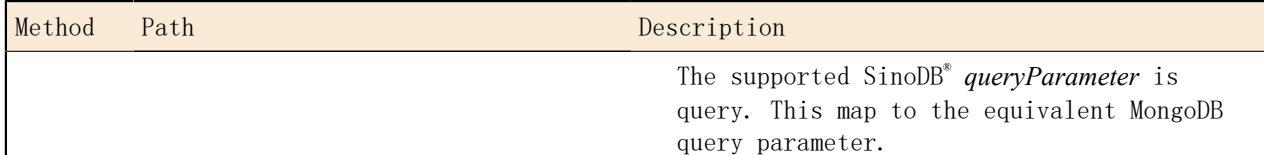

#### Delete a database

This example deletes a database called mydb.

#### Request:

Specify the DELETE method and the mydb database:

DELETE /mydb

Data:

None.

## Response:

Here is a successful response:

{msg: "dropped database", ns: "mydb", ok: true}

#### Delete a collection

This example deletes a collection from a database.

Request:

Specify the DELETE method, mydb database, and bar collection:

DELETE /mydb/bar

Data:

None.

Response:

Here is a successful response:

{"msg":"dropped collection", "ns":"mydb.bar", "ok":true}

Delete documents from a collection

This example deletes documents from a collection that contains the user "bob".

Request:

Specify the DELETE method, mydb database, people collection, and the query condition:

DELETE /mydb/people?query={user:"bob"}

Data:

None. Response:

Here is a successful response where *n* indicates the number of documents deleted.

{"n":1,"ok":true}

Related Links

*[Manage time series through the wire listener](#page-102-0)* on page 103 *[The wire listener configuration file](#page-18-0)* on page 19

*[Running multiple wire listeners](#page-43-0)* on page 44

# Chapter

# 6

# MQTT protocol

The MQTT protocol provides a method for loading JSON data in SinoDB®.

The MQTT protocol is a light-weight messaging protocol that you can use to load data from devices or sensors. For example, you can use the MQTT protocol to publish data from sensors into a time series table.

When you define the wire listener type as mqtt, you can insert JSON documents to the database by sending PUBLISH packets. The MQTT wire listener does not support querying data with SUBSCRIBE packets.

The jsonListener.jar file is the executable file that includes the wire listener configuration file, named jsonListener.properties by default, which defines the operational characteristics for theMongoDB API and the MQTT protocol.

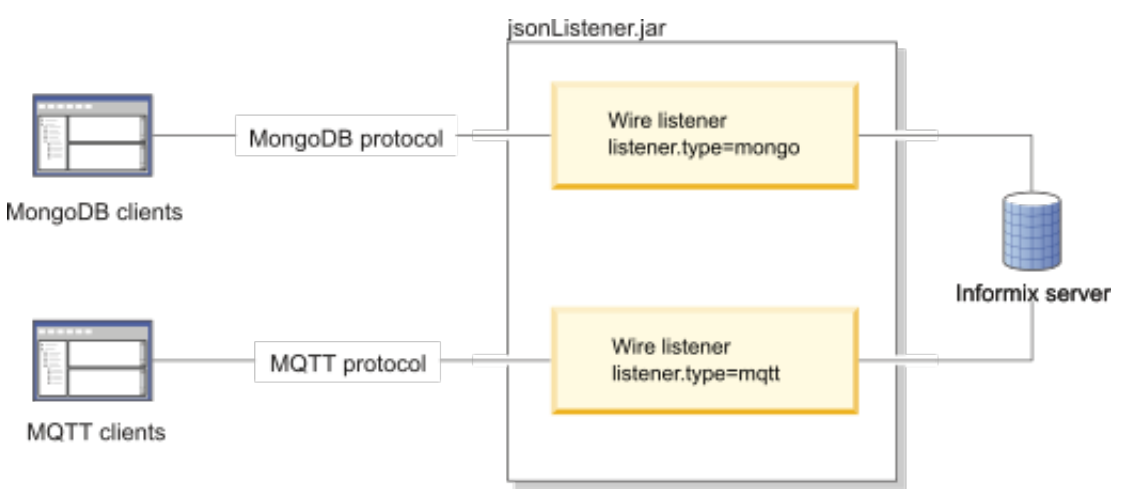

## MQTT packet syntax

You can run MQTT packets through the MQTT wire listener.

The SUBSCRIBE packet and its associated packets are not supported by the wire listener. MQTT clients can use the standard syntax for other MQTT packets, except for the CONNECT and PUBLISH packets, which have requirements specific to the MQTT wire listener.

For full syntax of MQTT packets, see *<http://mqtt.org>*.

#### CONNECT

You must include a CONNECT packet to identify the client user.

If authentication is enabled in the MQTT wire listener with the authentication.enable=true setting, you must specify a user name and password. The user name must include the database name with the following format: *database\_name*.*user\_name*. The following example connects to the database mydb as user joe with the password pass4joe:

CONNECT(mydb.joe, pass4joe)

The password is not encrypted by default. You can encrypt connections by configuring Secure Sockets Layer or Transport Layer Security encryption in the wire listener configuration file.

#### PUBLISH

The PUBLISH packet maps to the MongoDB insert or create command. The syntax of the PUBLISH packet without optional arguments is: PUBLISH(*topicName*, *message*). The *topicName* specifies the database and table name and the *message* contains the content to publish.

When you run the PUBLISH packet through the MQTT wire listener, the mandatory arguments have the following requirements:

- The *topicName* field must identify the target database and table in the following format: *database\_name*/*table\_name*.
- The *message* field must be in JSON format. If you are inserting data into a relational table, the field names in the JSON documents must correspond to column names in the target table.

The following example inserts a JSON document into the sensordata table in the mydb database:

PUBLISH(mydb/sensordata, { "id": "sensor1234", "reading": 87.5})

Related Links

*[Loading time series data with the MQTT protocol](#page-122-0)* on page 123

# <span id="page-102-0"></span>Chapter

# Manage time series through the wire listener

You can create and manage time series through the wire listener. You interact with time series data through a virtual table.

You can create, load, and query time series through the MongoDB API or the REST API. For example, you can program sensor devices that do not have client drivers to load time series data directly into the database with HTTP commands from the REST API. Because you act on a virtual table, the TimeSeries row type does not need to contain a BSON column.

You can load time series data through the MQTT protocol if your time series data is stored in a BSON column in the TimeSeries row type.

The following restrictions apply when you create a time series through the wire listener:

- You cannot define hertz or compressed time series.
- You cannot define rolling window containers.
- You cannot load time series data through a loader program. You must load time series data through a virtual table.
- You cannot run time series SQL routines or methods from the time series Java™ class library. You operate on the data through a virtual table.

#### Related Links

*[REST API syntax](#page-91-1)* on page 92

## Creating a time series through the wire listener

You can create time series with the REST API or the MongoDB API through the wire listener. You create time series objects by adding definitions to time series collections.

You must understand time series concepts, the properties of your data, and how much storage space your data requires. For an overview of time series concepts and guidance on how to design your time series solution, see *SinoDB® TimeSeries solution*.

Perform the following prerequisite tasks:

- Connect to a database in which to create the time series table. You run all methods in the database.
- Configure the wire listener for the MongoDB API or the REST API. For more information, see *[Configuring the wire listener for the first time](#page-16-0)* on page 17.
- Configure storage spaces for your time series data.

To create a time series through the wire listener:

- 1. Choose a predefined calendar from the system.timeseries.calendar collection or create a calendar by adding a document to the system.timeseries.calendar collection.
- 2. Create a TimeSeries row type by adding a document to the system.timeseries.rowType collection.

The row type must include one BSON column for the JSON data.

- 3. Create a container by adding a document to the system.timeseries.container collection.
- 4. Create a time series table with the time series table format syntax.
- 5. Instantiate the time series by creating a virtual table with the time series virtual table format syntax.
- 6. Load time series data.

You can use the REST API or the MongoDB API to load time series data through a virtual table. You can use the MQTT protocol to load time series data into the time series base table.

After you create and load a time series, you query the data though the virtual table with MongoDB and REST clients.

#### Time series collections and table formats

You can add, view, and remove documents from the time series collections with REST API and MongoDB API methods to create and manage your time series. You must use a specific format to create time series tables and virtual tables that are based on time series tables.

For the REST API, use the GET, POST, and DELETE methods to view, insert, or delete data in the time series collections.

For the MongoDB API, use the query, create, or remove methods to view, insert, or delete data in the time series collections.

The time series collections are virtual collections that are used to manage the objects that are required to store time series data in a database.

- *[system.timeseries.calendar collection](#page-103-0)* on page 104
- *[system.timeseries.rowType collection](#page-104-0)* on page 105
- *[system.timeseries.container collection](#page-104-1)* on page 105
- *[Time series table format](#page-105-0)* on page 106
- <span id="page-103-0"></span>• *[Virtual table format](#page-106-0)* on page 107

system.timeseries.calendar collection

The system timeseries calendar collection stores the definitions of predefined and userdefined calendars. A calendar controls the times at which time series data can be stored. The calendar definition embeds the calendar pattern definition. For details and restrictions about calendars, see *Calendar data type*. For a list of predefined calendars, see *Predefined calendars*.

Use the following format to add a calendar to the system.timeseries.calendar collection.

```
calendar
{ name : " calendar_name "
, calendarStart : " start_date " ,
patternStart : " pattern_date " ,
pattern : {
type : " interval "
 , intervals :
[ , { duration : " num_intervals " , on : { true | false } } ] }
}
name
```
The name of the calendar.

calendarStart

The start date of the calendar.

```
patternStart
  The start date of the calendar pattern.
pattern
   The calendar pattern definition.
   type
     The time interval. Valid values for interval are: second, minute, hour, day, week, month,
     year.
   intervals
     The description of when to record data.
      duration
        The number of intervals, as a positive integer.
     on
        Whether to record data during the interval:
         true = Recording is on.
        false = Recording is off.
system.timeseries.rowType collection
```
<span id="page-104-0"></span>The system.timeseries.rowType collection stores TimeSeries row type definitions. The TimeSeries row type defines the structure for the time series data within a single column in the database. For details and restrictions on TimeSeries row types, see *TimeSeries data type*.

Use the following format to add a TimeSeries row type to the system.timeseries.rowType collection.

```
{ name : " rowtype_name "
, fields : [
, { name : " field_name " , type : " data_type " }
] }
```
name

The *rowtype name* is the name of the TimeSeries row type.

fields

name

The name of the field in the row data type. The *field name* must be unique for the row data type. The number of fields in a row type is not restricted.

type

Must be datetime year to fraction(5) for the first field, which contains the time stamp. The data type of the field. Most data types are valid for fields after the time stamp field.

<span id="page-104-1"></span>system.timeseries.container collection

The system.timeseries.container collection stores container definitions. Time series data is stored in containers. For details and restrictions on containers, see *TSContainerCreate procedure*. Rolling window container syntax is not supported.

Use the following format to add a container to the system.timeseries.container collection.

{ name : " *container name* " , dbspaceName : " dbspace name ' rowTypeName : " *rowtype\_name* " , firstExtent : *extent\_size* ,

nextExtent : *next\_extent\_size* } name

The *container name* is the name of the container. The container name must be unique.

dbspaceName

The *dbspace name* is the name of the dbspace for the container.

rowTypeName

The *rowtype name* is the name of an existing TimeSeries row type in the system.timeseries.rowType collection.

firstExtent

The *extent size* is a number that represents the first extent size for the container, in KB. nextExtent

The *next extent size* is a number that represents the increments by which the container grows, in KB. The value must be equivalent to at least 4 pages.

<span id="page-105-0"></span>Time series table format

A time series table must have a primary key column that does not allow null values. The last column in the time series table must be the TimeSeries column. For details and restrictions on time series tables, see *Create the database table*.

The following format describes the simplest structure of a time series table. You can include other options and columns in a time series table.

```
{ collection : " table_name " ,
options : { columns :
[ { name : " col_name " ,
type : " data type",
primaryKey : true ,
notNull : true } ,
{ name : " col_name " ,
type : " timeseries ( rowtype name ) " } ] } }
collection
  The table name is the name of the time series table.
options
   The collection definition.
  columns
     The column definitions.
     name
        The col name is the name of the column.
     type
        The data type is the data type of the column.
        For the TimeSeries column, the rowtype name is the name of an existing TimeSeries row
        type in the system.timeseries.rowType collection.
     primaryKey
        true = The column is the primary key.
     notNull
        true = The column does not allow null values.
```

```
Virtual table format
```
You use a virtual table that is based on the time series table to insert and query time series data.

```
{ collection : " virtualtable_name " ,
options : { timeseriesVirtualTable :
{ baseTableName : " table_name " ,
newTimeSeries : "
calendar ( calendar_name ) ,
origin ( origin ) ,
container ( container_name )
[\{\ ,\ \text{irregular}\ \mid\ ,\ \text{regular}\ \}], virtualTableMode : mode
   , timeseriesColumnName : " col_name " } } }
```
collection

The *virtualtable name* is the name of the virtual table.

options

timeseriesVirtualTable

The definition of the virtual table.

baseTableName

The *table name* is the name of the time series table.

newTimeseries

The time series definition.

calendar

The *calendar name* is the name of a calendar in the system.timeseries.calendar collection.

origin

The *origin* is the first time stamp in the time series. The data type is DATETIME YEAR TO FRACTION(5).

container

The *container* name is the name of a container in the system.timeseries.container collection.

regular

Default. The time series is regular.

irregular

The time series is irregular.

virtualTableMode

The *mode* is the integer value of the TSVTMode parameter that controls the behavior and display of the virtual table for time series data. For the settings of the TSVTMode parameter, see *The TSVTMode parameter*.

timeseriesColumnName

The *col* name is the name of the TimeSeries column.

Example: Create a time series through the wire listener

This example shows how to create, load, and query a time series with the MongoDB API or the REST API through the wire listener.

Before you start this example, ensure these tasks are complete:

- Connect to a database in which to create the time series table. You run all methods in the database.
- Configure the wire listener for the MongoDB API or the REST API. For more information, see *[Configuring the wire listener for the first time](#page-16-0)* on page 17.
- Define a dbspace that is named dbspace1. For more information, see *Dbspaces*.

In this example, you create a time series that contains sensor readings about the temperature and humidity in a house. Readings are taken every 10 minutes. The following table lists the time series properties that are used in this example.

Time series property and a property and Definition Timepoint size 10 minutes When timepoints are valid  $\vert$ Every 10 minutes Data in the time series The following data: • Timestamp • A float value that represents temperature • A float value that represents humidity Time series table The following columns: • A meter ID column of type INTEGER • A TimeSeries data type column Origin 2014-01-01 00:00:00.00000 Regularity Regular Where to store the data In a container that you create How to load the data Through a virtual table How to access the data Through a virtual table

Table 34: Time series properties used in this example

To create a time series with the MongoDB API mongo shell or the REST API:

1. Create a time series calendar. The time series calendar is named ts 10min, with a calendar and pattern start date of 2014-01-01 00:00:00, a calendar pattern that is defined with intervals of minutes, and data is recorded in 10 minute increments after the origin. MongoDB API

Add to the predefined system.timeseries.calendar collection.

```
db.system.timeseries.calendar.insert({"name":"ts_10min", 
 "calendarStart":"2014-01-01 00:00:00",
 "patternStart":"2014-01-01 00:00:00", 
  "pattern":{"type":"minute", 
             '\text{intervals}'': [\{'\text{duration}'':''1'',\text{''on}'':'' \text{true}''\}]. {"duration":"9","on":"false"}]}})
```
REST API

Request:

Specify the POST method and the system.timeseries.calendar collection:

POST /stores\_demo/system.timeseries.calendar
Data:

Specify the calendar attributes:

```
{"name":"ts_10min", 
 "calendarStart":"2014-01-01 00:00:00",
 "patternStart":"2014-01-01 00:00:00", 
 "pattern":{"type":"minute", 
"in{\texttt{tervals}}" \colon [\, \text{``duration''}:1, \text{``on'':true} \,],{\lbrace"duration":9,"on":false}]}}
```
Response:

The following response indicates that the operation was successful:

 $\left[$  {"ok": true}]

2. Create a TimeSeries row type. The row type is named reading and includes fields for timestamp, temperature, and humidity.

MongoDB API

Add to the predefined system.timeseries.rowType collection.

```
db.system.timeseries.rowType.insert({"name":"reading",
"fields":[{"name":"tstamp","type":"datetime year to fraction(5)"},
{'name":"temp","type":"float"},
\{"name":"hum","type":"float"}]})
```
REST API

Request:

Specify the POST method and the system.timeseries.rowType collection:

POST /stores\_demo/system.timeseries.rowType

Data:

Specify the row type attributes:

```
{"name":"reading",
"fields":[{"name":"tstamp","type":"datetime year to fraction(5)"},
{'name":"temp","type":"float"},
{ \text{``name''}: \text{"hum''}, \text{``type''}: \text{"float''}]}
```
Response:

The following response indicates that the operation was successful:

 $\left[$  {"ok": true}]

3. Create a container. The container is named c 0 and is created in the dbspace1 dbspace, in the reading time series row, with a first extent size of 1000, and with growth increments of 500.

MongoDB API

Add to the predefined system timeseries container collection.

```
db.system.timeseries.container.insert({"name":"c_0",
  "dbspaceName":"dbspace1",
  "rowTypeName":"reading",
  "firstExtent":1000,
 "nextExtend" : 500)
```

```
Request:
```
Specify the POST method and the system.timeseries.container collection:

POST /stores\_demo/system.timeseries.container

Data:

Specify the container attributes:

```
{'}"name":"c_0",
 "dbspaceName":"dbspace1",
  "rowTypeName":"reading",
  "firstExtent":1000,
 "nextExtent":500}
```
Response:

The following response indicates that the operation was successful:

[{"ok":true}]

4. Create a time series table. The time series table is named ts data1 and includes id and ts columns.

MongoDB API

Create the ts datal time series table:

```
db.runCommand({"create":"ts_data1",
 "columns":[{"name":"id","type":"int","primaryKey":"true","notNull":"true"},
 {"name":"ts","type":"timeseries(reading)"}]})
```
REST API

Request:

Specify the GET method:

```
GET /stores demo/$cmd?query={create:"ts_data1",
 "columns":[{"name":"id","type":"int","primaryKey":true,"notNull":true},
 {"name":"ts","type":"timeseries(reading)"}]}
```
Data:

None.

Response:

The following response indicates that the operation was successful:

 $\left[$  {"ok": true}]

5. Create a virtual table. The virtual table is named ts data1 v and is based on the time series table that is named ts\_data1 and its timeseries column ts, using the ts\_10min calendar, starting on 2014-01-01 00:00:00.00000, in the time series container c\_0, with the virtualTableMode parameter set to 0 (default).

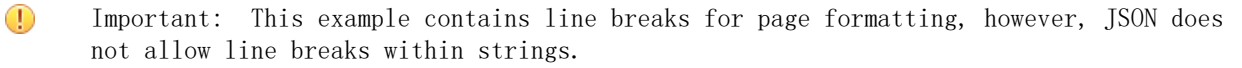

```
MongoDB API
  Create the ts_data1_v virtual table:
```

```
db.runCommand({"create":"ts_data1_v",
  "timeseriesVirtualTable":
 {"baseTableName":"ts_data1",
 "newTimeseries":"calendar(ts_10min),origin(2014-01-01
00:00:00.00000), container(c_0)",
           "virtualTableMode":0,
          "timeseriesColumnName":"ts"}})
```
Request:

Specify the GET method:

```
GET /stores demo/$cmd?query={"create":"ts data1 v'',
  "timeseriesVirtualTable":
           {"baseTableName":"ts_data1",
           \emph{``newTimeseries'':''calendar(ts~10min)}, origin(2014-01-01 00:00:00.00000),
                           container(c_0)",
                            "virtualTableMode":0,
                            "timeseriesColumnName":"ts"}}
```
Data:

None.

Response:

The following response indicates that the operation was successful:

 $\lceil$  {"ok": true}]

6. Load records into the time series by inserting documents into the ts\_data1\_v virtual table.

Because this time series is regular, you are not required to include the time stamp. The first record is inserted for the origin of the time series, 2014-01-01 00:00:00.00000. The second record has the time stamp 2014-01-01 00:10:00.00000, and the third record has the time stamp 2014-01-01 00:20:00.00000.

MongoDB API

Add documents to the ts datal v virtual table:

```
db. ts data1 v. insert ([{"id":1,"temp":15.0,"hum":20.0}, {"id":1,"temp":16.2,hum:19.0},
\{id:1, temp:16.5, hum:22.0\}
```
REST API

Request:

Specify the POST method:

POST /stores\_demo/ts\_data1\_v

Data:

Specify the documents to load:

 $[$  {"id":1,"temp":15.0,"hum":20.0},  ${''id$ ":1, "temp":16.2, "hum":19.0},

 $\{$ "id":1, "temp":16.5, "hum":22.0}]

Response:

The following response indicates that the operation was successful:

{"ok":true}

7. Query the time series data by using the ts data1 v virtual table.

MongoDB API

Query the ts\_data1\_v virtual table:

```
db.ts datal v.find()
Results:
> db. ts datal v. find()
{^{\prime}}id":1,"tstamp":ISODate("2014-01-01T06:00:00Z"),"temp":15,"hum":20}
{^{"id''}:1, "tstamp":ISODate("2014-01-01T06:10:00Z", "temp":16.2," hum":19}{^{\prime}}id":1,"tstamp":ISODate("2014-01-01T06:20:00Z"),"temp":16.5,"hum":22}
```
## REST API

Request:

GET /stores\_demo/ts\_data1\_v

Data:

None.

Response:

The following response indicates that the operation was successful:

```
[ ["id":1,"tstamp":["$date":1388556000000},"temp":15.0,"hum":20.0},
{^{\prime}}"id":1,"tstamp":{"$date":1388556600000},"temp":16.2,"hum":19.0},
{''id":1, "tstamp":} {``\$date":1388557200000}, {''temp":16.5, "hum":22.0}]
```
# Example queries of time series data by using the wire listener

These examples show how to query time series data by using the MongoDB API or the REST API.

Before using these examples, you must configure the wire listener for the MongoDB or REST API. For more information, see *[Configuring the wire listener for the first time](#page-16-0)* on page 17. These examples are run against the stores\_demo database. For more information, see *dbaccessdemo command: Create demonstration databases*. These examples query the ts\_data\_v virtual table that stores the device ID in the loc\_esi\_id column.

- *[List all device IDs](#page-112-0)* on page 113
- *[List device IDs that have a value greater than 10](#page-112-1)* on page 113
- *[Find the data for a specific device ID](#page-113-0)* on page 114
- *[Find and sort data with multiple qualifications](#page-113-1)* on page 114
- *[Find all data for a device in a specific date range](#page-114-0)* on page 115
- *[Find the latest data point for a specific device](#page-115-0)* on page 116
- *[Find the 100th data point for a specific device](#page-115-1)* on page 116

For examples of aggregating or slicing time series data, see *[Aggregate or slice time series data](#page-116-0)* on page 117.

<span id="page-112-0"></span>List all device IDs

This query returns all unique device IDs.

MongoDB API

Run a distinct command on the ts\_data\_v virtual table:

```
db.ts data v.distinct("loc esi id")
Results:
\left[ \text{" }4727354321000111 \text{" } \text{, } \text{" }4727354321046021 \text{" } \text{, } \text{" }4727354321090954 \text{" } \text{, } \ldots \right]
```
REST API

Request:

Specify the GET method on the stores\_demo database with the query parameter specified:

```
GET /stores_demo/$cmd?query={"distinct":"ts_data_v",
"key":"loc\_esi\_id"}
```
Data:

None.

Response:

The following response indicates that the operation was successful:

```
[{"values":["4727354321000111","4727354321046021",
"4727354321090954",...],"ok":1.0}]
```
<span id="page-112-1"></span>List device IDs that have a value greater than 10

This query returns the list of device IDs that have at least one measured value in the time series that is greater than 10.

MongoDB API

Run a distinct command on the ts\_data\_v table, with \$gt value comparison operator specified:

```
db.ts_data_v.distinct("loc_esi_id",{"value":{"$gt":10}})
```
Results:  $\left[ \text{"}4727354321046021\text{"}, \text{"}4727354321132574\text{"}, \text{"}4727354321289322\text{"}, \ldots \right]$ 

### REST API

Request:

Specify the GET method with the query condition on the ts\_data\_v table and the \$gt value comparison operator specified:

```
GET /stores_demo/$cmd?query={"distinct":"ts_data_v",
"key":"loc_esi_id","query":{"value":{"$gt":10}}}
```
Data:

None.

Response:

The following response indicates that the operation was successful:

```
[{"values":["4727354321046021","4727354321132574",
"4727354321289322",...],"ok":1.0}]
```
<span id="page-113-0"></span>Find the data for a specific device ID

This query returns the data for the device with the ID of 4727354321046021. MongoDB API

Run a find command on the ts data v virtual table with the loc esi id value specified:

```
db.ts data v.find({''}loc esi id":4727354321046021})
Results:
  {"loc_esi_id":"4727354321046021","measure_unit":"KWH",
  "direction":"P","tstamp":ISODate("2010-11-10T06:00:00Z"),
 "value":0.041\} {"loc_esi_id":"4727354321046021","measure_unit":"KWH",
  "direction":"P","tstamp":ISODate("2010-11-10T06:15:00Z"),
 "value":0.041\} {"loc_esi_id":"4727354321046021","measure_unit":"KWH",
  "direction":"P","tstamp":ISODate("2010-11-10T06:30:00Z"),
 "value":0.04\}\ldots \rfloor
```
## REST API

#### Request:

Specify the GET method on the ts data v virtual table, with the loc esi id specified on the query operator:

```
GET /stores demo/ts data v?query=
{''}loc esi id":4727354321046021}
```
Data:

None.

Response:

The following response indicates that the operation was successful:

```
[{"loc_esi_id":"4727354321046021", "measure_unit":"KWH",
"direction":"P","tstamp":{"$date":1289368800000},"value":0.041},
 {"loc_esi_id":"4727354321046021","measure_unit":"KWH",
"direction":"P","tstamp":{"$date":1289369700000},"value":0.041},
 {"loc_esi_id":"4727354321046021","measure_unit":"KWH",
"direction":"P","tstamp":{"$date":1289370600000},"value":0.040},
 ...]
```
<span id="page-113-1"></span>Find and sort data with multiple qualifications

This query finds all data for the device with the ID of 4727354321046021 with a value greater than 10.0 and a direction of P. The query returns the tstamp and value fields, and sorts the results in descending order by the value field.

To query for specific dates when using the REST API, convert the dates to milliseconds since the epoch. For example:

- 2011-01-01 00:00:00 = 1293861600000
- 2011-01-02 00:00:00 = 1293948000000

MongoDB API

Run a find command on the ts\_data\_v table, with the \$and boolean logical operator specified:

db.ts data v.find({"\$and":[{"loc\_esi\_id":4727354321046021},

```
{``value":} {"$gt":10.0}}, {"direction":"P"}]},
{\text{``tstamp''}:1, \text{``value''}:1}}. sort({\text{``value'':-1}})Results:
{\text{``tstamp'':}}ISODate("2011-01-25T16:15:00Z"),"value":14.58}
 {"tstamp":ISODate("2011-01-26T00:45:00Z"),"value":12.948}
 {"tstamp":ISODate("2011-01-26T02:30:00Z"),"value":12.768}
  ...
```
Request:

Specify the GET method on the ts\_data\_v table, with the \$and boolean logical operator specified:

```
GET /stores_demo/ts_data_v?query={"$and":[{"loc_esi_id":
4727354321046021},{"value":{"$gt":10.0}},{"direction":"P"}]}
&fields={"tstamp":1,"value":1}&sort={"value":-1}
```
Data:

None.

Response:

The following response indicates that the operation was successful:

```
[ {"tstamp": {"$date":1295972100000}, "value":14.580},
 {"tstamp":{"$date":1296002700000},"value":12.948},
 {"tstamp":{"$date":1296009000000},"value":12.768},
 ...]
```
<span id="page-114-0"></span>Find all data for a device in a specific date range

This query returns the data from midnight January 1, 2011 to January 2, 2011 for device ID 4727354321000111. The date that is queried is greater than 1293861600000 and less than 1293948000000. The query returns the tstamp and value fields.

### MongoDB API

Run a find command on the ts data v table, with values specified for the \$and boolean logical query operator:

```
db.ts data v.find({"$and":[{"loc_esi_id":"4727354321000111"},
{\text{\{\%star}} tstamp": {\text{\%}}gte":ISODate("2011-01-01 00:00:00")}},
{\text{\{``tstamp''}:}}{\text{\{``$1t''}:}}ISODate("2011-01-02 00:00:00")}}]},
{\{"tstamp" : "1", "value" : "1"\}}
Results:
 {"tstamp":ISODate("2011-01-01T00:00:00Z"),"value":0.343 }
 {"tstamp":ISODate("2011-01-01T00:15:00Z"),"value":0.349 }
 {"tstamp":ISODate("2011-01-01T00:30:00Z"),"value":1.472 }
...]
```

```
REST API
```
Request:

Specify the GET method on the ts data v table in the stores demo database, with values specified for the \$and boolean logical query operator:

```
GET /stores demo/ts data v?query={"$and":
[{"loc_esi_id":4727354321000111}, {"tstamp": {"$gte":
{\text{\textdegree}:\text{1293861600000}},, {\textdegree}:\text{31t}^*:
```

```
{\{ "$date":}1293948000000\}} ] {\} &fields={"tstamp":1,"value":1}
```
Data:

None.

Response:

The following response indicates that the operation was successful:

```
[ {"tstamp": {"$date":1293840000000}, "value":0.343},
 {"tstamp":{"$date":1293840900000},"value":0.349},
 {"tstamp":{"$date":1293841800000},"value":1.472},
 ...]
```
<span id="page-115-0"></span>Find the latest data point for a specific device

This query sets the sort parameter to order the tstamp field in descending order and sets the limit parameter to 1 to return only the latest value. The device ID is 4727354321000111 and the query returns the tstamp and value fields.

MongoDB API

Run a find command on the ts\_data\_v table, with sort and limit values specified:

```
db.ts_data_v.find({"loc_esi_id":"4727354321000111"},
{"tstamp" : "1", "value" : "1"}. sort({'tstamp" : -1}). limit(1)
Results:
  {"tstamp":ISODate("2011-02-08T05:45:00Z"),"value":1.412 }
```
REST API

Request:

Specify the GET method on the ts data v table, with sort and limit values specified in the query parameter:

```
GET /stores_demo/ts_data_v?query={"loc_esi_id":4727354321000111}
&fields={"tstamp":1,"value":1}&sort={"tstamp":-1}&limit=1
```
Data:

None.

Response:

The following response indicates that the operation was successful:

 $\left[ \{$ ''tstanp'': \{''\\$date'':1297143900000\}, "value":1.412}]

<span id="page-115-1"></span>Find the 100th data point for a specific device

This query sets the sort parameter to order the tstamp field in ascending order and sets the skip parameter to 100 to return the 100th value. The device ID is 4727354321000111 and the query returns the tstamp and value field.

MongoDB API

Run the find command on the ts data v table, with values specified for sort, limit and skip:

```
db.ts_data_v.find({"loc_esi_id":4727354321000111},
{\texttt{\{``tstamp'':1,''value'':1\}}}. sort({\texttt{\{``tstamp'':1\}}}). limit(1).skip(100)
```
Results:

```
{\text{\texttt{``tstamp'':}}}\ISODate("2010-11-11T07:00:00Z"),"value":0.013}
```
Request:

Specify the GET method on the ts\_data\_v table, with values specified for sort, limit, and skip in the query parameter:

GET /stores demo/ts data v?query={"loc\_esi\_id":4727354321000111} &fields={"tstamp":1,"value":1}&sort={"tstamp":1}&limit=1&skip=100

Data:

None.

Response:

The following response indicates that the operation was successful:

```
\left[ {"tstamp": {"$date":1289458800000},"value":0.013}]
```
# <span id="page-116-0"></span>Aggregate or slice time series data

You can use the MongoDB aggregation pipeline commands to aggregate time series values or return a slice of a time series.

When you run an aggregation query on a time series table, internally the time series Transpose function converts the aggregated or sliced data to tabular format and then the genBSON function converts the results to BSON format. Therefore, the output of the \$group or \$project stage in the aggregation pipeline is collection-style JSON data. Any subsequent stages of the aggregation pipeline can process the data as JSON documents.

The aggregate and slice operations return JSON documents that include the primary key columns of the time series table. You can remove the primary key columns with the \$project operator in the next stage of the aggregation pipeline.

To run the examples of aggregating and slicing time series data, create a JSON time series by following the instructions for loading hybrid data: *Example for JSON data: Create and load a time series with JSON documents*.

- *[Aggregate: The \\$group operator syntax](#page-116-1)* on page 117
- <span id="page-116-1"></span>• *[Slice: The \\$slice operator syntax](#page-119-0)* on page 120

#### Aggregate: The \$group operator syntax

To aggregate time series values, you use the \$group operator and include a \$calendar object to define the aggregation period, and include one or more aggregation operator expressions to define the type of operation and the data to aggregate. The data to aggregate must be numeric and able to be cast to float values. The \$group operator produces the same results as running the time series AggregateBy function. If you have multiple TimeSeries columns in a table, you can aggregate values with the \$group operator for only the first TimeSeries column.

```
\{ \{
$calendar : { { <Calendar definition> | name : " calendar name " } } ,
   \langleAggregation operator expression\rangle } }
Calendar definition
Calendar definition
interval : number ,
timeunit : " unit " ,
```

```
start : " start time "
[, end : " end time " ]
[, discrete : { true | false } ]
}
Aggregation operator expression
Aggregation operator expression
field_name : {
{ operator : { " $ column . field " | " $ column " } | $nth : [ { " $ column . field " | "
$ column " } , position ] }
}
```
\$calendar

The calendar that defines the aggregation period. You can specify the name of an existing calendar with the following document: {name: "*calendar\_name*"}. The calendar must exist in the CalendarTable table.

You can define a calendar for the aggregation operation with a document that contains the following fields:

interval

The *number* is a positive integer that represents number of time units in the aggregation period. For example, if the interval is 1 and the time unit is DAY, then the values are aggregated for each day.

timeunit

The *unit* is the size of the time interval for the aggregation period. Can be SECOND, MINUTE, HOUR, DAY, WEEK, MONTH, or YEAR.

start

The *start date* is the start date of the aggregation operation in DATETIME YEAR TO FRACTION(3) format.

end

Optional. The *end\_date* is the end date of the aggregation operation in DATETIME YEAR TO FRACTION(3) format. If you omit the end date, the aggregation operation continues through the latest time series element.

```
discrete
```
Optional. Controls whether the data remains as discrete values or is smoothed to be continuous.

true = Default. The data remains discrete.

false = The data is smoothed. You might want to smooth your data if you want to treat your data as continuous, for example, temperature data. Smoothing data can accurately compensate for missing data. You can only use the \$avg, \$min, and \$max aggregation operators on smoothed data. You cannot use the \$sum, \$median, \$first, \$last, or \$nth aggregation operators on smoothed data.

For example, the following calendar definition produces an aggregate value per day for a month:

```
{ $calendar: { interval: 1,
                timeunit: "DAY",
                start: "2015-07-03 15:40:03.000",
               end: "2015-08-03 15:40:03.000",
                discrete: true }
```
Aggregation operator expression

The *field name* is a descriptive name for the results of the aggregation operation.

The *operator* can be \$sum, \$avg, \$min, \$max, \$median, \$first, \$last, or \$nth. The \$nth operator requires a position value.

The *column* is the name of the column to aggregate in the TimeSeries row type. If the column contains BSON data, include a dot followed by the field name to aggregate within the BSON documents. For example, if the column name is sensor\_data and the field name is value, the column name is specified as "\$sensor\_data.value".

The *position* is an integer that follows the \$nth operator to represent the position of the value to return within the aggregation period. Positive integers begin at the first value. A position of 1 is the same as using the \$first operator. Negative integers begin at the latest value. A position of  $-1$  is the same as using the \$last operator.

Example: Daily average value

The following example returns the daily average of a value over the period of three days for the v1 field in the sensor\_data column in the tstable\_j table for the sensor 1:

```
db.tstable_j.aggregate(
     {$match: {id: 1 } },
 {$group: { $calendar: { interval: 1,
 timeunit: "DAY",
            start: "2014-03-01 00:00:00.000",
           end: "2014-03-03 23:59:59.000",
            discrete: true },
          val_AVG: {$avg: "$sensor_data.v1"} } }
)
{
      "result" : [
\{"id" : "1", "tstamp" : ISODate("2014-03-01T00:00:00Z"),
"valavg" : 1.41666666666666667\{\ ,\\{"id" : "1". "tstamp" : ISODate("2014-03-02T00:00:00Z"),
 "val_avg" : 1.4437500000000003
 },
\{"id" : "1", "tstamp" : ISODate("2014-03-03T00:00:00Z"),
"valavg" : 1.4447916666666671 }
 ],
 "ok" : 1
}
```
Example: Get the maximum value for each month

The following example returns the maximum value for each month over a six-month period for the v2 field in the sensor data column in the tstable j table for the sensor 1:

```
db.tstable_j.aggregate(
       {$match: {id: 1 } },
       {$group: { $calendar: { interval: 1,
                   timeunit: "MONTH",
                   start: "2014-01-01 00:00:00.000",
                  end: "2014-6-30 23:59:59.000",
                   discrete: true },
                maximum: \{\text{max: "\$sensor data.v2"\} \}
```

```
)
\left\{ \right. "result" : [
\{"id" : "1","tstamp": ISODate("2014-01-01T00:00:00Z"),
 "maximum" : 22.9
 },
\{"id" :: "1", "tstamp" : ISODate("2014-02-01T00:00:00Z"),
mmaximum" : 23.4
\{\ ,\\{"id" : "1". "tstamp" : ISODate("2014-03-01T00:00:00Z"),
 "maximum" : 23.1
 },
\{"id" : "1","tstamp": ISODate("2014-04-01T00:00:00Z"),
 "maximum" : 22.9
 },
\{"id" : "1","tstamp": ISODate("2014-05-01T00:00:00Z"),
mmaximum" : 24.0
\{\ ,\\{"id" : "1","tstamp": ISODate("2014-06-01T00:00:00Z"),
 "maximum" : 24.8
 }
 ],
 "ok" : 1
}
```
## <span id="page-119-0"></span>Slice: The \$slice operator syntax

To slice a time series, you use the \$project operator to identify the time series and include a document with a \$slice operator to specify the time range of the time series elements to return. The \$slice operator produces the same results as running the time series Clip or ClipCount functions.

```
{ $project : { time_series : {
$slice :
{ N | [ N , flag ] | [ tstamp , N [ , flag ] ] | [ begin_tstamp , end_tstamp [ , flag ] ] }
} } }
```
\$project

The *time series* is the name of the time series column.

\$slice

The *N* is an integer that represents the number of elements to return. Positive values return elements from the beginning of the time series or starting at the specified time stamp. Negative values return elements from the end of the time series or ending with the specified time stamp.

The *tstamp* is a DATETIME value that represents the start or end time stamp of the elements to return.

The *begin tstamp* is the beginning time stamp of the elements to return.

The *end tstamp* is the ending time stamp of the elements to return.

The *flag* controls the configuration of the resulting time series. For values, see the *Clip function*.

Example: Get the next five elements

The following example returns the first five elements, beginning at March 14, 2014, at 9:30 AM, from the tstable j table for the sensor with the ID of 1:

```
db.tstable_j.aggregate(
    $match: \{ id: 1 \},
    { $project: { sensor_data: { $slice: ["2014-03-14 09:30:00.000", 5] }
} }
)
{
       "result" : [
\{"id" :: "1", "tstamp" : ISODate("2014-03-14T09:30:00Z"),
                    "v1" : 1.7,
                    ''v2'' : 20.9
 },
\{"id" : "1", "tstamp" : ISODate("2014-03-14T09:45:00Z"),
                    "v1" : 1.6,
                    ''v2'' : 17.4
\{\ ,\\{"id" : "1","tstamp": ISODate("2014-03-14T10:00:00Z"),
                    "v1" : 1.6,
                    ''v2'' : 20.3
 },
\{"id" :: "1", "tstamp" : ISODate("2014-03-14T10:15:00Z"),
                    "v1" : 1.8,
                    ''v2'' : 20.4
\{\ ,\\{"id" :: "1", "tstamp" : ISODate("2014-03-14T10:30:00Z"),
                   "v1" : 1.3,v_0^2" : 17.1
 }
 ],
 "ok" : 1
```
}

Example: Get the previous three elements

The following example returns the previous three elements, ending at March 14, 2014, at 9:30 AM, from the tstable j table for the sensor with the ID of 1:

```
db.tstable_j.aggregate(
      $match: { id: 1} \}, { $project: { sensor_data: { $slice: ["2014-03-14 09:30:00.000", -3] }
 } }
)
```

```
{
        "result" : [\{"id" :: "1", "tstamp" : ISODate("2014-03-14T09:00:00Z"),
 \sqrt[n]{v1"} : 1,
 v_0 v_1'': 22.8 },
 \{"id" : "1", "tstamp" : ISODate("2014-03-14T09:15:00Z"),
 "v1" : 1.8,v_0 v_2 v_3 v_1 v_2 v_3 v_1 v_2 v_3 v_1 v_2 v_3 v_1 v_2 v_3 v_1 v_2 v_3 v_1 v_2 v_3 v_1 v_2 v_3 v_1 v_2 v_3 v_1 v_2 v_3 v_1 v_2 v_3 v_1 v_2 v_3 v_1 },
 \{"id" : "1", "tstamp" : ISODate("2014-03-14T09:30:00Z"),
 "v1" : 1.7,v_0 v_2 v_3 v_4 v_5 v_6 v_7 v_8 v_7 v_8 v_9 v_9 v_1 v_2 v_1 v_2 v_3 v_1 v_2 v_3 v_1 v_2 v_3 v_1 v_2 v_3 v_1 v_2 v_3 v_1 v_2 v_3 v_1 v_2 v_3 v_1 v_2 }
  ],
  "ok" : 1
 }
```
Example: Get elements in a range

The following example returns the elements between March 14, 2014, at 9:30 AM and March 14, 2014, at 10:30 AM, from the tstable\_j table for the sensor with ID 1:

```
db.tstable_j.aggregate(
   { $match: { id: 1 }},
 { $project: { sensor_data: { $slice: ["2014-03-14 09:30:00.000", 
"2014-03-14 \; 10:30:00.000" } } }
)
{
       "result" : [
\{"id" : "1", "tstamp" : ISODate("2014-03-14T09:30:00Z"),
\sqrt[n]{v1} : 1.7,
v_0 v_1 v_2 v_3 v_4 v_5 v_6 v_7 v_8 v_7 v_8 v_9 v_1 v_2 v_1 v_2 v_3 v_1 v_2 v_3 v_1 v_2 v_3 v_1 v_2 v_3 v_1 v_2 v_3 v_1 v_2 v_3 v_1 v_2 v_3 v_1 v_2 v },
\{"id" :: "1", "tstamp" : ISODate("2014-03-14T09:45:00Z"),
"v1" : 1.6,
v_0 v_0'' : 17.4
               },
\{"id" : "1","tstamp": ISODate("2014-03-14T10:00:00Z"),
                     "v1" : 1.6,
                     ''v2'' : 20.3
               },
\{"id" : "1","tstamp": ISODate("2014-03-14T10:15:00Z"),
                     "v1" : 1.8,
                     ''v2'' : 20.4
               },
\{
```

```
"id" : "1", "tstamp" : ISODate("2014-03-14T10:30:00Z"),
"v1" : 1.3,v_0'' : 17.1
 }
 "ok" : 1
```
Related Links

}

],

*[Aggregation framework operators](#page-88-0)* on page 89 *CalendarTable table AggregateBy function Clip function ClipCount function*

# Loading time series data with the MQTT protocol

You can load JSON documents into time series through the MQTT wire listener. The MQTT wire listener publishes data directly to the time series base table by internally running time series loader routines.

You cannot create a time series through the MQTT wire listener. Create a JSON time series with the REST API, the MongoDB API, or SQL statements. The TimeSeries row type must consist of a time stamp column plus a BSON column.

For instructions on creating a JSON time series with SQL statements, see *Example for JSON data: Create and load a time series with JSON documents*.

To load JSON data through the MQTT wire listener:

1. Set the following parameters in the wire listener configuration file:

- Set the wire listener type to MQTT: listener.type=mqtt
- Optional. Set the number of connections between the wire listener and each time series table: Set timeseries.loader.connections to the number of connections that you want.
- 2. Restart the wire listener.
- 3. From the MQTT clients, load the data into the time series table by publishing data as JSON documents.

The *message* argument of the PUBLISH packet must contain the following fields within the JSON documents:

- One or more fields that identifies the primary key of the time series table. The field names must be the same as the primary key column names in the time series table.
- A field that identifies the time stamp. The field name must be the same as the time stamp column in the TimeSeries row type.
- One or more fields to insert into the BSON column in the TimeSeries row type. All fields that are not identified as a primary key column or the time stamp field are inserted into the BSON column.

## Example

The following example creates a TimeSeries row type, a time series table, a time series container, and a time series instance:

CREATE ROW TYPE ts data  $j2($  tstamp datetime year to fraction(5), tsdata BSON);

```
CREATE TABLE IF NOT EXISTS tstable_j2(
     id VARCHAR(50) NOT NULL PRIMARY KEY,
     ts timeseries(ts_data_j2)
 ) LOCK MODE ROW;
 EXECUTE PROCEDURE
    TSContainerCreate('container j', 'dbspace1', 'ts data j2', 512, 512);
 INSERT INTO tstable_j2 VALUES(1, 'origin(2014-01-01 00:00:00.00000), 
                               calendar(ts_15min), container(container_j),
                               regular, threshold(0), []');
For this example, the message argument has and id field for the primary key, a
tstamp field for the time stamp, and two fields for the BSON column:
 {"id": "value", "tstamp": "time_stamp", "reading": number, "sensor_type":
   "string"}
The following sample Java code connects a client to the MQTT wire listener,
loads a sensor reading, and disconnects from the client:
 String broker = "tcp://localhost:1883";
 String topicName = m ydb/tstable j2";
 String clientId = m<sub>g</sub> and m<sub>g</sub> consistently;
 MemoryPersistence persistence = new MemoryPersistence();
 MqttClient sampleClient = new MqttClient(broker, clientId, persistence);
 MqttConnectOptions connOpts = new MqttConnectOptions();
 connOtps.setCleanSession(true);
 sampleClient.connect(connOpts);
 String content = "[{\forallid\": \"sensor1234\", \"tstamp\": "2016-01-01
  00:00:00",
                       \forall reading \": 87.5, \forall sensor type \": "TEMP" }];
 MqttMessage message = new MqttMessage(conent.getBytes());
 message.setQos(2);
 sampleClient.publish(topicName, message);
 sampleClient.disconnect();
```
## Related Links

*[The wire listener configuration file](#page-18-0)* on page 19 *[MQTT packet syntax](#page-100-0)* on page 101

# Troubleshooting SinoDB**®** JSON compatibility

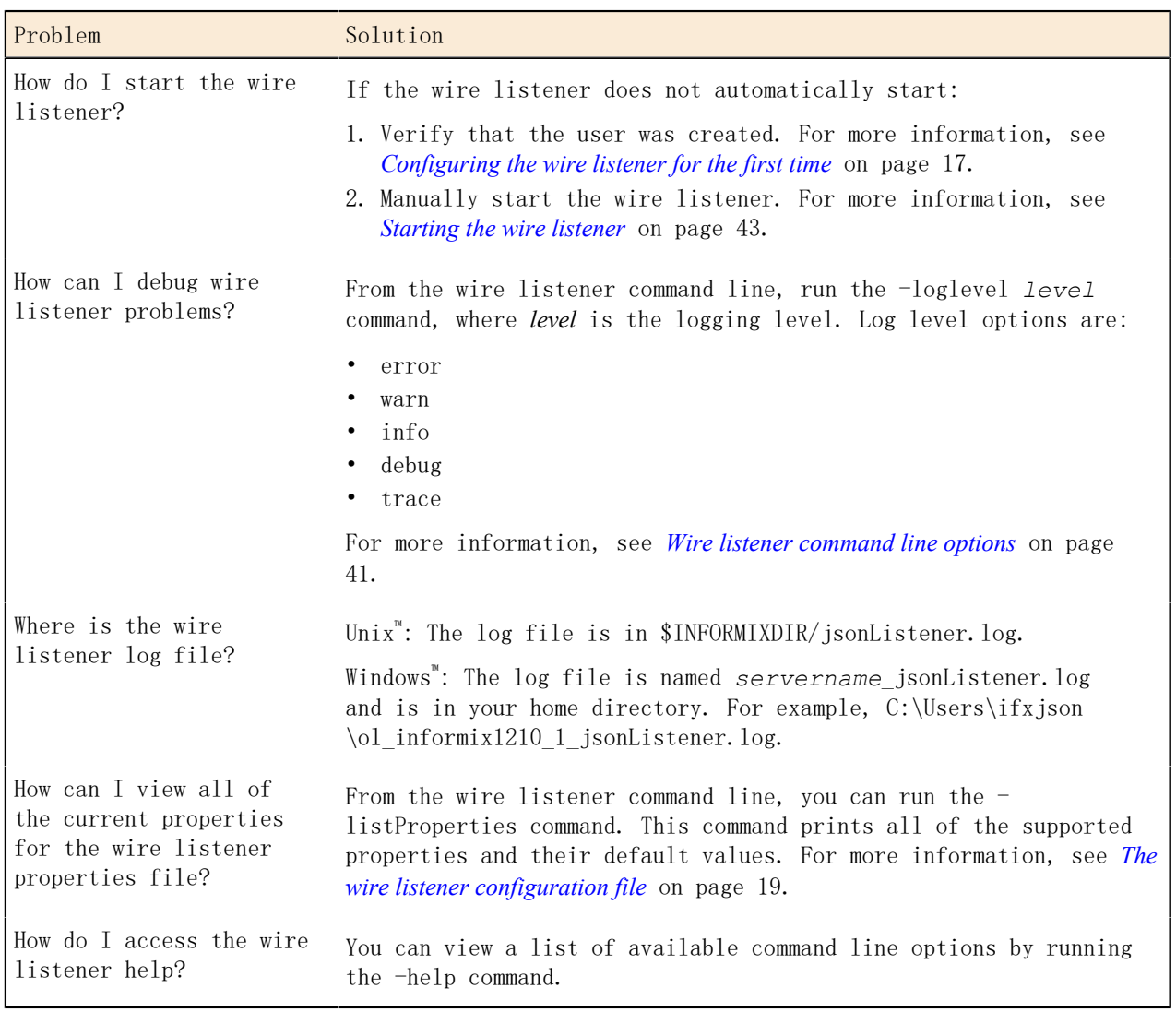

Several troubleshooting techniques, tools, and resources are available for resolving problems that you encounter with SinoDB® JSON compatibility.